## **ETEC JUSCELINO KUBITSCHEK DE OLIVEIRA**

## **CURSO TÉCNICO EM INFORMÁTICA**

BRENDO COSTA MARINHO

FELIPE DE SOUZA

GABRIEL SILVA

GUILHERME OLIVEIRA DELMIGLIO

GUILHERME SILVA BARROS

HIGOR ALVES

KEILA PALOMA ALVES DE SOUZA

## **SABE**

## **SOFTWARE PARA ATIVIDADES E BOLETINS ESCOLARES**

DIADEMA 2012

BRENDO COSTA MARINHO

## FELIPE DE SOUZA

## GABRIEL SILVA

GUILHERME OLIVEIRA DELMIGLIO

GUILHERME SILVA BARROS

HIGOR ALVES

KEILA PALOMA ALVES DE SOUZA

## **SABE**

## **SOFTWARE PARA ATIVIDADES E BOLETINS ESCOLARES**

Trabalho apresentado à ETEC JUSCELINO KUBITSCHECK DE OLIVEIRA, como parte dos requisitos para obtenção da certificação do Curso Técnico em Informática.

Orientador: Professor Paulo Sergio Felix da Silva

DIADEMA 2012

## **SABE**

## **SOFTWARE PARA ATIVIDADES E BOLETINS ESCOLARES**

Orientadores:

Professor Paulo Sergio Fênix da Silva.

## **BANCA EXAMINADORA**

\_\_\_\_\_\_\_\_\_\_\_\_\_\_\_\_\_\_\_\_\_\_\_\_\_\_\_\_\_\_\_\_\_\_\_\_\_\_\_\_\_\_\_\_\_\_\_\_\_\_\_\_\_\_\_\_\_\_\_\_\_\_\_

\_\_\_\_\_\_\_\_\_\_\_\_\_\_\_\_\_\_\_\_\_\_\_\_\_\_\_\_\_\_\_\_\_\_\_\_\_\_\_\_\_\_\_\_\_\_\_\_\_\_\_\_\_\_\_\_\_\_\_\_\_\_\_

\_\_\_\_\_\_\_\_\_\_\_\_\_\_\_\_\_\_\_\_\_\_\_\_\_\_\_\_\_\_\_\_\_\_\_\_\_\_\_\_\_\_\_\_\_\_\_\_\_\_\_\_\_\_\_\_\_\_\_\_\_\_\_

Avaliador 1:

Avaliador 2:

Avaliador 3:

São Paulo, 5 de Novembro de 2012

*Dedicamos o trabalho a todos os familiares dos integrantes, aos professores que contribuíram com seus conhecimentos para nos auxiliar no projeto e a todos os terceiros que contribuíram de alguma forma para a realização do trabalho.*

*Agradecemos aos professores que contribuíram com seus conhecimentos para o desenvolvimento do projeto. E a todos que nos deram apoio e que contribuíram para que o projeto fosse realizado.*

*"O prazer no trabalho aperfeiçoa a obra."*

*([Aristóteles](http://pensador.uol.com.br/autor/aristoteles/))*

#### <span id="page-5-0"></span>**RESUMO**

O projeto em si visa a organização e armazenamento de dados, tais como possuir facilidade, segurança e rapidez se adequando ao dia-a-dia dos usuários.

A partir de dados obtidos com pesquisar em instituições de ensino focamos nos principais objetivos para satisfazer o cliente.

Apresentamos um Software chamado SABE(Software para Atividades e Boletim Escolar) que é fácil de se manusear, com configurações que ajudam o usuário a se organizar, como também uma ligação com o site da instituição que é bem elaborado suprindo as necessidades de fácil acesso para qualquer lugar que possua internet.

#### <span id="page-5-1"></span>**ABSTRACT**

The project itself aims at organizing and storing data, such as owning easily, safely and quickly adapting themselves to the day-to-day users.

From data obtained from research in educational institutions focus on the main objectives to satisfy the customer.

We present a software called SABE (Software and Activities Report Card) that is easy to handle, with settings that help you get organized, but also a connection with the other website that is well designed meeting the needs of easy access to anywhere that has internet.

## Sumário

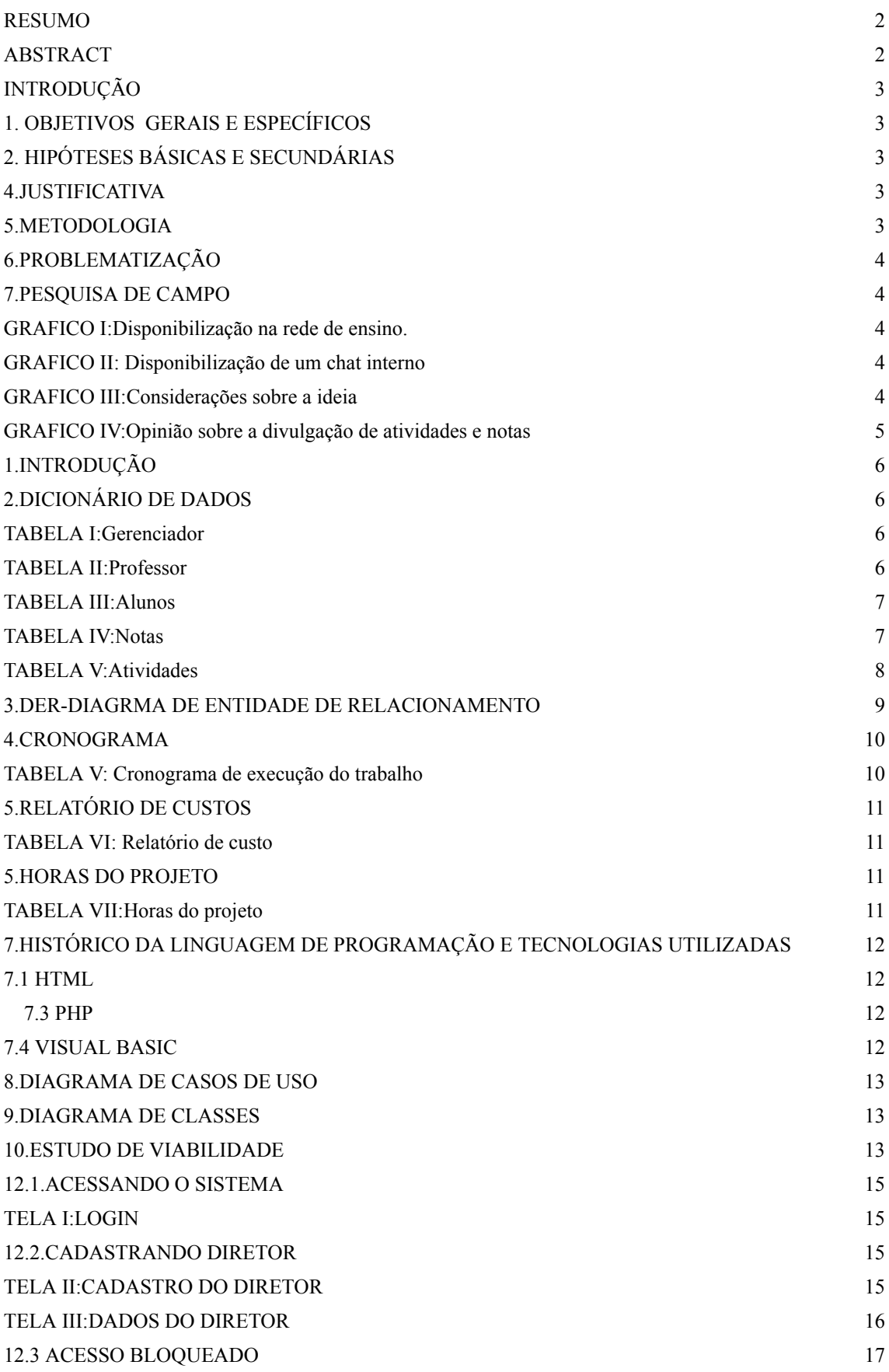

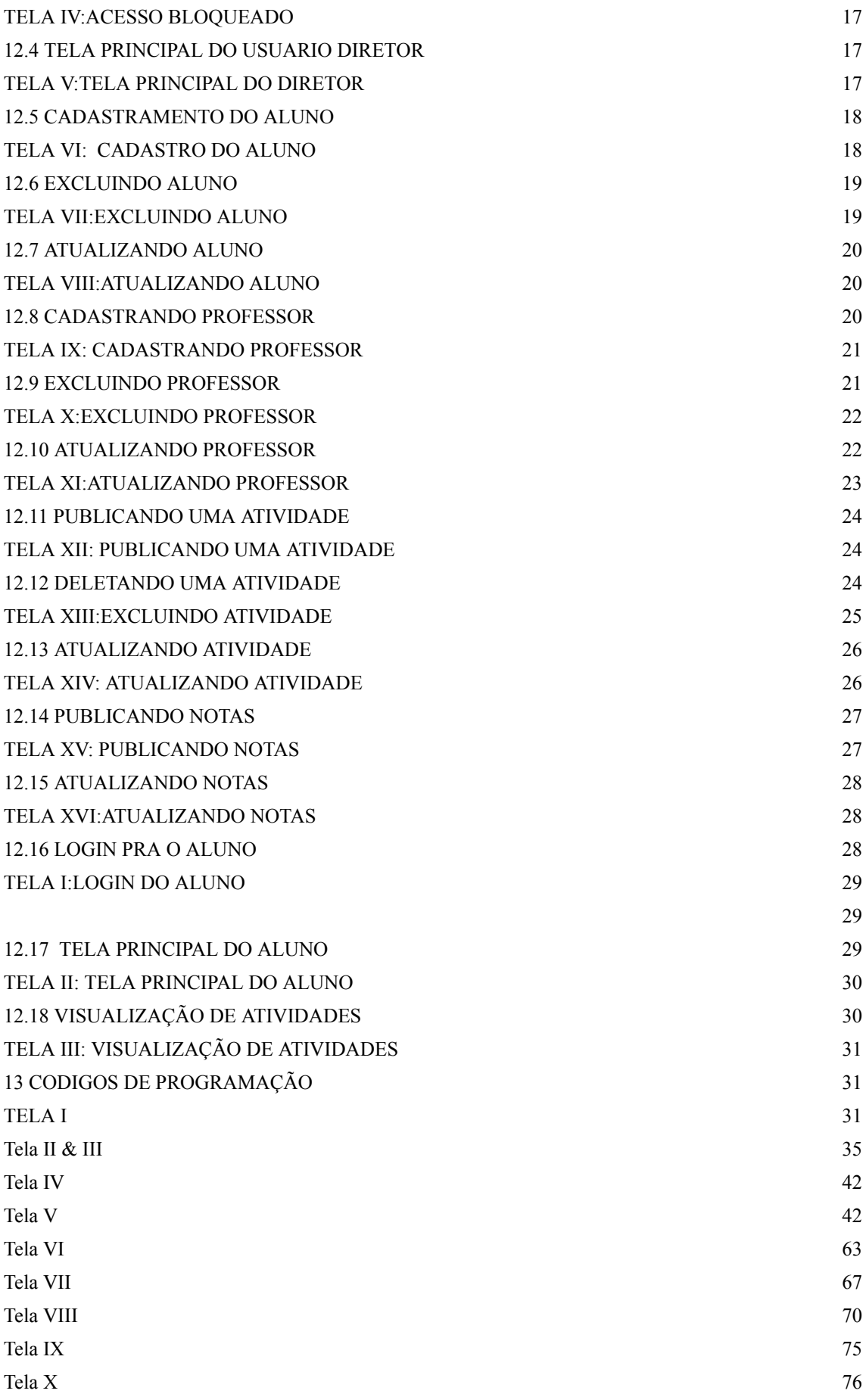

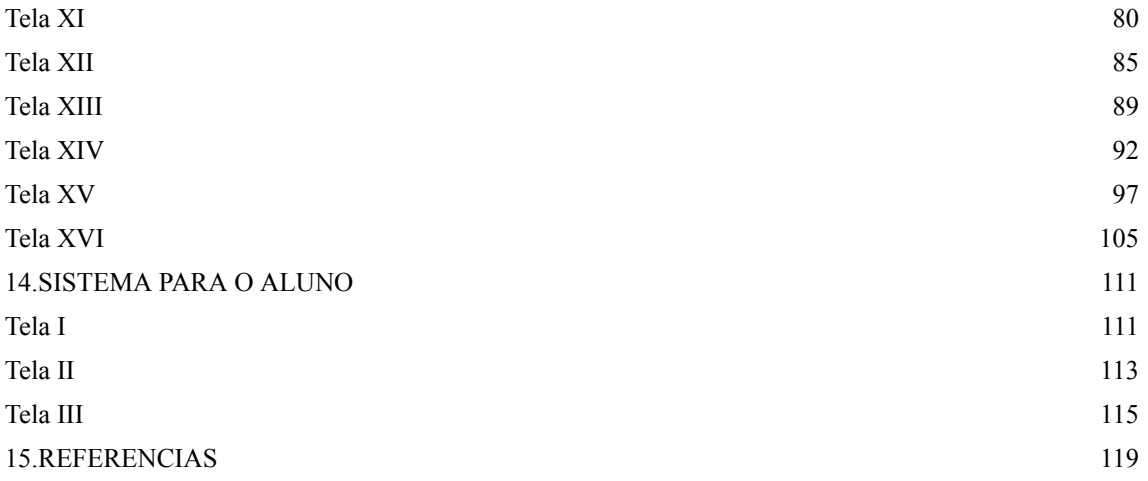

### <span id="page-9-0"></span>**INTRODUÇÃO**

A cada dia que passa a comunicação entre as pessoas vem criando novas formas, cada vez mais rápidas.

Através de sites e redes sociais as pessoas procuram e trocam informações ente elas, a facilidade e disponibilidade de fácil acesso em qualquer lugar agiliza essa ação.

Dentro desse modo de comunicação podemos citar mensagem de texto, e-mail, redes sociais.

Sendo um modo de fácil acesso e integração com sistemas um site que disponibilizará funções para alunos e professores de uma escola, facilitando a comunicação e o desempenho dos mesmos.

Um site bem elaborado também melhora na divulgação da escola e seus projetos, com os objetivos bem centrados e um sistema fácil, o desempenho ira aumentar.

## <span id="page-9-1"></span>**1. OBJETIVOS GERAIS E ESPECÍFICOS**

#### *1.1 Objetivo Geral:*

Fazer um sistema integrado com o site da Etec que facilite o modo de trabalhar dos professores e alunos.

#### *1.2 Objetivos Específicos:*

- Criar um site organizado e de fácil manuseio.
- Facilitar o modo de comunicação e divulgação da escola.
- Disponibilizar diversos tópicos para estudantes e professores.
- Integrar um sistema fácil e completo que melhore o desempenho do site.

### <span id="page-10-0"></span>**2. HIPÓTESES BÁSICAS E SECUNDÁRIAS**

#### **2.1 Hipótese básica:**

Sendo um meio de comunicação que dispõe assuntos sobre a escola e suas atividades para que alunos e funcionários tenham fácil acesso ao que procuram.

#### **2.2 Hipóteses secundárias:**

- O site permite que os alunos e funcionários tenham fácil acesso pelo site com um cadastro pré-estabelecido.
- Um fácil meio de procura para as necessidades do usuário.
- O sistema a ser disponibilizado terá um cadastro funcional com um sistema de banco de dados para atividades e suas prioridades.
- Dentro do sistema estará integrado um sistema de calendário que envia mensagem de texto e e-mail pra o aluno informando dos seus compromissos e atividades.

#### **3.MOTIVAÇÃO**

O que levou a escolha do tema foi a dificuldade de achar Informações dentro do site da Etec,e a ausência na disponibilidade de informações que alunos e professores necessitam no dia-a-dia tais como:notas,atividades a ser entregues,projetos,informações sobre a grade escolar, sugestões pra vestibulares e provas em geral.

Na visão do aluno temos dificuldade em lembrar atividades a ser entregues. Englobando o raciocínio, torna-se um modo de nos avisar com um sistema integrado a coisas que não esquecemos de visualizar no nosso dia-a-dia tais como celular, e-mail e notificações, tornando-se assim um método que ajudará no desempenho dos alunos.

Na visão de professores, dos alunos e funcionários há falta de comunicação entre três perspectivas,(alunos, professores e a escola em geral),e a divulgação de projetos e comunicados.

#### <span id="page-11-0"></span>**4.JUSTIFICATIVA**

Sites são meios de interatividade e comunicação entre as pessoas que permite transmitir e coletar informações e sugestões de infinitos assuntos de forma rápida, fazendo com que o contato seja imediato.

Tendo a oportunidade de estarmos, como alunos Etec Juscelino Kubitschek de Oliveira, visualizamos um sistema falho e que não tem por objetivo na comunicação e informação entre os membros da instituição.

A ausência de um site específico, que possibilite as informações aos alunos e professores, resolvemos desenvolver um sistema integrado possibilitara que os usuários tenham fácil acesso as atividades diárias, sendo o mesmo informatizado através de projetos, atividades, notas, etc.

#### <span id="page-11-1"></span>**5.METODOLOGIA**

Foi Utilizado o método de entrevista com escolas que possuem um site de divulgação e métodos de comunicação entre alunos e **professores.**

Foram realizadas pesquisas com os alunos e professores que irão utilizar o sistema.

Os métodos de pesquisas bibliográficas foram: livros, sites.

#### <span id="page-11-2"></span>**6.PROBLEMATIZAÇÃO**

A questão problema definida foi: Como melhorar o sistema de comunicação e divulgação da Etec Juscelino Kubistschek?

### <span id="page-11-3"></span>**7.PESQUISA DE CAMPO**

Nº de entrevista:24 lugares

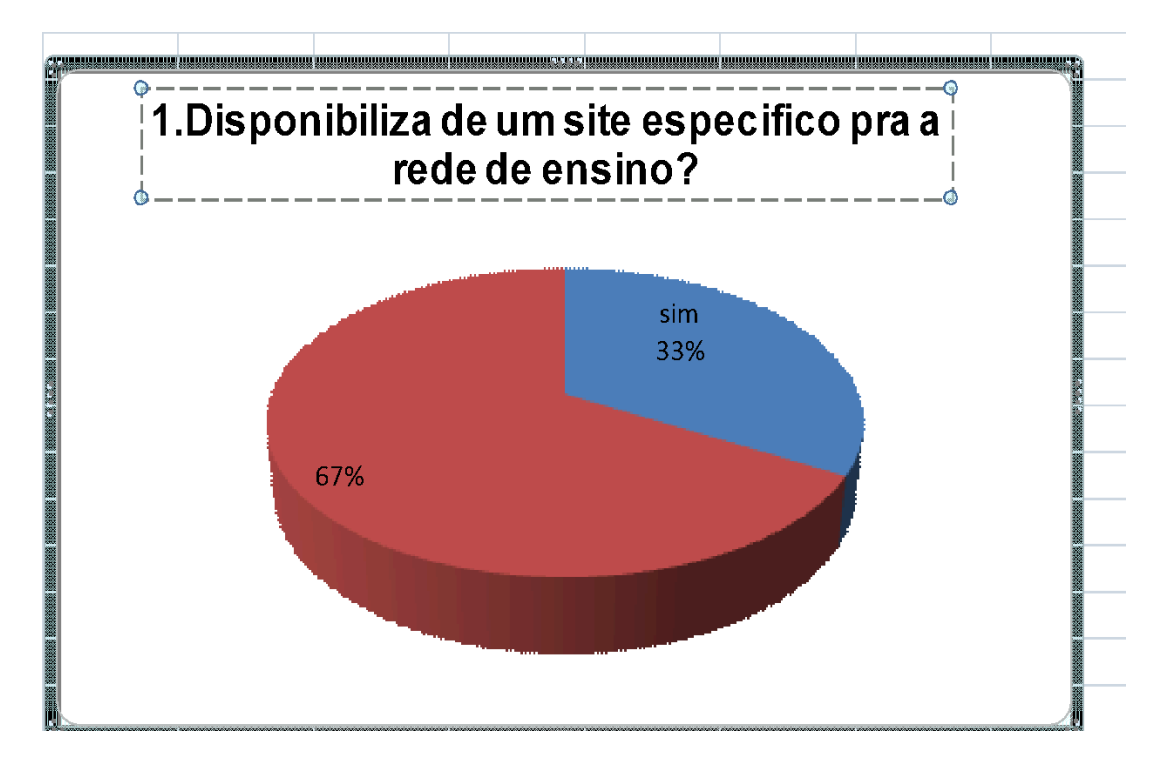

<span id="page-12-0"></span>**GRAFICO I:Disponibilização na rede de ensino.**

## <span id="page-12-1"></span>**GRAFICO II: Disponibilização de um chat interno**

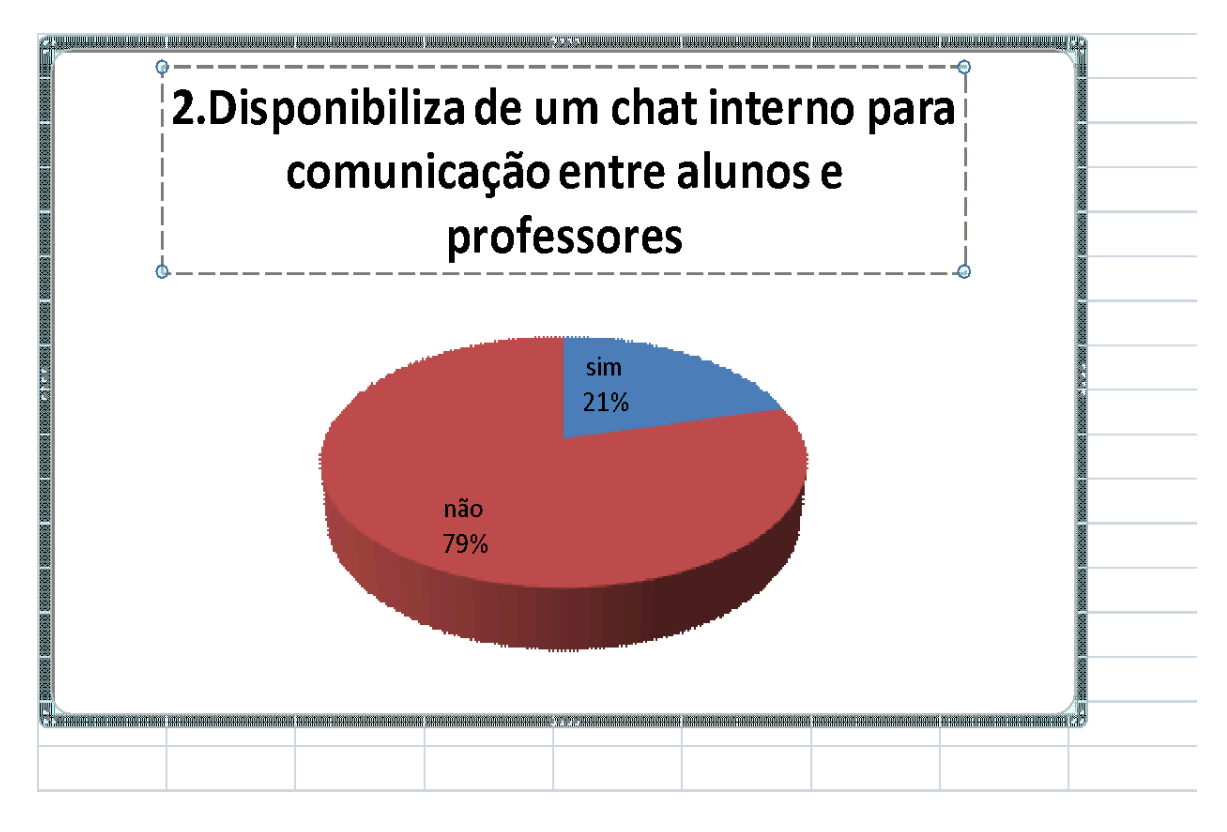

<span id="page-12-2"></span>**GRAFICO III:Considerações sobre a ideia**

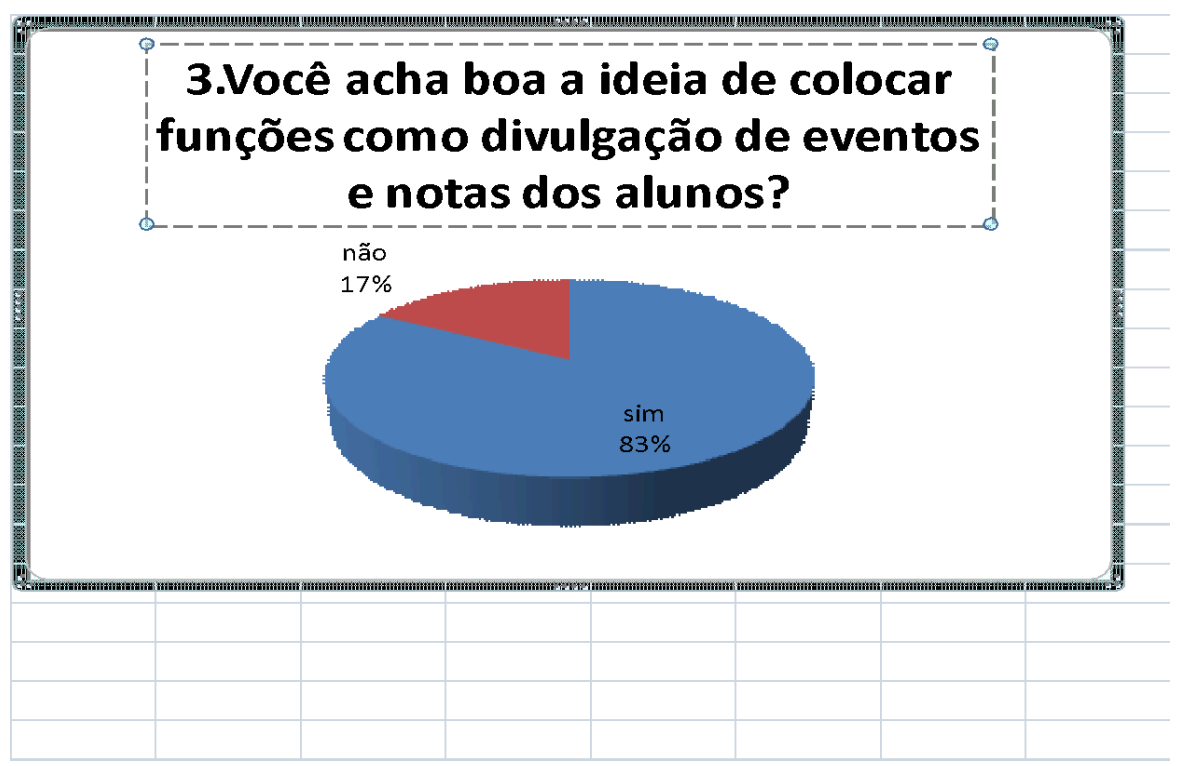

<span id="page-13-0"></span>**GRAFICO IV:Opinião sobre a divulgação de atividades e notas**

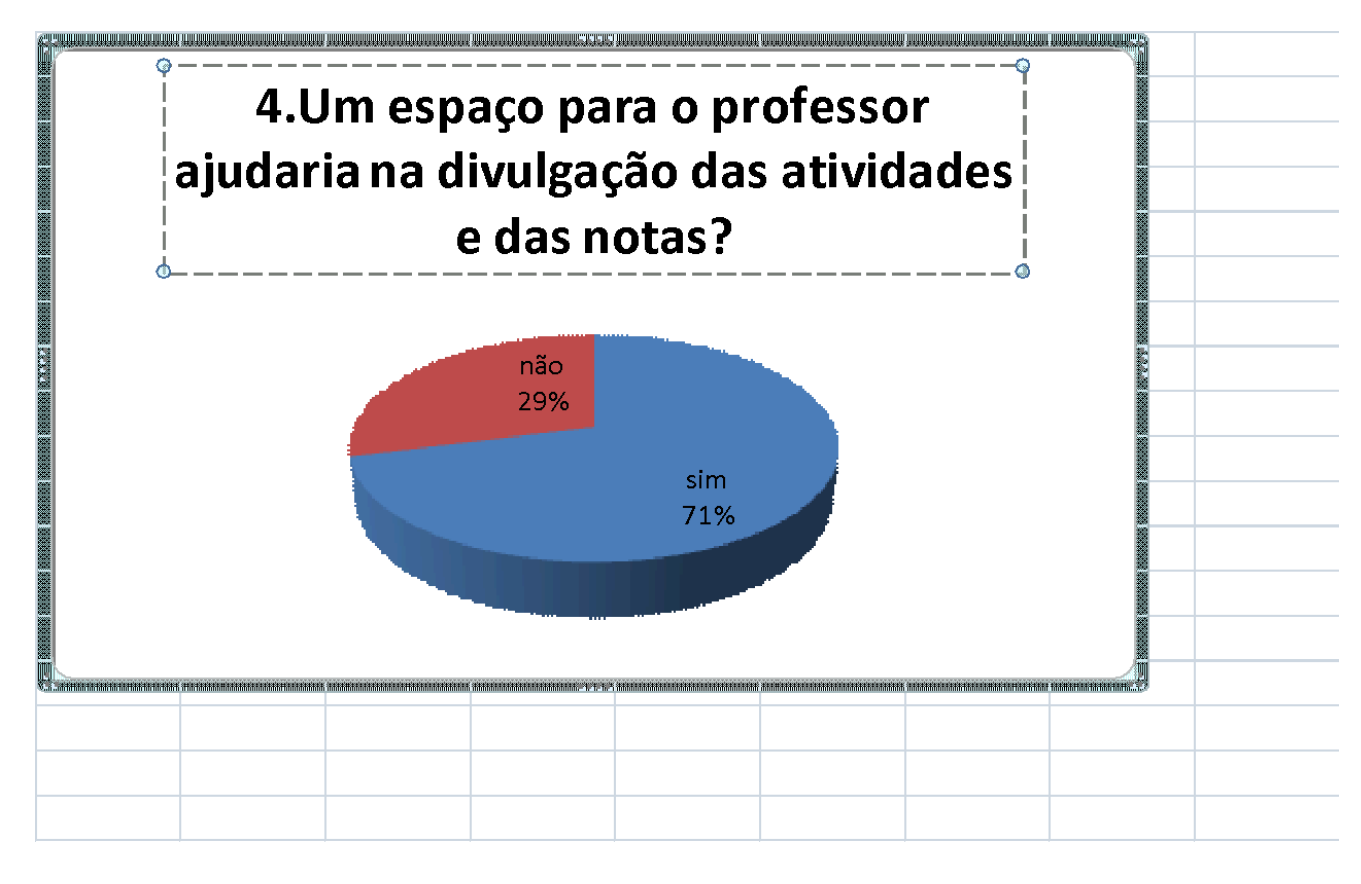

<span id="page-13-1"></span>**1.INTRODUÇÃO**

O Projeto é uma definição de três componentes que serão alunos, professores e o administrador tais que:

- Aluno: verificará as informações que necessita.
- Professor: Atualiza notas, trabalhos e informações sobre suas aulas
- Administrador: è o único que poderá atualizar informações de ambos os usuários, definir design, definir cadastro das pessoas no banco de dados.

A seguir será apresentada as conexões entre os usuários e o seu funcionamento dentro da banco de dados.

## <span id="page-14-0"></span>**2.DICIONÁRIO DE DADOS**

### <span id="page-14-1"></span>**TABELA I:Gerenciador**

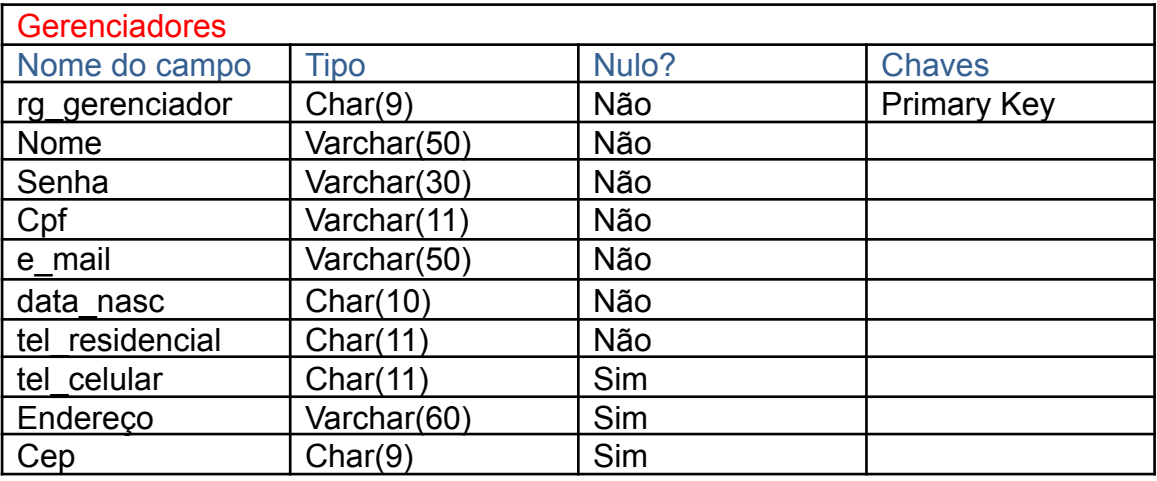

### <span id="page-14-2"></span>**TABELA II:Professor**

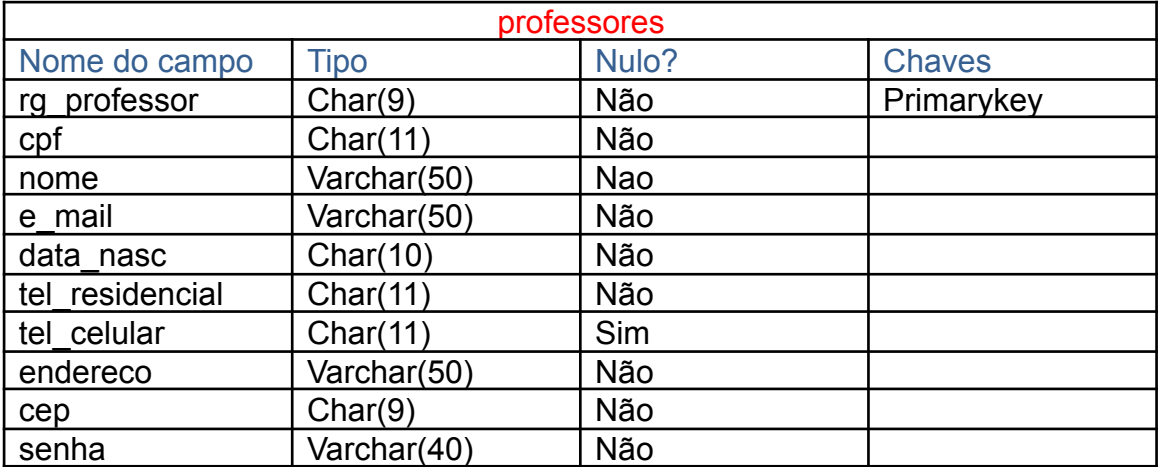

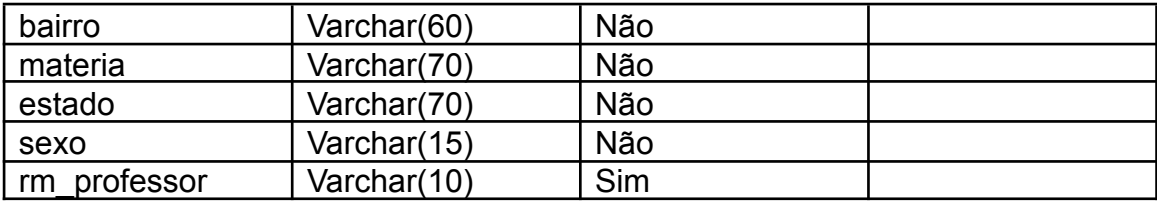

## <span id="page-15-0"></span>**TABELA III:Alunos**

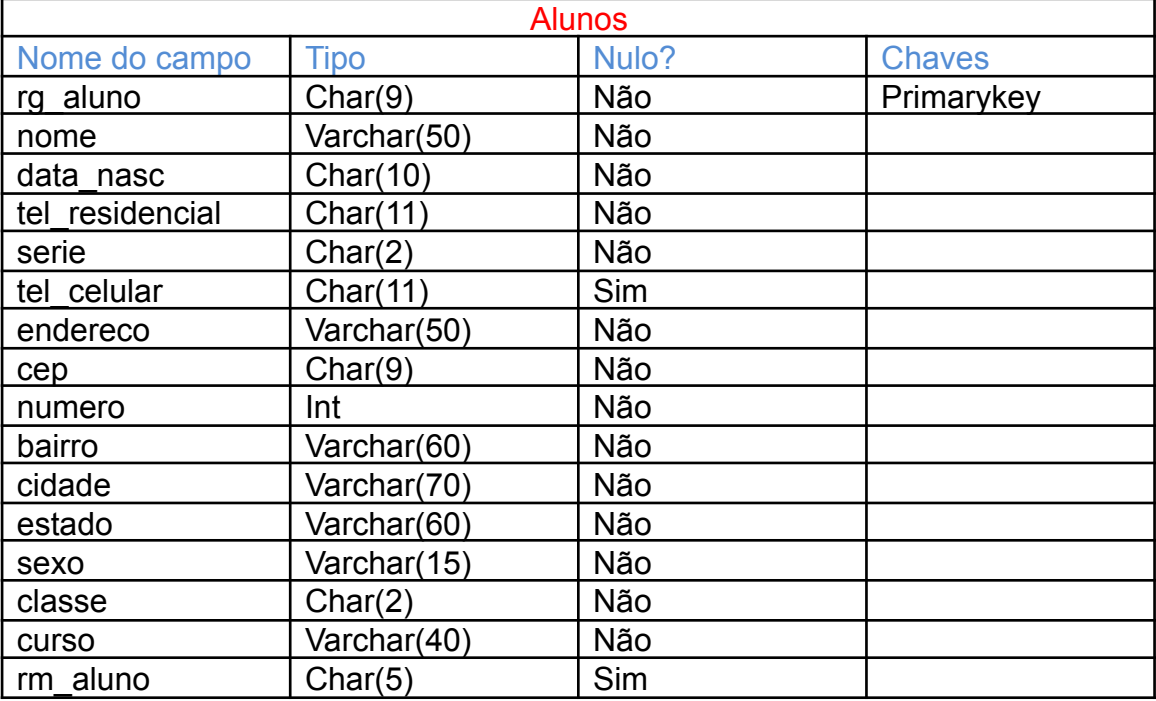

## <span id="page-15-1"></span>**TABELA IV:Notas**

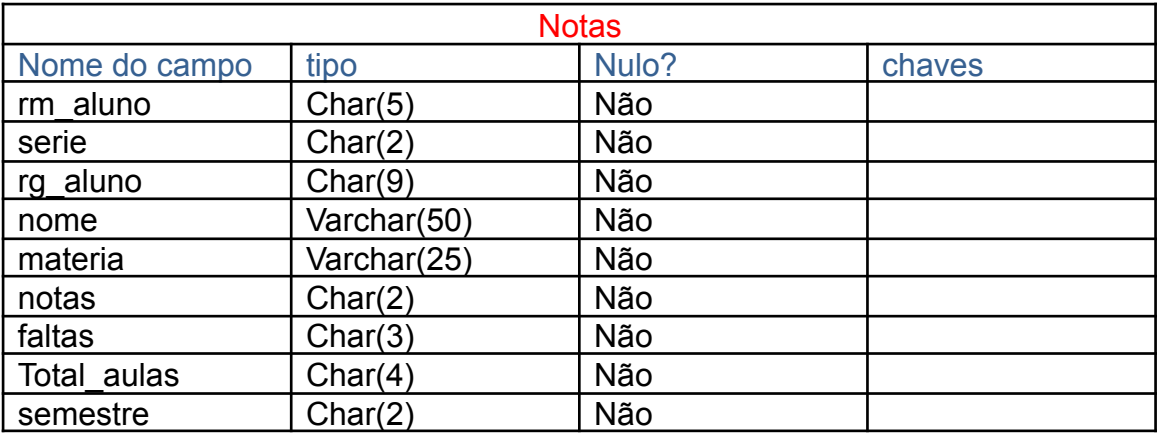

## <span id="page-15-2"></span>**TABELA V:Atividades**

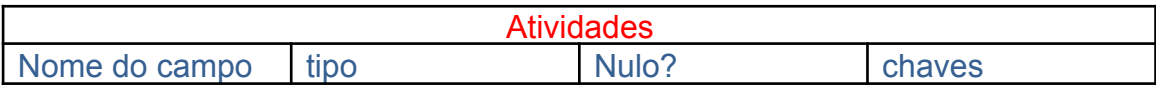

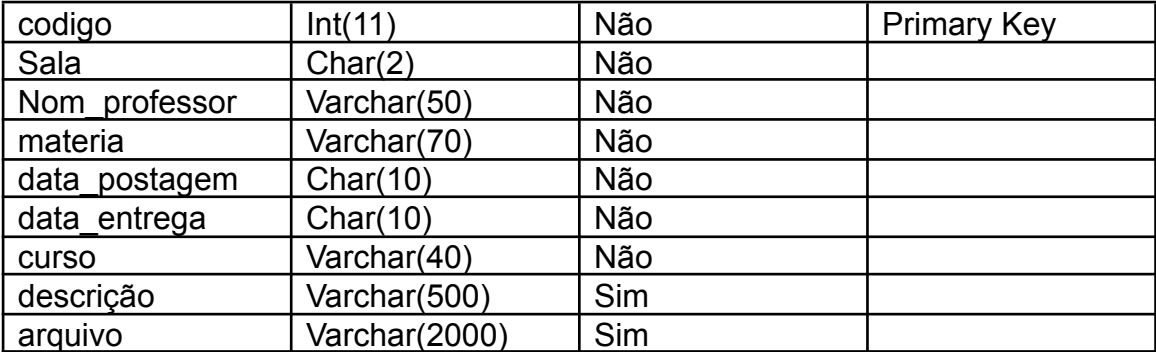

## <span id="page-16-0"></span>**3.DER-DIAGRMA DE ENTIDADE DE RELACIONAMENTO**

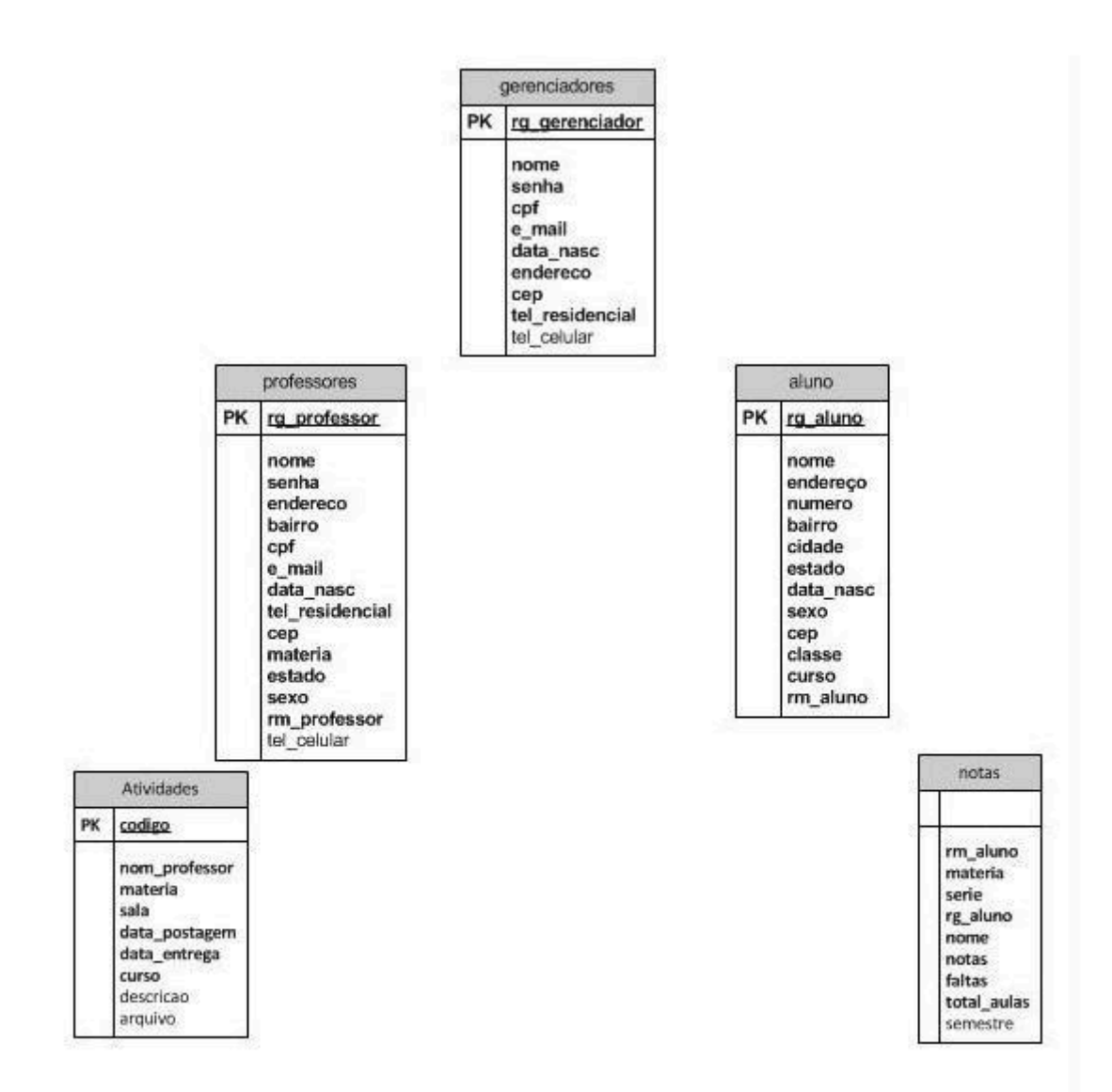

#### <span id="page-17-0"></span>**4.CRONOGRAMA**

## <span id="page-17-1"></span>**TABELA V: Cronograma de execução do trabalho**

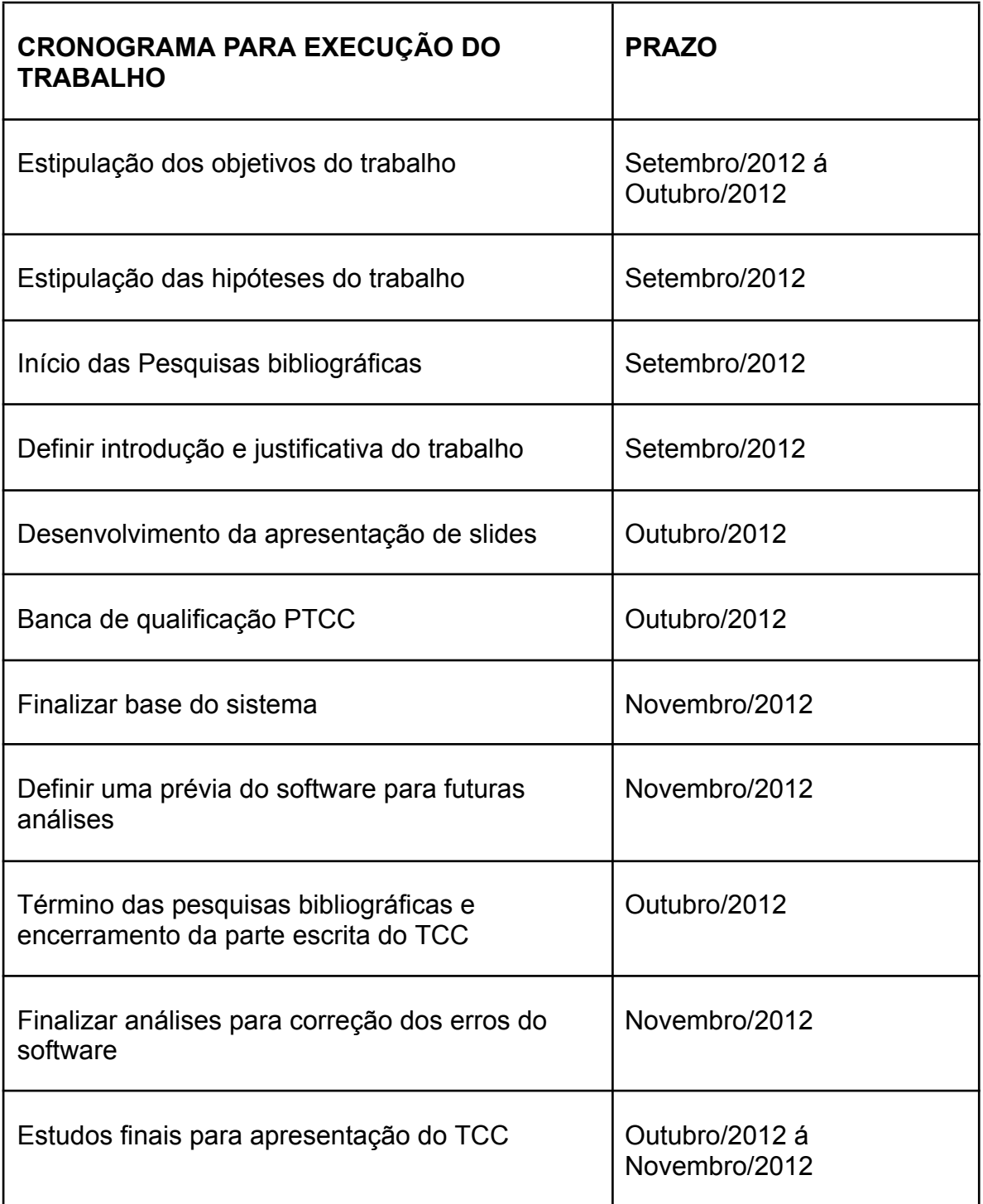

## <span id="page-19-0"></span>**5.RELATÓRIO DE CUSTOS**

# <span id="page-19-1"></span>**TABELA VI: Relatório de custo**

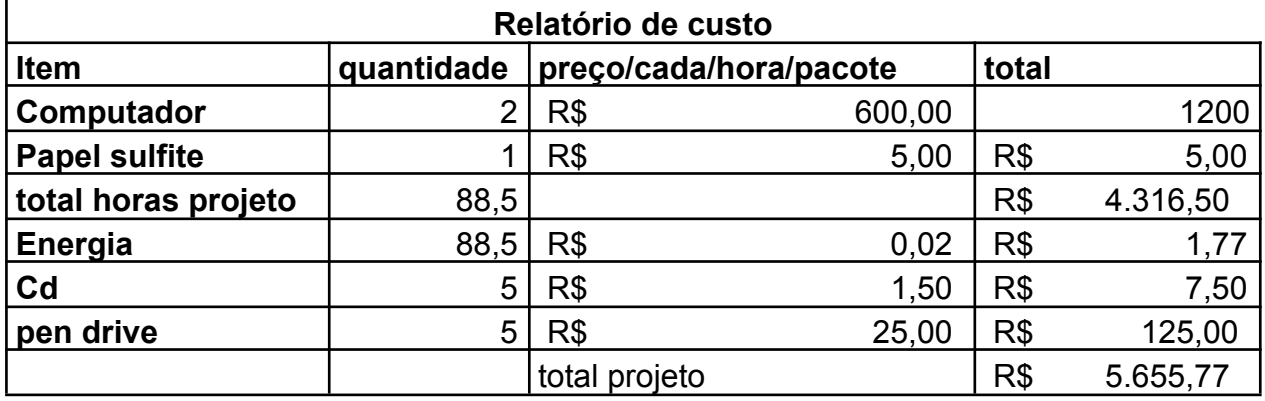

## <span id="page-19-2"></span>**5.HORAS DO PROJETO**

## <span id="page-19-3"></span>**TABELA VII:Horas do projeto**

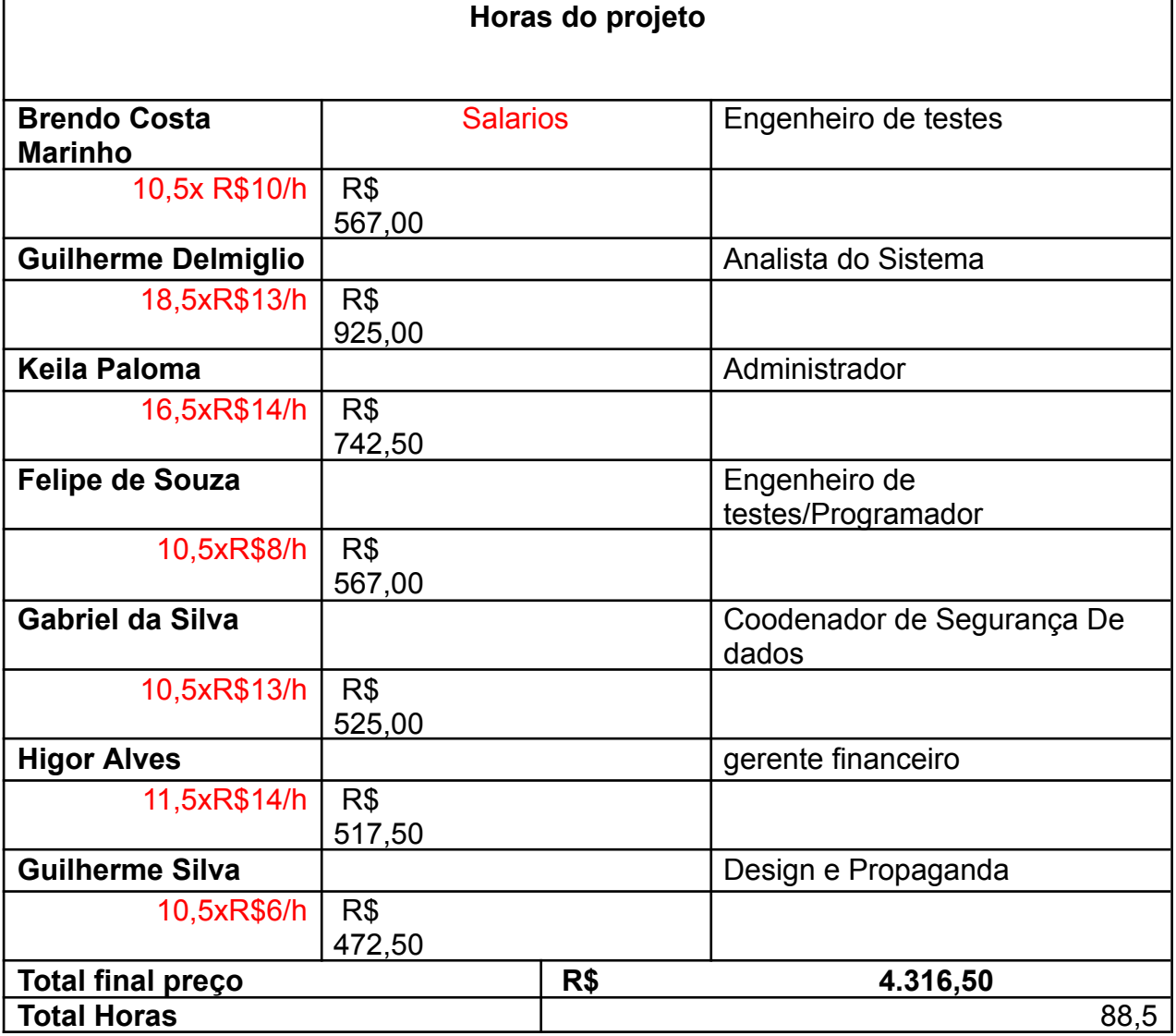

### <span id="page-20-0"></span>**7.HISTÓRICO DA LINGUAGEM DE PROGRAMAÇÃO E TECNOLOGIAS UTILIZADAS**

#### <span id="page-20-1"></span>**7.1 HTML**

HTML e uma linguagem de marcação de hipertexto que nasceu em 1991 e até hoje vem sendo uma das mais utilizadas para a construção de paginas WEB. sendo de fácil utilização , em conjunto com outras linguagens como PHP, CSS e JavaScript possibilita a criação de páginas dinâmicas de internet. é a mais amigável e simples interface para a criação de paginas para a WWW.

Suas funções:

- Formatação de documentos;
- Organização de listas;
- Capacidade de incluir hipertexto/hipermídia em documentos Web;
- Capacidade de incluir imagens clicáveis.

#### **7.2 Mysql**

Mysql e um poderoso banco de dados que tem como foco a agilidade e segurança das informações , foi criado na Suíça pela companhia TCX em 1979, suas grandes vantagens são a agilidade e facilidade de manipular informações e por ser gratuito para estudantes e iniciantes.

#### <span id="page-20-2"></span>**7.3 PHP**

PHP(Personel Home Pages) e uma poderosa linguagem desenvolvida para a execução de scripts em conjunto com páginas HTML , atua com vários Bancos de Dados , como Mysql e Firebird , possibilita a criação de paginas com acessos dinâmicos de informações em banco de dados e uma grande vantagem e que seus códigos são executados no próprio servidor , o PHP necessita de um Host(servidor) para ser executado.

#### <span id="page-20-3"></span>**7.4 VISUAL BASIC**

VB(Visual Basic) e uma poderosa linguagem de programação desenvolvida pela Microsoft que aparece junto com o Visual Studio , e uma das linguagens mais fáceis de manipulação e é responsável por criar sistemas , programas e aplicações simples quanto interligadas ao banco de dados , sua grande vantagem e simplicidade e agilidade , funciona com bancos simples como o Access até com bancos mais avançados como MySQL , sua grande desvantagem e não poder rodar em qualquer outro sistema operacional que não seja Windows.

#### <span id="page-21-0"></span>**8.DIAGRAMA DE CASOS DE USO**

#### **Anexo 1: Diagrama de casos de uso**

Descrição: Um diagrama de Caso de Uso descreve um cenário que mostra as funcionalidades do sistema do ponto de vista do usuário.

O cliente deve ver no diagrama de Casos de Uso as principais funcionalidades de seu sistema.

#### <span id="page-21-1"></span>**9.DIAGRAMA DE CLASSES**

#### **Anexo 2: Diagrama de Classes**

Descrição: O diagrama de classes representa a estrutura do sistema, recorrendo ao conceito

de classe e suas relações.

#### <span id="page-21-2"></span>**10.ESTUDO DE VIABILIDADE**

Ao fazer um projeto devemos ter em mente o que fazer e sabermos a sua viabilidade perante a sociedade, tendo também um diferencial que chame atenção dos clientes.

O projeto em si tem a função de ajudar diretores, professores e principalmente aos alunos de uma forma fácil.

No caso do aluno ele poderá visualizar todas as notas que possui, terá acesso

ao calendário do site para ver atividades perdidas e atividades a ser entregues.

O site ainda servira de apoio para a comunicação e transmissão de informações entre professor e aluno.

Seu diferencial de conexão e acesso as informações rápidas faz com que o cliente se sinta interessado pelo seu fácil acesso de login aonde possua conexão com a internet.

#### **11.CONSIDERAÇÕES FINAIS**

A finalidade do projeto visa a sustentabilidade e a facilidade para o cliente, sendo que seu objetivo principal de facilidade de cadastro e armazenamento de dados de forma segura com um servidor externo, faz com que o cliente se sinat satisfeito.

Tentamos suprir as necessidades que vimos de acordo com as instituições entrevistadas, fazendo com que o sistema seja aprimorado com o decorrer do tempo.

Voltado para o meio ambiente visamos a diminuição da utilização de papel no armazenamento de dados e divulgação de notas e atividades, de forma com o sistema se adeque a uma era que todos queremos rapidez, praticidade e segurança.

#### **12.MANUAL DE INSTALAÇÃO E FUNÇÕES**

Este manual visa orientar o usuário a utilizar o software SABE(Software pra Atividades e Boletim Escolar).Mesmo possuindo uma grande facilidade no manuseio o manual se torna mais detalhista em relação as funções e exemplifica as telas contidas no programa que o usuário acaba de adquirir.

*"Manuais devem ser claros, diretos e eficientes"*

### <span id="page-23-0"></span>**12.1.ACESSANDO O SISTEMA**

Para evitar o acesso de terceiros ou pessoas não autorizadas ao programa desenvolvemos este guia ao usuário legitimo do sistema , orientando ele a se cadastrar e a visualizar de forma correta as funções desse login.

### <span id="page-23-1"></span>**TELA I:LOGIN**

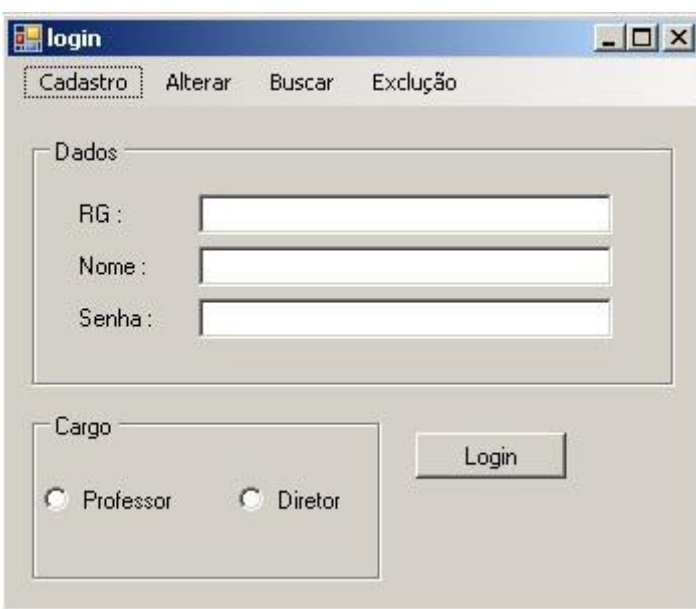

### <span id="page-23-2"></span>**12.2.CADASTRANDO DIRETOR**

Existe abas na parte superior da tela, desabilitadas por questões de segurança , exceto uma que é para se cadastrar o diretor .Clicando nesta aba você será levado a uma outra tela que pede duas senhas.

### <span id="page-23-3"></span>**TELA II:CADASTRO DO DIRETOR**

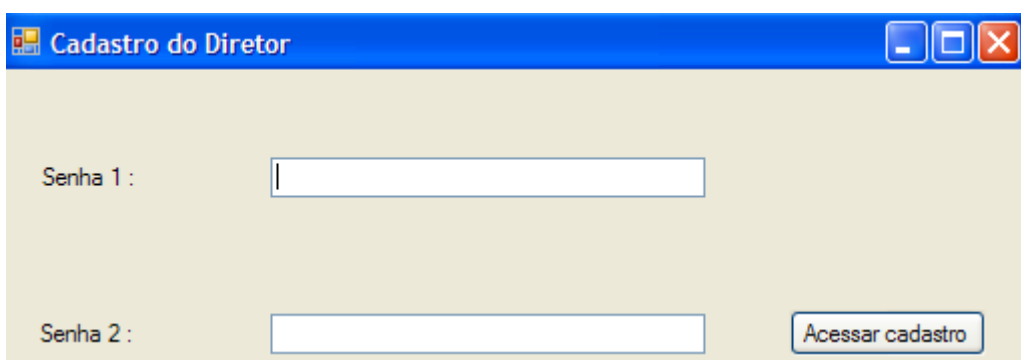

Digite as senhas que estão contidas no bloco de notas do CD-ROM do programa para acessar a tela a seguir:

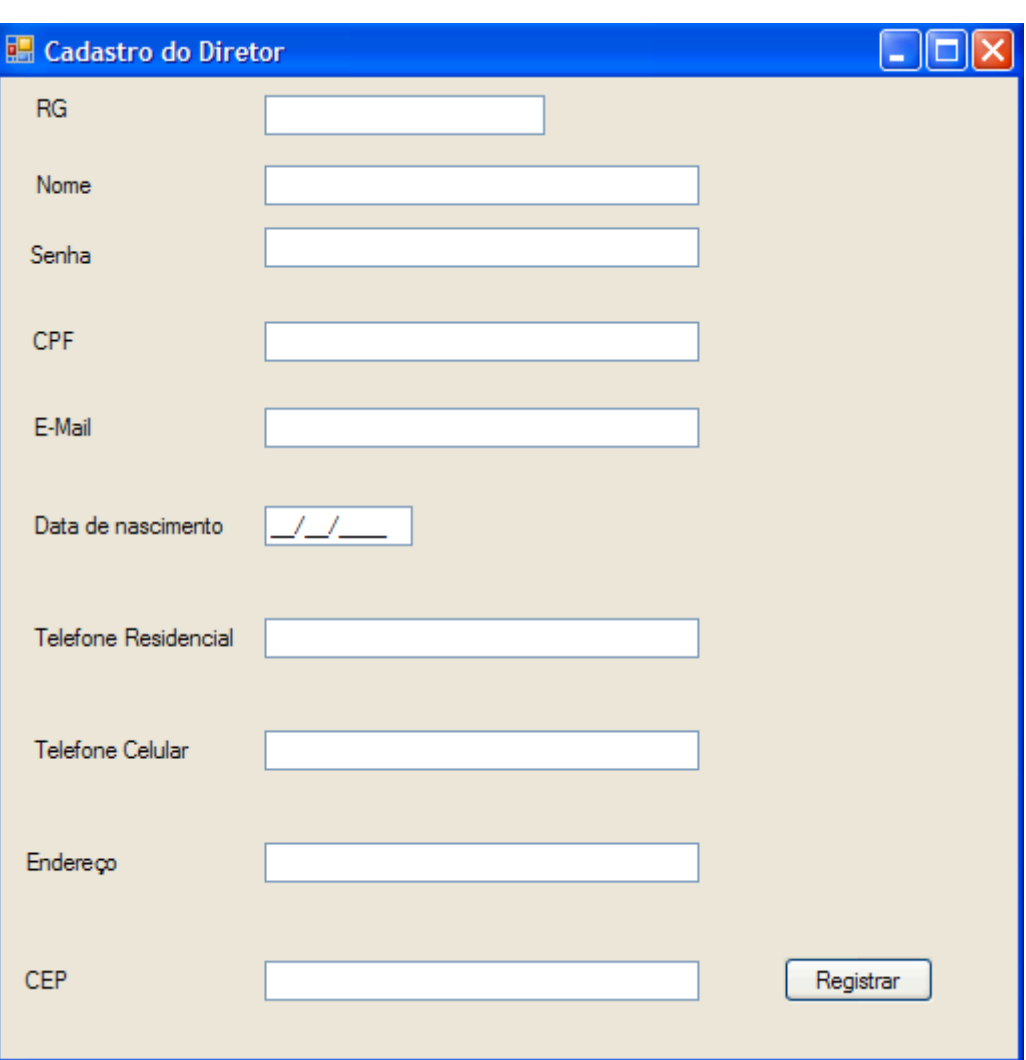

#### <span id="page-24-0"></span>**TELA III:DADOS DO DIRETOR**

A seguir insira os dados e finalize clicando em registrar. Se o cadastro foi realizado sucesso aparecera uma mensagem dizendo que a ação foi concluída com sucesso. Caso isso não ocorra verifique se os dados foram inseridos corretamente e tente finalizar. Se ocorrer de a ação não ser finalizada após 3 erros, aparecerá a seguinte tela:

### <span id="page-25-0"></span>**12.3 ACESSO BLOQUEADO**

### <span id="page-25-1"></span>**TELA IV:ACESSO BLOQUEADO**

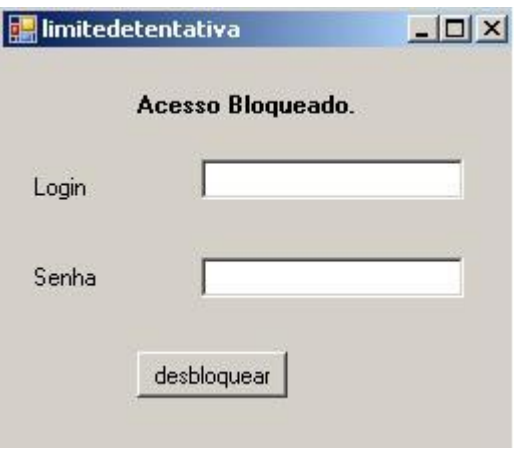

Digite as senhas contidas no bloco de notas do CD-ROW identificadas como senhas para o limite de tentativas.

Desbloqueado o sistema feche a tela e acesse o programa com o login de diretor/administrador e a senha cadastrada, se não ocorreu erros a tela de cadastramento aparecera.

## <span id="page-25-2"></span>**12.4 TELA PRINCIPAL DO USUARIO DIRETOR**

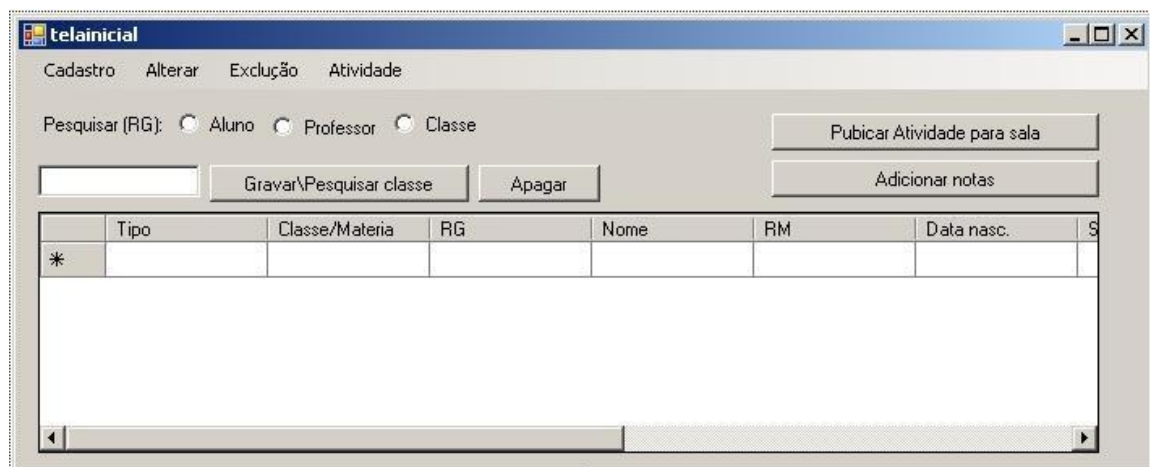

#### <span id="page-25-3"></span>**TELA V:TELA PRINCIPAL DO DIRETOR**

Acessando como diretor o mesmo poderá manipular as os dados de professores e alunos. A única função que estará bloqueada é o acesso de manipular as notas no qual somente será permitida essa função para o professor.

A pesquisa e a confirmação/gravar sobre a classe de aula direcionara para outras telas que manipulam professores, alunos e visualização de notas, sendo que os resultados apareceram na tabela\* que aparece na parte inferior da tela.

**\***A tabela é a responsável por mostrar os resultados das pesquisas que foram realizadas na tela principal do diretor. Será mostrada em forma de registros facilitando a visualização e a utilização para o usuário.

#### <span id="page-26-0"></span>**12.5 CADASTRAMENTO DO ALUNO**

Na tela inicial haverá uma aba para cadastro , passe o mouse em cima dela e clique se quiser efetuar o cadastramento de aluno. Feito isso você será levado a essa tela abaixo:

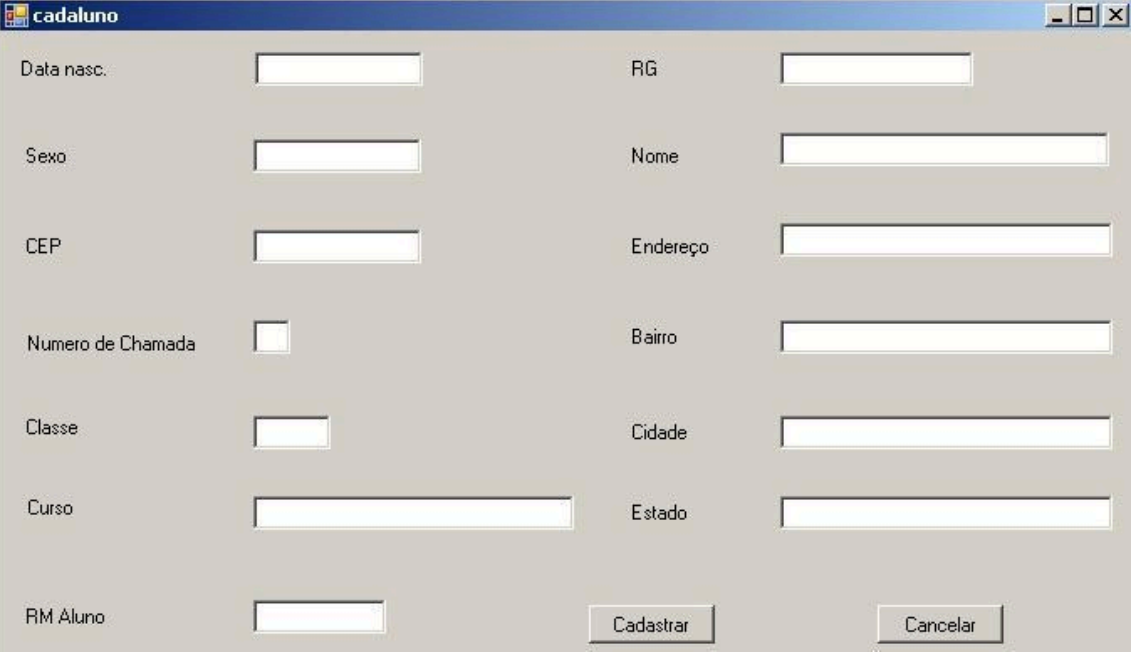

#### <span id="page-26-1"></span>**TELA VI: CADASTRO DO ALUNO**

Insira os dados para cadastrar o aluno , verifique se os dados estão corretor antes de confirmar o cadastro. Se o cadastro foi realizado sucesso aparecera uma mensagem dizendo que a ação foi concluída com sucesso e você poderá voltar a tela inicial.

### <span id="page-27-0"></span>**12.6 EXCLUINDO ALUNO**

Na tela inicial haverá uma aba para excluir, passe o mouse em cima dela e clique se quiser efetuar a função excluir aluno. Feito isso você será levado a essa tela abaixo:

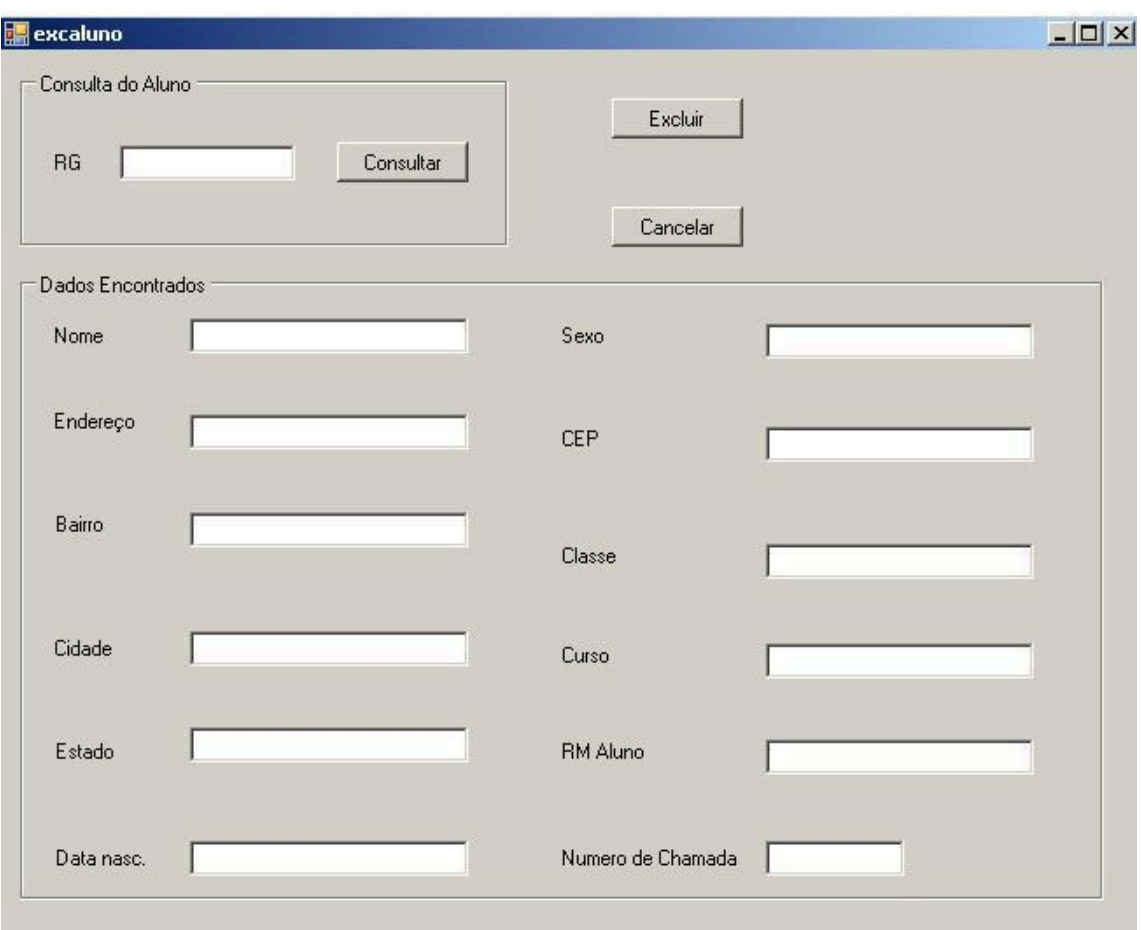

### <span id="page-27-1"></span>**TELA VII:EXCLUINDO ALUNO**

Para efetuar a exclusão digite o RG do aluno, após isso clique em consultar, aparecerá os dados e informações desse aluno. Clique em excluir, uma caixa de mensagem será mostrada perguntando se tem certeza que quer excluir o aluno. Clicando em sim e esse aluno será deletado, mas se clicar em não os dados do usuário permaneceram inalterados.

#### <span id="page-28-0"></span>**12.7 ATUALIZANDO ALUNO**

Você pode editar as informações de um aluno indo na tela inicial , clicando aba alterar aluno/atualizar aluno ,sendo mostrado apos a tela a seguir:

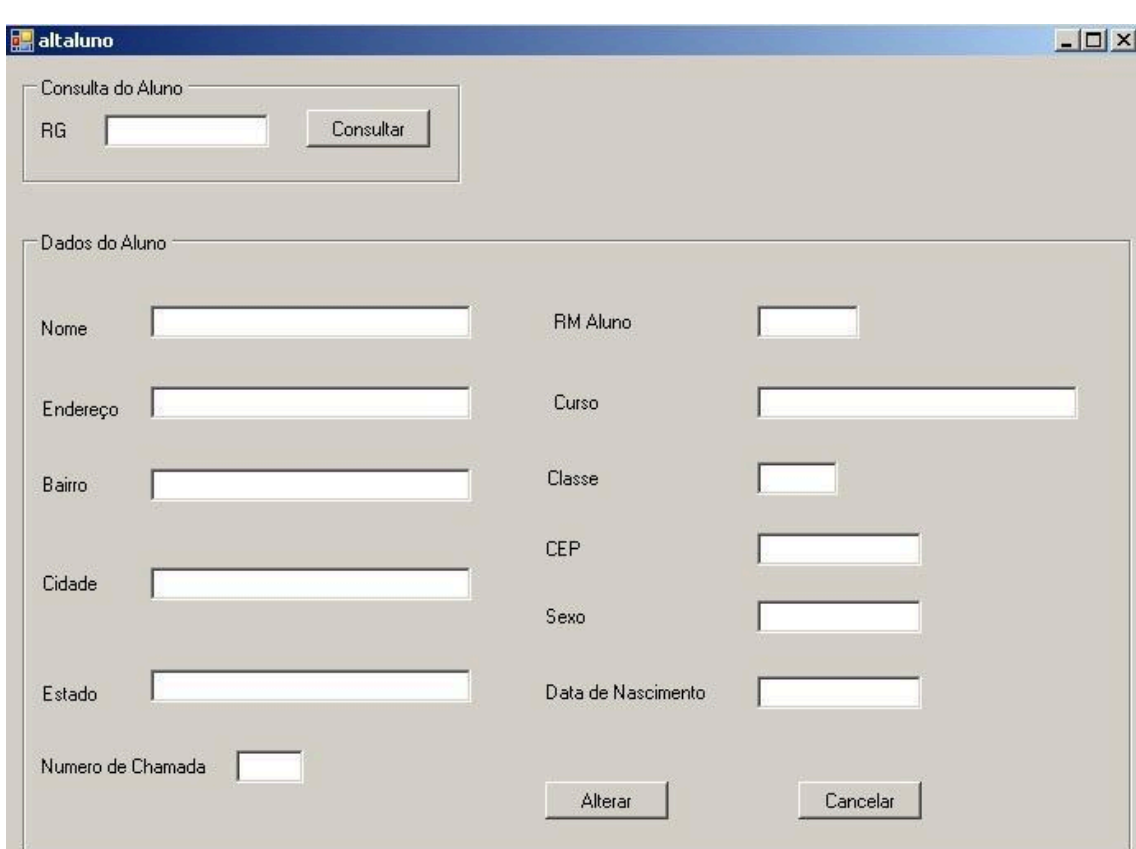

## <span id="page-28-1"></span>**TELA VIII:ATUALIZANDO ALUNO**

Primeiro consulte os dados do aluno pelo RG , aparecerá as informações cadastradas inicialmente, altere os dados necessários e confirme no botão alterar , feito isso seus dados serão trocados pelo o que você digitou.

### <span id="page-28-2"></span>**12.8 CADASTRANDO PROFESSOR**

Na tela inicial haverá uma aba para cadastro, passe o mouse em cima dela e clique se quiser efetuar o cadastramento de professor. Feito isso você será levado a essa tela a seguir:

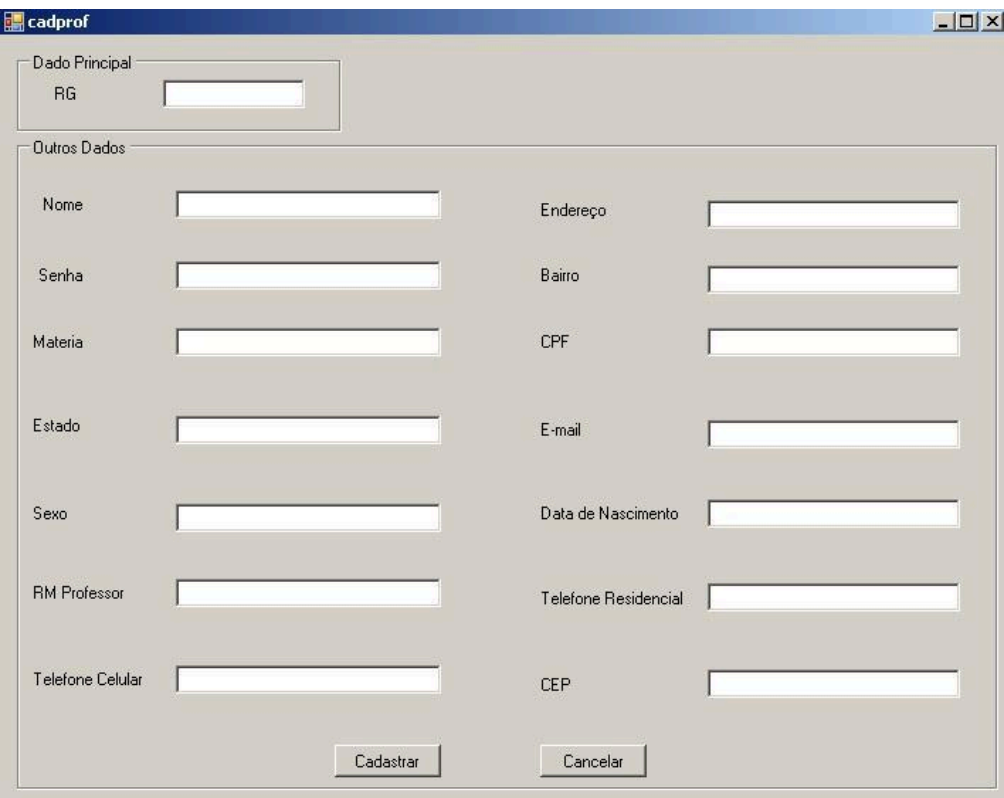

## <span id="page-29-0"></span>**TELA IX: CADASTRANDO PROFESSOR**

Digite o dado principal\* e depois os outros dados , e clique em cadastrar .Se o cadastro foi realizado sucesso aparecera uma mensagem dizendo que a ação foi concluída com sucesso e então você poderá voltar a tela inicial.

\*Obrigatório inserir o dado RG

#### <span id="page-29-1"></span>**12.9 EXCLUINDO PROFESSOR**

Na tela inicial haverá uma aba para excluir, passe o mouse em cima dela e clique se quiser efetuar a função excluir professor. Feito isso você será levado a essa tela a seguir:

<span id="page-30-0"></span>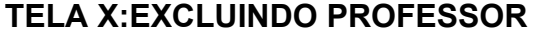

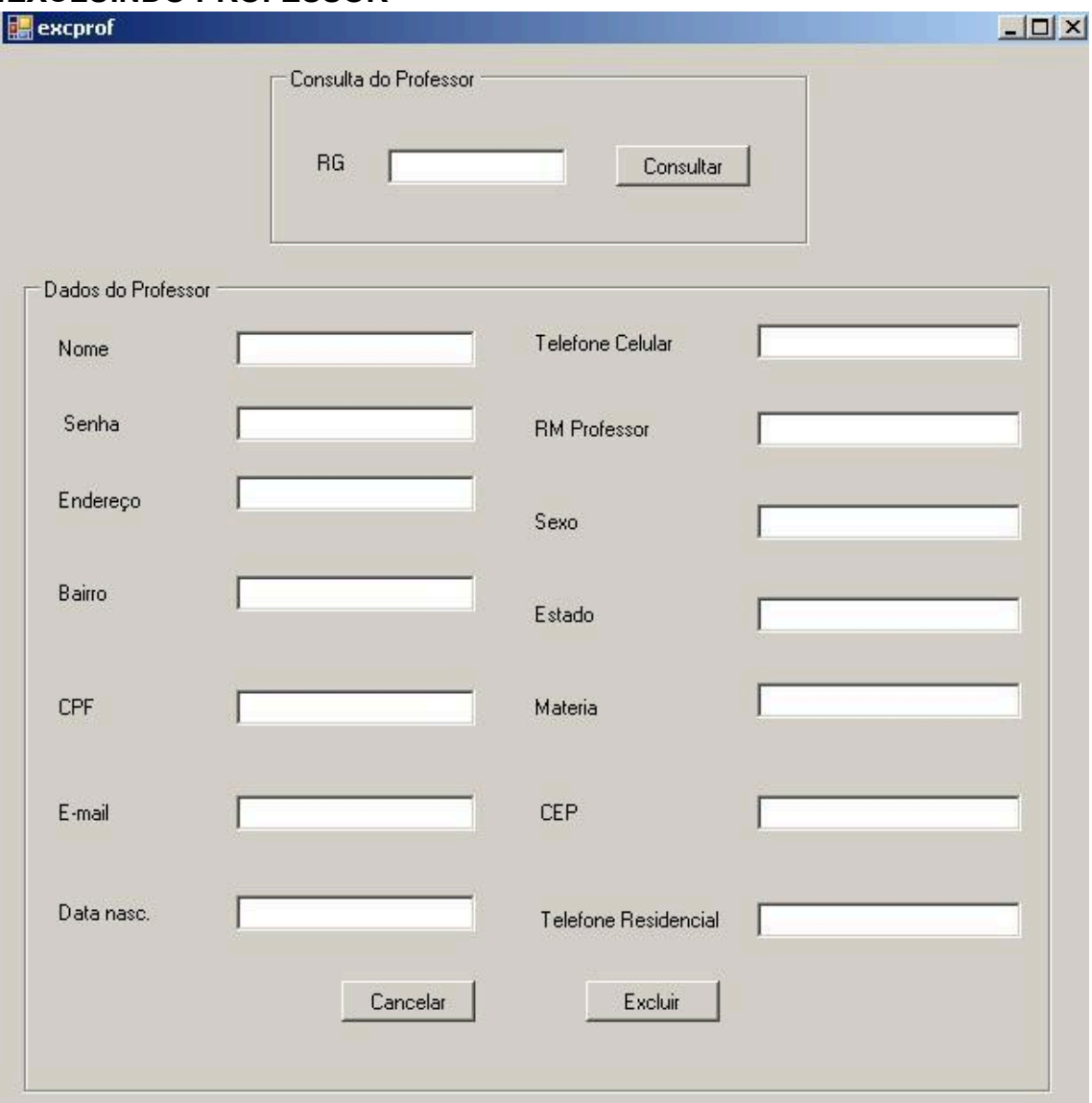

Para efetuar a exclusão digite o RG do professor, após isso clique em consultar, aparecerá os dados e informações desse professor. Clique em excluir, uma caixa de mensagem será mostrada perguntando se tem certeza que quer excluir o professor. Clicando em sim e esse professor será deletado, mas se clicar em não os dados do usuário permaneceram inalterados.

#### <span id="page-30-1"></span>**12.10 ATUALIZANDO PROFESSOR**

Você pode editar as informações de um professor indo na tela inicial , clicando aba alterar aluno/atualizar aluno ,sendo mostrado apos a tela a seguir:

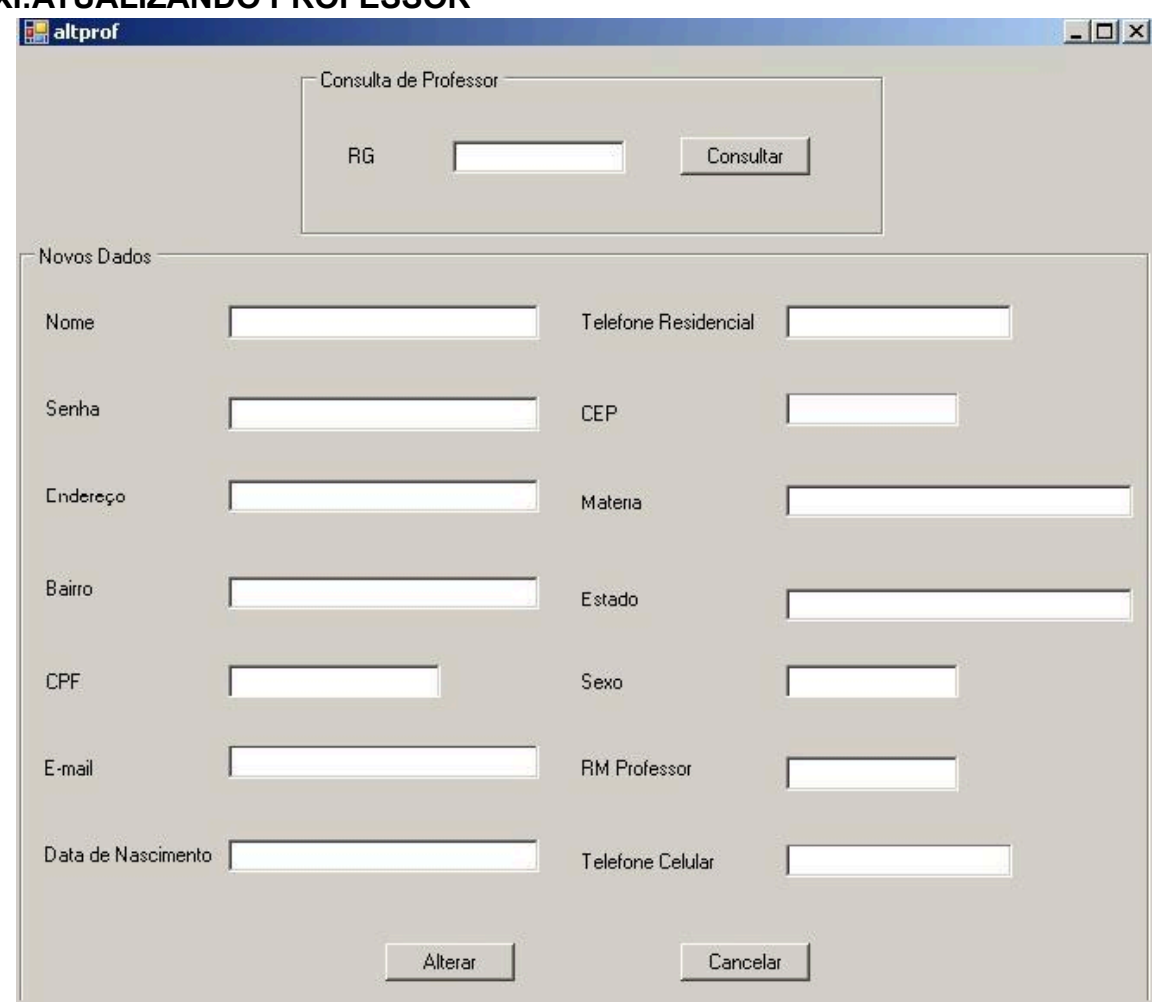

## <span id="page-31-0"></span>**TELA XI:ATUALIZANDO PROFESSOR**

Primeiro consulte os dados professor pelo RG , aparecerá as informações cadastradas inicialmente, altere os dados necessários e confirme no botão alterar , feito isso seus dados serão trocados pelo o que você digitou.

#### <span id="page-32-0"></span>**12.11 PUBLICANDO UMA ATIVIDADE**

Na tela inicial clique no botão "Publicar atividade para a sala" ou acesse pela

aba atividade/publicar atividade, surgirá a tela a seguir:

### <span id="page-32-1"></span>**TELA XII: PUBLICANDO UMA ATIVIDADE**

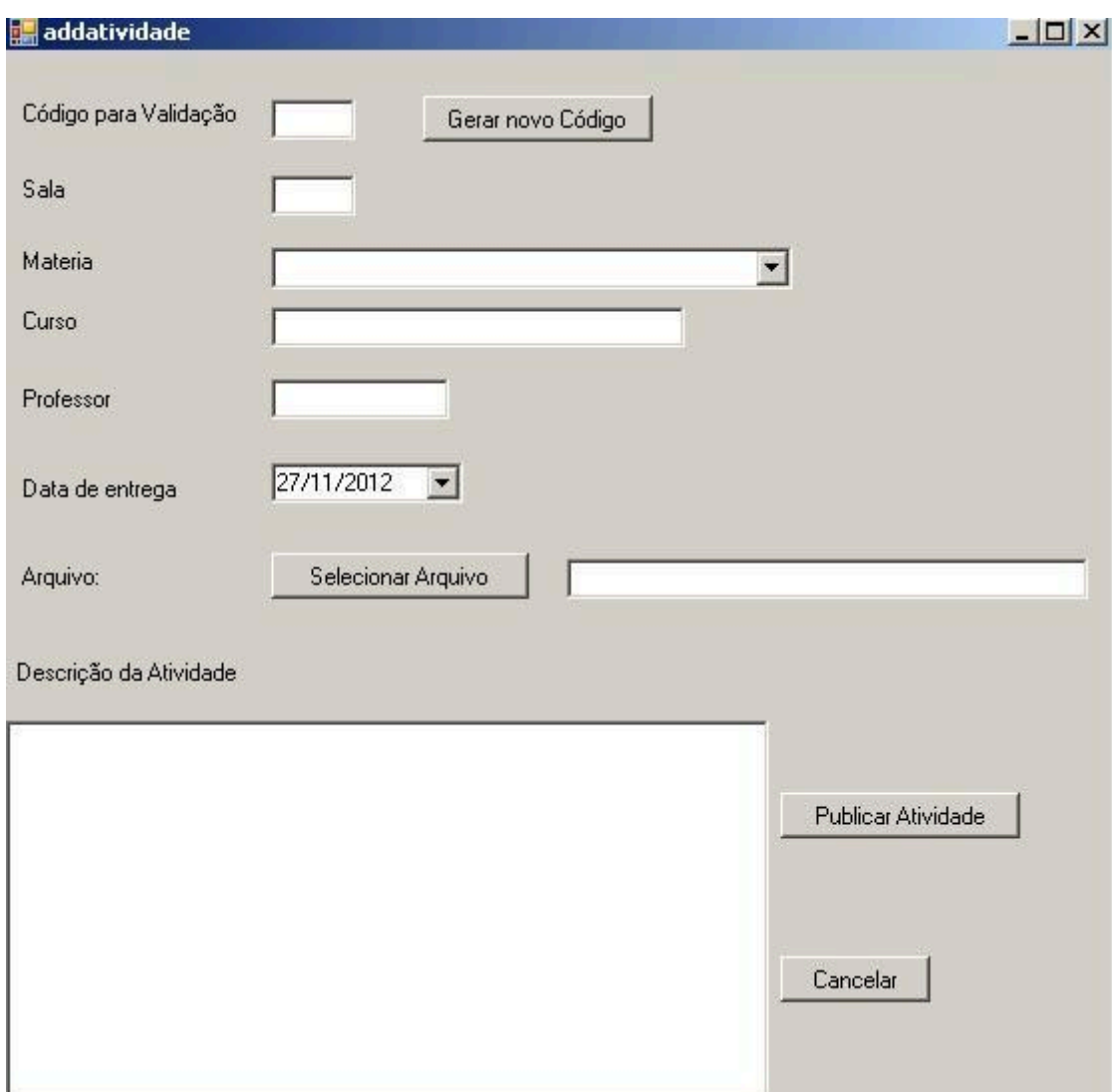

Clique no botão gerar novo código para que a atividade validada , em seguida digite os dados que você queira que apareça , selecione a matéria e clique em Publicar atividade pra confirmar.

### <span id="page-32-2"></span>**12.12 DELETANDO UMA ATIVIDADE**

Clique na aba atividade e clique em excluir atividade, a tela a seguir aparecerá a tela a seguir:

### <span id="page-32-3"></span>**TELA XIII:EXCLUINDO ATIVIDADE**

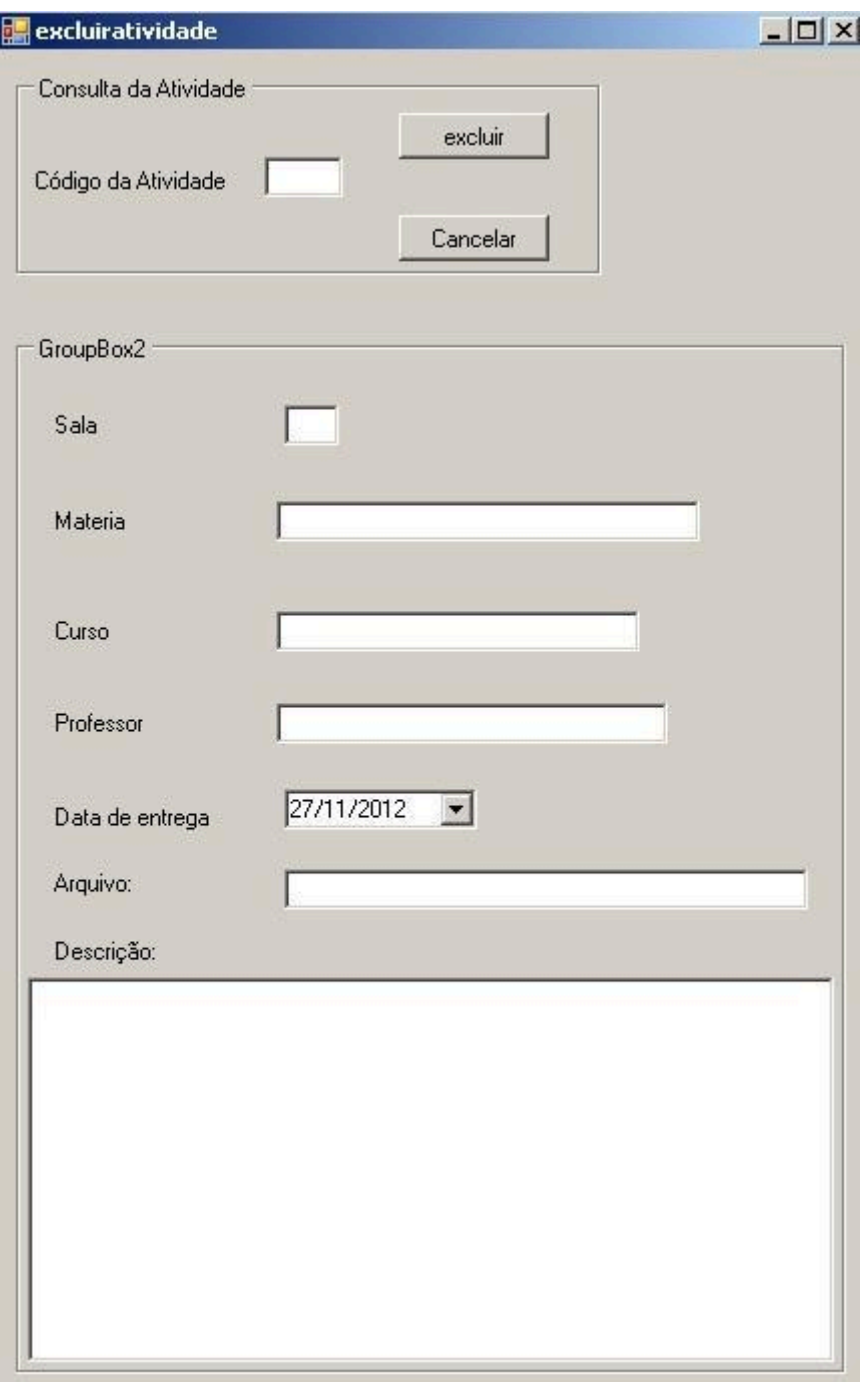

Consulte a atividade pelo código de validação em seguida aparecera uma mensagem perguntando se você realmente deseja excluir a atividade, clicando em sim os dados da atividade serão apagados, mas se clicar em não nada será alterado.

## <span id="page-33-0"></span>**12.13 ATUALIZANDO ATIVIDADE**

Passe o mouse na aba atividade e clique em atualizar atividade, a tela que surgirá e essa:

<span id="page-34-0"></span>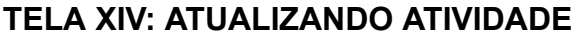

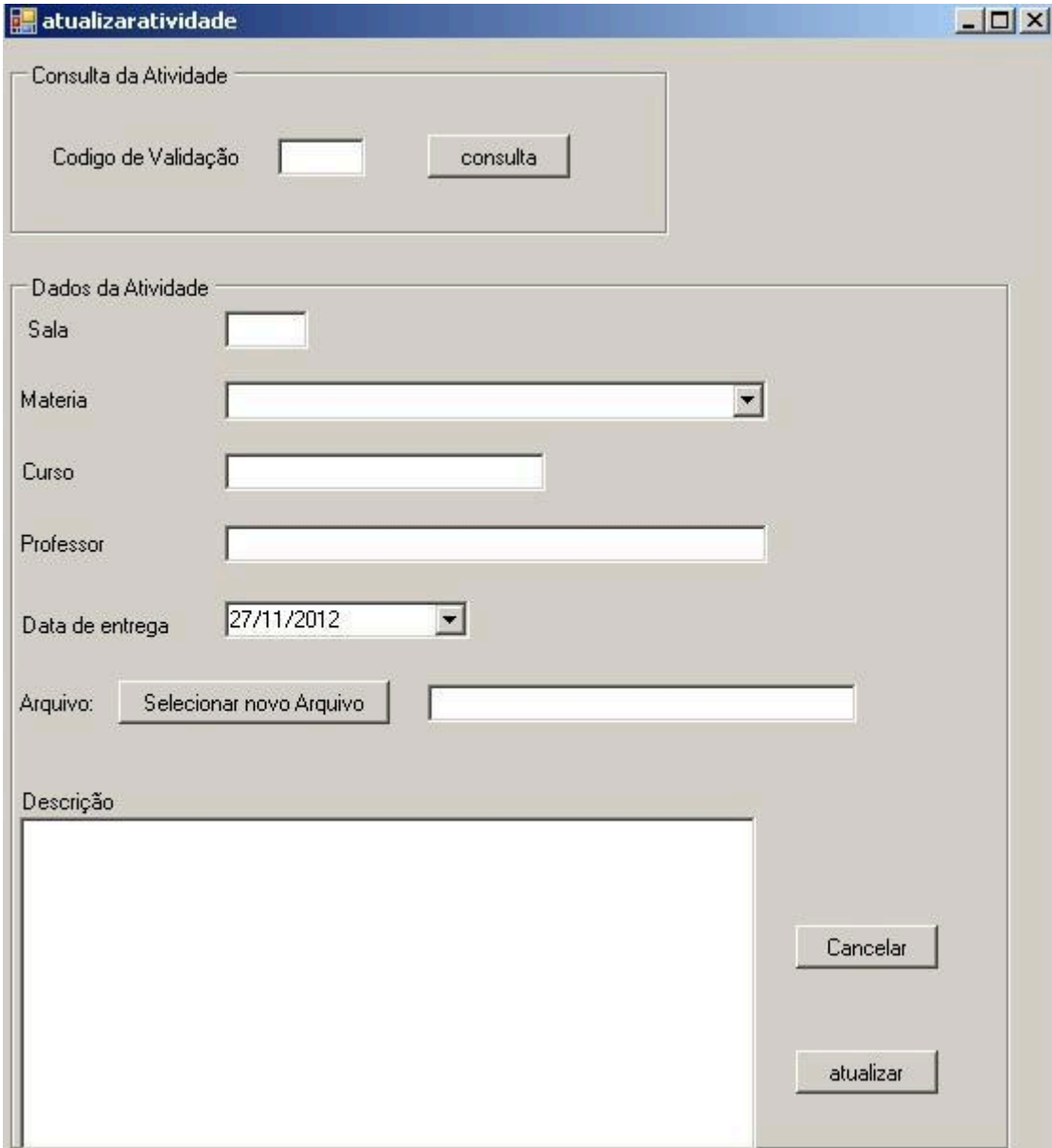

Consulte a atividade pelo código de validação, troque os dados necessários e clique em atualizar assim seus dados serão alterados e salvos.

## <span id="page-34-1"></span>**12.14 PUBLICANDO NOTAS**

Para inserir as notas primeiramente digite a classe referente no campo de texto da tela inicial.

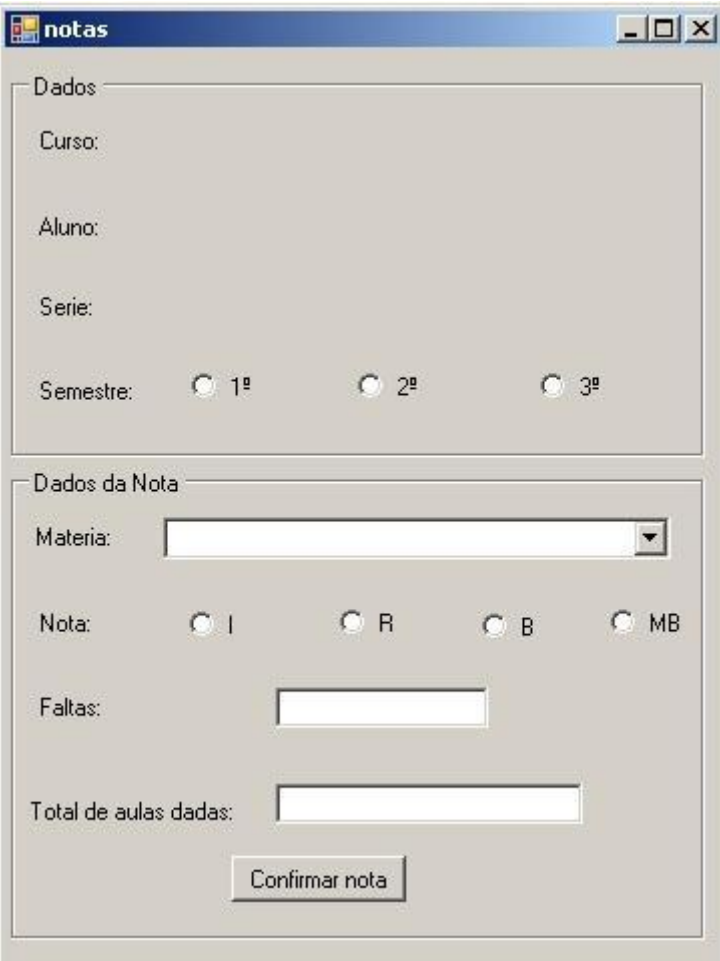

## <span id="page-35-0"></span>**TELA XV: PUBLICANDO NOTAS**

Feito isso selecione os dados que serão inseridos e a nota, será cadastrada essa nota e automaticamente ele passará para o cadastro da nota do próximo aluno, esse processo se repete até que todos os alunos tenham sua nota inserida, caso queira parar esse processo simplesmente feche a tela.
#### **12.15 ATUALIZANDO NOTAS**

Para atualizar uma nota , vá na aba alterar e clique em alterar nota, surgira a tela a seguir:

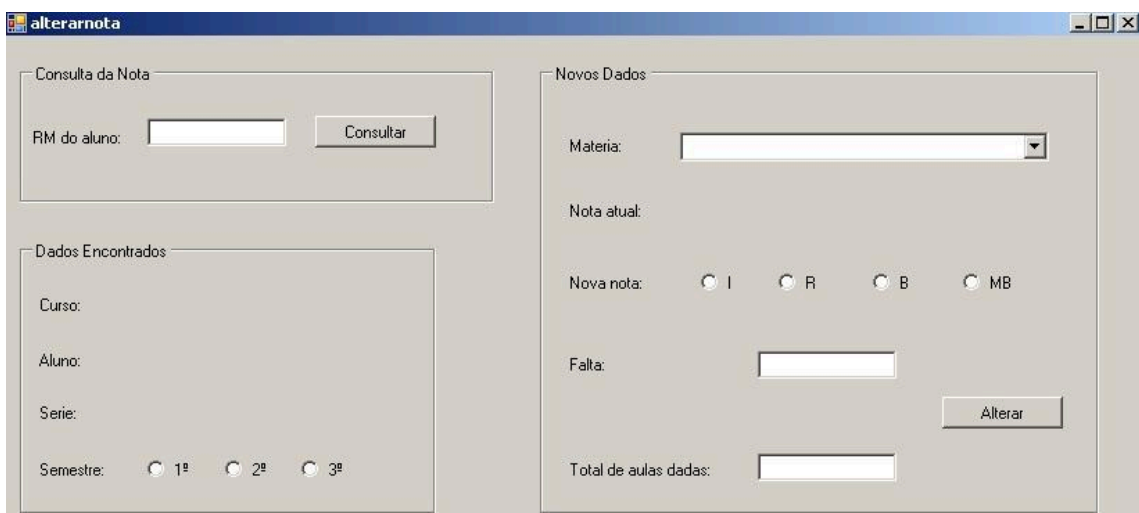

# **TELA XVI:ATUALIZANDO NOTAS**

Primeiro consulte o aluno e veja se ele possui notas cadastradas, em seguida confira os dados encontrados, troque o que for necessário e clique em alterar. Feito isso essa nota foi atualizada.

## **12.16 LOGIN PRA O ALUNO**

Permite o aluno cadastrado no outro programa a acessar no sistema que desbloqueia as funções de atividades e notas.

**TELA I:LOGIN DO ALUNO**

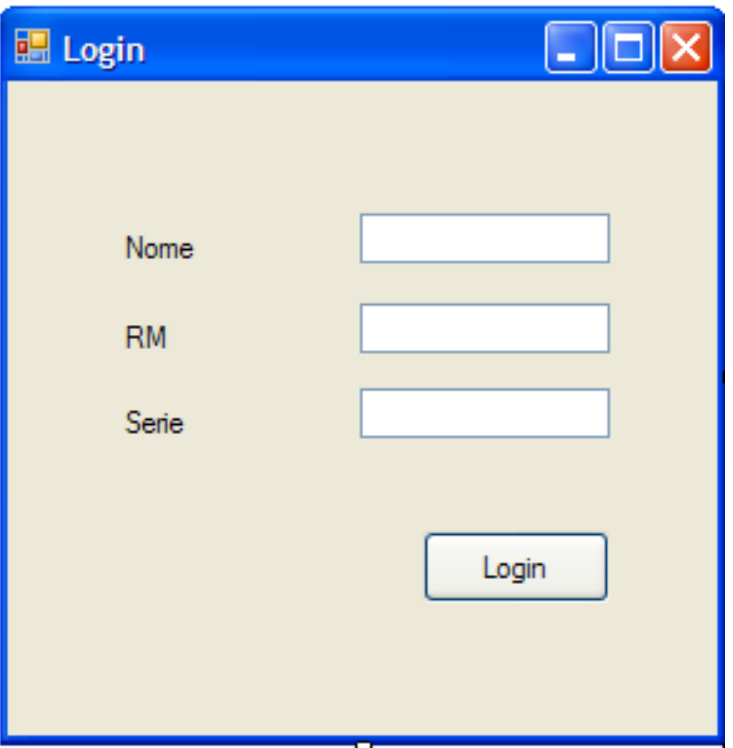

# **12.17 TELA PRINCIPAL DO ALUNO**

É a tela principal do aluno onde ele seleciona oque quer consular,assim selecionando a opção como forma de clique as informações iram aparecer logalizadas na tabela na parte inferio a tela.

# **TELA II: TELA PRINCIPAL DO ALUNO**

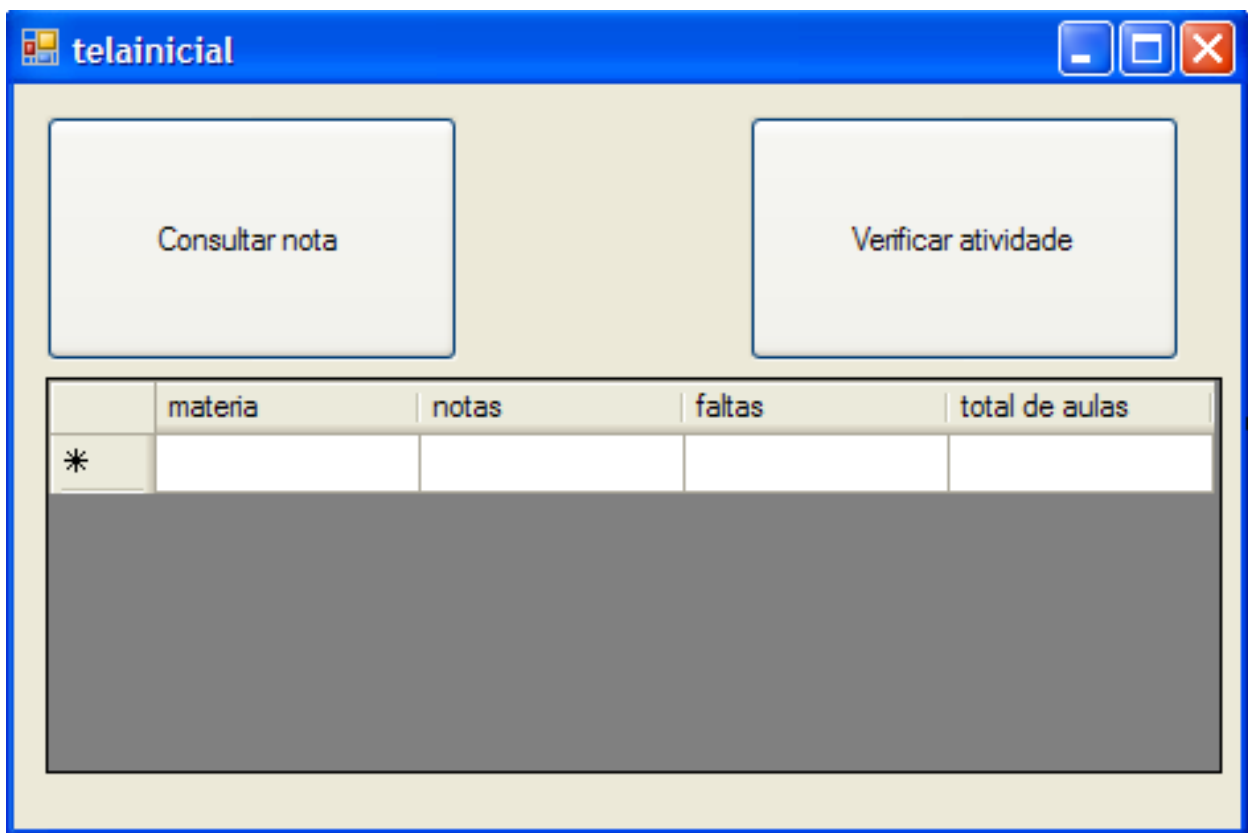

# **12.18 VISUALIZAÇÃO DE ATIVIDADES**

As atividades serão mostradas com os devidos campos preenchidos de acordo com as informações que o professor inserio sendo que o aluno só terá o direito da visualização das informações e arquivos.

# **TELA III: VISUALIZAÇÃO DE ATIVIDADES**

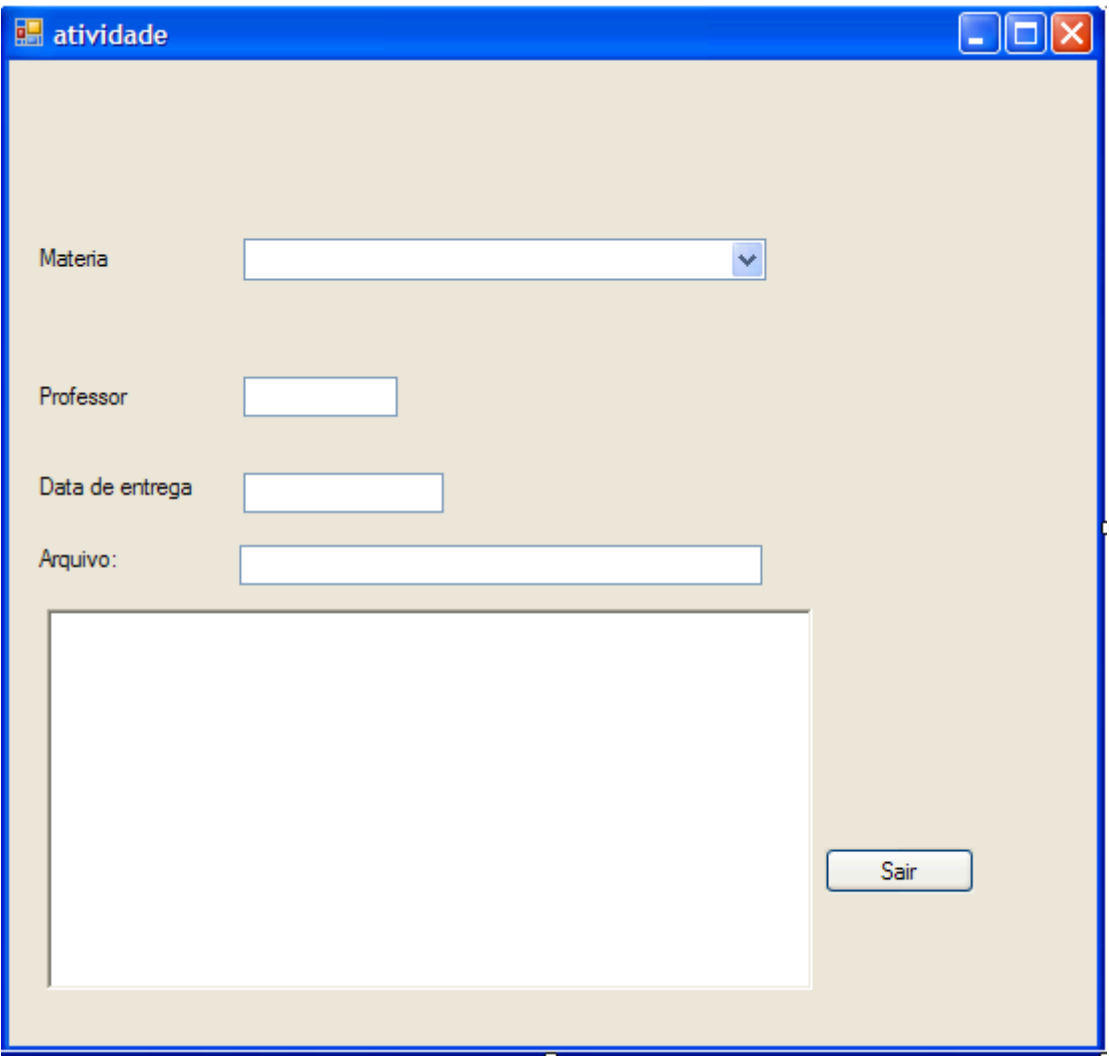

# **13 CODIGOS DE PROGRAMAÇÃO**

Imports mysql.data.mysqlclient

#### **TELA I**

Public Class login Dim comando As New MySqlCommand Dim conexao As New MySqlConnection Dim tabela As New DataTable Dim adaptador As New MySqlDataAdapter Dim dr As MySqlDataReader Private Sub CadastrarDiretorToolStripMenuItem\_Click(ByVal sender As System.Object, ByVal e As System.EventArgs) Handles CadastrarDiretorToolStripMenuItem.Click

```
caddi.Show()
  Me.Hide()
End Sub
```
Private Sub Button1 Click(ByVal sender As System.Object, ByVal e As System.EventArgs) Handles Button1.Click

If RadioButton1.Checked = False And RadioButton2.Checked = False Then

```
MsgBox("Escolha um tipo.")
Exit Sub
```
End If

conexao.ConnectionString = "Database=sistema\_etec;Data Source=localhost;User Id=root;Password=vertrigo"

```
If RadioButton1.Checked = True Then
  sql = "Select * from professores where rg_professor=" & TextBox1.Text
  Try
    conexao.Open()
    Try
      comando.CommandText = sql
      comando.Connection = conexao
      adaptador.SelectCommand = comando
```
adaptador.Fill(tabela)

```
dr = comando.ExecuteReader
```

```
If dr.HasRows Then
```

```
While dr.Read
  If (dr.Item("rg_professor") = TextBox1.Text) Then
    q1 = dr.Item("nome")
    q2 = dr.Item("senha")
    none = q1
```
# End If

#### End While

```
End If
```
conexao.Close()

```
Catch ex As MySqlException
```

```
MessageBox.Show(ex.Message)
```
conexao.Close()

End Try

```
Catch ex As MySqlException
```

```
MessageBox.Show(ex.Message)
```
conexao.Close()

# End Try

```
If TextBox2.Text = q1 And TextBox3.Text = q2 Then
  tip = 2per = 1q4 = 0telainicial.Show()
  Me.Hide()
Else
  MsgBox("Login incorreto.")
  q4 = q4 + 1
```
# End If

End If

If RadioButton2.Checked = True Then

 $\mathcal{L}_\text{max}$  , we have the set of the set of the set of the set of the set of the set of the set of the set of the set of the set of the set of the set of the set of the set of the set of the set of the set of the set of

```
sql = "Select * from gerenciadores where rg_gerenciador=" &
TextBox1.Text
```
'\_\_\_\_\_\_\_\_\_\_\_\_\_\_\_\_\_\_\_\_\_\_\_\_\_\_\_\_\_\_\_\_\_\_\_\_\_\_\_\_\_\_\_\_\_\_\_\_\_\_\_\_\_\_\_\_\_\_\_\_\_\_\_

**Try** 

conexao.Open()

# **Try**

```
comando.CommandText = sql
comando.Connection = conexao
adaptador.SelectCommand = comando
adaptador.Fill(tabela)
```

```
dr = comando.ExecuteReader
If dr.HasRows Then
  While dr.Read
    If (dr.Item("rg_gerenciador") = TextBox1.Text) Then
       q1 = dr.Item("nome")
       q2 = dr.Item("senha")
```
# End If

```
End While
    End If
    conexao.Close()
  Catch ex As MySqlException
    MessageBox.Show(ex.Message)
    conexao.Close()
  End Try
Catch ex As MySqlException
  MessageBox.Show(ex.Message)
  conexao.Close()
```
#### End Try

```
If TextBox2.Text = q1 And TextBox3.Text = q2 Then
  tip = 1per = 1q4 = 0telainicial.Show()
```

```
Me.Hide()
Else
  MsgBox("Login incorreto.")
  q4 = q4 + 1
```

```
End If
End If
If q4 = 3 Then
  limitedetentativa.Show()
  Me.Hide()
End If
```
End Sub

```
Private Sub login_Load(ByVal sender As System.Object, ByVal e As
System.EventArgs) Handles MyBase.Load
    q4 = 0
```
End Sub

```
Private Sub Button2_Click(ByVal sender As System.Object, ByVal e As
System.EventArgs)
```
End Sub End Class

```
Tela II & III
```
Imports MySql.Data.MySqlClient Public Class caddi Dim t As Integer Dim comando As New MySqlCommand Dim conexao As New MySqlConnection Dim tabela As New DataTable Dim adaptador As New MySqlDataAdapter Dim dr As MySqlDataReader Dim sql As String Dim q1, q2 As String Dim tip, per, q4 As Integer

'\_\_\_\_\_\_\_\_\_\_\_\_\_\_\_\_\_\_\_\_\_\_\_\_\_\_

Private Sub Button1\_Click(ByVal sender As System.Object, ByVal e As System.EventArgs) Handles Button1.Click

If TextBox1.Text = "felipedesouza" And TextBox2.Text = "souzafelipe" Then TextBox1.Visible = False TextBox2.Visible = False Label1.Visible = False Label2.Visible = False Button1.Visible = False

label3.Visible = True Label4.Visible = True Label5.Visible = True Label6.Visible = True Label7.Visible = True Label8.Visible = True Label9.Visible = True Label10. Visible  $=$  True Label11.Visible = True Label12.Visible = True TextBox3.Visible = True TextBox4.Visible = True TextBox5.Visible = True TextBox6.Visible = True TextBox7.Visible = True MaskedTextBox1.Visible = True TextBox9.Visible = True TextBox10.Visible = True

```
TextBox11.Visible = True
    TextBox12.Visible = True
    Button2.Visible = True
    t = 0Else
    MsgBox("Senha incorreta.")
    t = t + 1End If
  If t = 3 Then
    MsgBox("Limite de tentativa, programa bloqueado.")
    limitedetentativa.Show()
    Me.Close()
  End If
End Sub
```

```
Private Sub caddi_FormClosing(ByVal sender As Object, ByVal e As
System.Windows.Forms.FormClosingEventArgs) Handles Me.FormClosing
    login.Show()
```
#### End Sub

```
Private Sub caddi_Load(ByVal sender As System.Object, ByVal e As
System.EventArgs) Handles MyBase.Load
```
 $t = 0$ 

End Sub

```
Private Sub Button2_Click(ByVal sender As System.Object, ByVal e As
System.EventArgs) Handles Button2.Click
```

```
conexao.ConnectionString = "Database=sistema_etec;Data
Source=localhost;User Id=root;Password=vertrigo"
```

```
comando.Connection = conexao
```
sql = "insert into gerenciadores(rg\_gerenciador, nome, senha, cpf, e mail, data nasc, tel residencial, tel celular, endereco, cep) values (@rg\_gerenciador, @nome, @senha, @cpf, @e\_mail, @data\_nasc, @tel\_residencial, @tel\_celular, @endereco, @cep )"

**Try** 

```
conexao.Open()
```
Dim comando As New MySqlCommand(sql, conexao)

comando.Parameters.AddWithValue("@rg\_gerenciador", TextBox3.Text) comando.Parameters.AddWithValue("@nome", TextBox4.Text) comando.Parameters.AddWithValue("@senha", TextBox5.Text) comando.Parameters.AddWithValue("@cpf", TextBox6.Text) comando.Parameters.AddWithValue("@e\_mail", TextBox7.Text) comando.Parameters.AddWithValue("@data\_nasc",

MaskedTextBox1.Text)

comando.Parameters.AddWithValue("@tel\_residencial", TextBox9.Text) comando.Parameters.AddWithValue("@tel\_celular", TextBox10.Text) comando.Parameters.AddWithValue("@endereco", TextBox11.Text) comando.Parameters.AddWithValue("@cep", TextBox12.Text) comando.ExecuteNonQuery()

MsgBox("Cadastro efetuado com sucesso.")

Catch EX As MySqlException

MsgBox("cadastrado")

End Try

login.Show() Me.Close()

End Sub

Private Sub TextBox8 KeyPress(ByVal sender As Object, ByVal e As System.Windows.Forms.KeyPressEventArgs)

# End Sub

```
Private Sub MaskedTextBox1 MaskInputRejected(ByVal sender As
System.Object, ByVal e As
System.Windows.Forms.MaskInputRejectedEventArgs) Handles
MaskedTextBox1.MaskInputRejected
    If MaskedTextBox1.Text.Length = 1 Then
      If Mid(MaskedTextBox1.Text, 1, 1) > 3 Then
        SendKeys.Send("{BACKSPACE}")
      End If
    End If
    If MaskedTextBox1.Text.Length = 2 Then
      If Mid(MaskedTextBox1.Text, 2, 1) > 2 Then
        SendKeys.Send("{BACKSPACE}")
      End If
    End If
    If MaskedTextBox1.Text.Length = 4 Then
      If Mid(MaskedTextBox1.Text, 4, 1) > 1 Then
        SendKeys.Send("{BACKSPACE}")
      End If
    End If
    If MaskedTextBox1.Text.Length = 5 Then
      If Mid(MaskedTextBox1.Text, 5, 1) > 2 Then
        SendKeys.Send("{BACKSPACE}")
      End If
    End If
  End Sub
```
Private Sub MaskedTextBox1\_TextChanged(ByVal sender As Object, ByVal e As System.EventArgs) Handles MaskedTextBox1.TextChanged

# End Sub

```
Private Sub TextBox3 TextChanged(ByVal sender As System.Object, ByVal
e As System.EventArgs) Handles TextBox3.TextChanged
    If Len(TextBox3.Text) > 9 Then
      SendKeys.Send("{backspace}")
    End If
  End Sub
```

```
Private Sub TextBox4 TextChanged(ByVal sender As System.Object, ByVal
e As System.EventArgs) Handles TextBox4.TextChanged
    If Len(TextBox4.Text) > 50 Then
      SendKeys.Send("{backspace}")
    End If
  End Sub
```

```
Private Sub TextBox5 TextChanged(ByVal sender As System.Object, ByVal
e As System.EventArgs) Handles TextBox5.TextChanged
    If Len(TextBox5.Text) > 30 Then
      SendKeys.Send("{backspace}")
    End If
  End Sub
   Private Sub TextBox6 TextChanged(ByVal sender As System.Object, ByVal
```

```
e As System.EventArgs) Handles TextBox6.TextChanged
```

```
If Len(TextBox6.Text) > 11 Then
```

```
SendKeys.Send("{backspace}")
```
End If

End Sub

```
Private Sub TextBox7 TextChanged(ByVal sender As System.Object, ByVal
e As System.EventArgs) Handles TextBox7.TextChanged
```

```
If Len(TextBox7.Text) > 50 Then
    SendKeys.Send("{backspace}")
  End If
End Sub
```

```
Private Sub TextBox9 TextChanged(ByVal sender As System.Object, ByVal
e As System.EventArgs) Handles TextBox9.TextChanged
    If Len(TextBox9.Text) > 11 Then
       SendKeys.Send("{backspace}")
    End If
  End Sub
  Private Sub TextBox10_TextChanged(ByVal sender As System.Object, ByVal
e As System.EventArgs) Handles TextBox10.TextChanged
    If Len(TextBox10.Text) > 11 Then
       SendKeys.Send("{backspace}")
    End If
  End Sub
```

```
Private Sub TextBox11_TextChanged(ByVal sender As System.Object, ByVal
e As System.EventArgs) Handles TextBox11.TextChanged
    If Len(TextBox11.Text) > 50 Then
       SendKeys.Send("{backspace}")
    End If
  End Sub
```

```
Private Sub TextBox12_TextChanged(ByVal sender As System.Object, ByVal
e As System.EventArgs) Handles TextBox12.TextChanged
    If Len(TextBox12.Text) > 9 Then
       SendKeys.Send("{backspace}")
    End If
  End Sub
End Class
```
# **Tela IV**

#### Public Class limitedetentativa

```
Private Sub Button1 Click(ByVal sender As System.Object, ByVal e As
System.EventArgs) Handles Button1.Click
```

```
If TextBox1.Text = "adminbfggghk" And TextBox2.Text =
"bif6g10g11g12h14k20" Then
      login.Show()
```

```
Me.Close()
```
Else

```
Label5.Text = "LOGIN INCORRETO."
```
End If

# End Sub

Private Sub limitedetentativa\_Load(ByVal sender As System.Object, ByVal e As System.EventArgs) Handles MyBase.Load

End Sub End Class

**Tela V**

Imports MySql.Data.MySqlClient Public Class telainicial Dim comando As New MySqlCommand Dim conexao As New MySqlConnection Dim tabela As New DataTable Dim adaptador As New MySqlDataAdapter Dim dr As MySqlDataReader Dim linha As Integer Dim rg As String

Dim alu, prof As Boolean

Private Sub telainicial Load(ByVal sender As System.Object, ByVal e As System.EventArgs) Handles MyBase.Load

 $linha = 0$ If  $tip = 1$  Then Button2.Visible = False

> CadastrarDiretorToolStripMenuItem.Enabled = True CadastrarProfessorToolStripMenuItem.Enabled = True CadastrarAlunoToolStripMenuItem.Enabled = True

AtualizarProfessorToolStripMenuItem.Enabled = True AtualizarAlunoToolStripMenuItem.Enabled = True AtualizarNotaToolStripMenuItem.Enabled = False

ExcluirProfessorToolStripMenuItem.Enabled = True ExcluirAlunoToolStripMenuItem.Enabled = True ExcluirAtividadeToolStripMenuItem.Enabled = False

AtividadeToolStripMenuItem.Visible = False Button4.Visible = False End If

If tip  $= 2$  Then

Button2.Visible = True Button4.Visible = True RadioButton2.Visible = False CadastrarDiretorToolStripMenuItem.Enabled = False CadastrarProfessorToolStripMenuItem.Enabled = False CadastrarAlunoToolStripMenuItem.Enabled = True

AtualizarProfessorToolStripMenuItem.Enabled = False AtualizarAlunoToolStripMenuItem.Enabled = False AtualizarNotaToolStripMenuItem.Enabled = True

ExcluirProfessorToolStripMenuItem.Enabled = False ExcluirAlunoToolStripMenuItem.Enabled = False ExcluirAtividadeToolStripMenuItem.Enabled = True

AtividadeToolStripMenuItem.Visible = True End If End Sub

```
Private Sub TextBox1_TextChanged(ByVal sender As System.Object, ByVal
e As System.EventArgs) Handles TextBox1.TextChanged
    If linha = 0 Then
       DataGridView1.Rows.Clear()
    End If
    If TextBox1.Text = "" Then
```
Exit Sub

Else

```
conexao.ConnectionString = "Database=sistema_etec;Data
Source=localhost;User Id=root;Password=vertrigo"
```

```
If RadioButton1.Checked = True Then
  sql = "Select * from aluno where rg_aluno=" & TextBox1.Text
  Try
    conexao.Open()
    Try
      comando.CommandText = sql
      comando.Connection = conexao
      adaptador.SelectCommand = comando
      adaptador.Fill(tabela)
```
dr = comando.ExecuteReader

```
DataGridView1.Rows(linha).Cells(0).Value = ""
DataGridView1.Rows(linha).Cells(1).Value = ""
DataGridView1.Rows(linha).Cells(2).Value = ""
DataGridView1.Rows(linha).Cells(3).Value = ""
DataGridView1.Rows(linha).Cells(4).Value = ""
DataGridView1.Rows(linha).Cells(5).Value = ""
DataGridView1.Rows(linha).Cells(6).Value = ""
DataGridView1.Rows(linha).Cells(7).Value = ""
DataGridView1.Rows(linha).Cells(8).Value = ""
DataGridView1.Rows(linha).Cells(9).Value = ""
DataGridView1.Rows(linha).Cells(10).Value = ""
```

```
If dr.HasRows Then
```

```
While dr.Read
```

```
If (dr.Item("rg_aluno") = TextBox1.Text) Then
  'DataGridView1.Rows.Add
  'Label1.Text = dr.Item("classe")
  'Label2.Text = dr.Item("rg_aluno")
  'Label3.Text = dr.Item("nome")
  'Label4.Text = dr.Item("rm_alu")
  'Label5.Text = dr.Item("data_nasc")
  'Label6.Text = dr.Item("sexo")
  'Label7.Text = dr.Item("cidade")
  'Label8.Text = dr.Item("estado")
  'Label9.Text = dr.Item("endereco")
  'Label10.Text = dr.Item("cep")
```
#### ' DataGridView1.CurrentRow.Cells(0).values

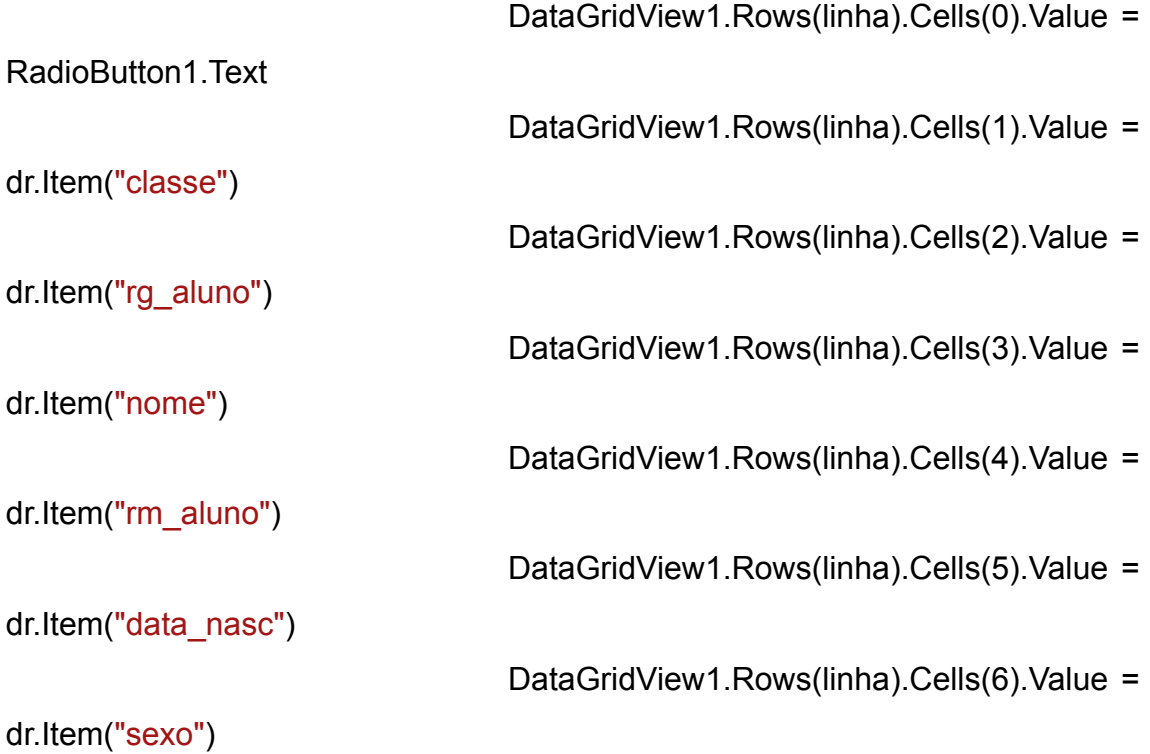

DataGridView1.Rows(linha).Cells(7).Value = dr.Item("cidade") DataGridView1.Rows(linha).Cells(8).Value = dr.Item("estado") DataGridView1.Rows(linha).Cells(9).Value = dr.Item("endereco") DataGridView1.Rows(linha).Cells(10).Value = dr.Item("cep")

', dr.Item("classe"), dr.Item("rg\_aluno"), dr.Item("nome"), dr.Item("rm\_aluno"), dr.Item("data\_nasc"), dr.Item("sexo"), dr.Item("cidade"), dr.Item("estado"), dr.Item("endereco"), dr.Item("cep")) ' DataGridView1.CurrentRow.Cells(0).values =

 $\frac{1}{\sqrt{2}}$  ,  $\frac{1}{\sqrt{2}}$  ,  $\frac{1}{\sqrt{2}}$  ,  $\frac{1}{\sqrt{2}}$  ,  $\frac{1}{\sqrt{2}}$  ,  $\frac{1}{\sqrt{2}}$  ,  $\frac{1}{\sqrt{2}}$  ,  $\frac{1}{\sqrt{2}}$  ,  $\frac{1}{\sqrt{2}}$  ,  $\frac{1}{\sqrt{2}}$  ,  $\frac{1}{\sqrt{2}}$  ,  $\frac{1}{\sqrt{2}}$  ,  $\frac{1}{\sqrt{2}}$  ,  $\frac{1}{\sqrt{2}}$  ,  $\frac{1}{\sqrt{2}}$ 

dr.Item("rg\_aluno")

End If End While End If Catch ex As MySqlException MessageBox.Show(ex.Message) conexao.Close() End Try Catch ex As MySqlException MessageBox.Show(ex.Message) conexao.Close() End Try End If

\_\_\_\_\_\_\_\_\_\_\_\_\_\_\_\_\_\_\_\_\_\_\_\_\_\_\_\_\_\_\_\_\_\_\_\_\_\_\_\_\_\_\_\_\_\_\_\_\_

sql = "Select \* from professores where rg\_professor=" &

TextBox1.Text

#### **Try**

conexao.Open()

#### **Try**

comando.CommandText = sql comando.Connection = conexao adaptador.SelectCommand = comando adaptador.Fill(tabela) dr = comando.ExecuteReader

DataGridView1.Rows(linha).Cells(0).Value = "" DataGridView1.Rows(linha).Cells(1).Value = "" DataGridView1.Rows(linha).Cells(2).Value = "" DataGridView1.Rows(linha).Cells(3).Value = "" DataGridView1.Rows(linha).Cells(4).Value = "" DataGridView1.Rows(linha).Cells(5).Value = "" DataGridView1.Rows(linha).Cells(6).Value = "" DataGridView1.Rows(linha).Cells(7).Value = "" DataGridView1.Rows(linha).Cells(8).Value = "" DataGridView1.Rows(linha).Cells(9).Value = "" DataGridView1.Rows(linha).Cells(10).Value = ""

If dr.HasRows Then While dr.Read If (dr.Item("rg\_professor") = TextBox1.Text) Then DataGridView1.Rows(linha).Cells(0).Value =

RadioButton2.Text

DataGridView1.Rows(linha).Cells(1).Value = dr.Item("materia") DataGridView1.Rows(linha).Cells(2).Value = dr.Item("rg\_professor") DataGridView1.Rows(linha).Cells(3).Value = dr.Item("nome") DataGridView1.Rows(linha).Cells(4).Value = dr.Item("rm\_professor") DataGridView1.Rows(linha).Cells(5).Value = dr.Item("data\_nasc") DataGridView1.Rows(linha).Cells(6).Value = dr.Item("sexo") DataGridView1.Rows(linha).Cells(7).Value = dr.Item("cidade") DataGridView1.Rows(linha).Cells(8).Value = dr.Item("estado") DataGridView1.Rows(linha).Cells(9).Value = dr.Item("endereco") DataGridView1.Rows(linha).Cells(10).Value = dr.Item("cep") 'DataGridView1.Rows.Add(RadioButton2.Text, dr.Item("materia"), dr.Item("rg\_professor"), dr.Item("nome"), dr.Item("rm\_professor"), dr.Item("data\_nasc"), dr.Item("sexo"), dr.Item("cidade"), dr.Item("estado"), dr.Item("endereco"), dr.Item("cep")) End If End While End If conexao.Close() Catch ex As MySqlException MessageBox.Show(ex.Message) conexao.Close() End Try Catch ex As MySqlException MessageBox.Show(ex.Message)

```
conexao.Close()
    End Try
  End If
  conexao.Close()
End If
```
End Sub

 $\frac{1}{2}$ 

```
Private Sub Button1 Click(ByVal sender As System.Object, ByVal e As
System.EventArgs) Handles Button1.Click
```
 $\frac{1}{\sqrt{2}}$  ,  $\frac{1}{\sqrt{2}}$  ,  $\frac{1}{\sqrt{2}}$  ,  $\frac{1}{\sqrt{2}}$  ,  $\frac{1}{\sqrt{2}}$  ,  $\frac{1}{\sqrt{2}}$  ,  $\frac{1}{\sqrt{2}}$  ,  $\frac{1}{\sqrt{2}}$  ,  $\frac{1}{\sqrt{2}}$  ,  $\frac{1}{\sqrt{2}}$  ,  $\frac{1}{\sqrt{2}}$  ,  $\frac{1}{\sqrt{2}}$  ,  $\frac{1}{\sqrt{2}}$  ,  $\frac{1}{\sqrt{2}}$  ,  $\frac{1}{\sqrt{2}}$ 

\_\_\_\_\_\_\_\_\_\_\_\_\_\_\_\_\_\_\_\_\_\_\_\_\_\_\_\_\_\_\_\_\_\_\_\_\_\_\_\_\_\_\_\_\_\_\_\_\_\_\_\_\_\_\_\_\_\_\_\_\_\_\_

```
rg = TextBox1.Text
```
TextBox1.Text = ""

conexao.ConnectionString = "Database=sistema\_etec;Data Source=localhost;User Id=root;Password=vertrigo"

If RadioButton1.Checked = True Then

sql = "Select  $*$  from aluno where rg\_aluno="  $*$  rg

**Try** 

conexao.Open()

#### **Try**

comando.CommandText = sql

comando.Connection = conexao

adaptador.SelectCommand = comando

adaptador.Fill(tabela)

dr = comando.ExecuteReader

If dr.HasRows Then

While dr.Read

If (dr.Item("rg\_aluno") = rg) Then

DataGridView1.Rows.Add(RadioButton1.Text,

dr.Item("classe"), dr.Item("rg\_aluno"), dr.Item("nome"), dr.Item("rm\_aluno"),

```
dr.Item("data_nasc"), dr.Item("sexo"), dr.Item("cidade"), dr.Item("estado"),
dr.Item("endereco"), dr.Item("cep"))
                   linha = linha + 1
```
### End If

#### End While

#### End If

DataGridView1.Rows(linha).Cells(0).Value = "" DataGridView1.Rows(linha).Cells(1).Value = "" DataGridView1.Rows(linha).Cells(2).Value = "" DataGridView1.Rows(linha).Cells(3).Value = "" DataGridView1.Rows(linha).Cells(4).Value = "" DataGridView1.Rows(linha).Cells(5).Value = "" DataGridView1.Rows(linha).Cells(6).Value = "" DataGridView1.Rows(linha).Cells(7).Value = "" DataGridView1.Rows(linha).Cells(8).Value = "" DataGridView1.Rows(linha).Cells(9).Value = "" DataGridView1.Rows(linha).Cells(10).Value = "" Catch ex As MySqlException MessageBox.Show(ex.Message) conexao.Close() End Try Catch ex As MySqlException MessageBox.Show(ex.Message) conexao.Close() End Try DataGridView1.CurrentCell = DataGridView1.Rows(linha).Cells(0) conexao.Close()

Exit Sub

End If

```
If RadioButton2.Checked = True Then
```

```
sql = "Select * from professores where rg_professor=" & rg
```
'\_\_\_\_\_\_\_\_\_\_\_\_\_\_\_\_\_\_\_\_\_\_\_\_\_\_\_\_\_\_\_\_\_\_\_\_\_\_\_\_\_\_\_\_\_\_\_\_\_\_\_\_\_\_\_\_\_\_\_\_\_\_\_

**Try** 

conexao.Open()

**Try** 

comando.CommandText = sql

\_\_\_\_\_\_\_\_\_\_\_\_\_\_\_\_\_\_\_\_\_\_\_\_\_\_\_\_\_\_\_\_\_\_\_\_\_\_\_\_\_\_\_\_\_\_\_\_\_

comando.Connection = conexao

adaptador.SelectCommand = comando

adaptador.Fill(tabela)

dr = comando.ExecuteReader

If dr.HasRows Then

While dr Read

If (dr.Item("rg\_professor") = rg) Then

```
DataGridView1.Rows.Add(RadioButton2.Text,
```
dr.Item("materia"), dr.Item("rg\_professor"), dr.Item("nome"), dr.Item("rm\_professor"), dr.Item("data\_nasc"), dr.Item("sexo"), dr.Item("estado"), dr.Item("endereco"), dr.Item("cep"))

linha = linha + 1

End If

# End While

#### End If

DataGridView1.Rows(linha).Cells(0).Value = "" DataGridView1.Rows(linha).Cells(1).Value = "" DataGridView1.Rows(linha).Cells(2).Value = "" DataGridView1.Rows(linha).Cells(3).Value = "" DataGridView1.Rows(linha).Cells(4).Value = "" DataGridView1.Rows(linha).Cells(5).Value = "" DataGridView1.Rows(linha).Cells(6).Value = "" DataGridView1.Rows(linha).Cells(7).Value = "" DataGridView1.Rows(linha).Cells(8).Value = "" DataGridView1.Rows(linha).Cells(9).Value = ""

DataGridView1.Rows(linha).Cells(10).Value = "" conexao.Close() Catch ex As MySqlException MessageBox.Show(ex.Message) conexao.Close() End Try Catch ex As MySqlException MessageBox.Show(ex.Message) conexao.Close() End Try conexao.Close() DataGridView1.CurrentCell = DataGridView1.Rows(linha).Cells(0)

'\_\_\_\_\_\_\_\_\_\_\_\_\_\_\_\_\_\_\_\_\_\_\_\_\_\_\_\_\_\_\_\_\_\_\_\_\_\_\_\_\_\_\_\_\_\_\_\_\_\_\_\_\_\_\_\_\_\_\_\_\_\_\_

 $\mathcal{L}_\text{max}$  and the contract of the contract of the contract of the contract of the contract of the contract of the contract of the contract of the contract of the contract of the contract of the contract of the contrac

# Exit Sub

#### End If

conexao.Close()

```
If RadioButton3.Checked = True Then
```

```
sql = "Select * from aluno where classe='" & rg & "'"
Try
  conexao.Open()
  Try
    comando.CommandText = sql
    comando.Connection = conexao
    adaptador.SelectCommand = comando
    adaptador.Fill(tabela)
    dr = comando.ExecuteReader
    If dr.HasRows Then
       While dr.Read
```
#### If (dr.Item("classe") =  $rg$ ) Then

DataGridView1.Rows.Add(RadioButton1.Text,

dr.Item("classe"), dr.Item("rg\_aluno"), dr.Item("nome"), dr.Item("rm\_aluno"), dr.Item("data\_nasc"), dr.Item("sexo"), dr.Item("cidade"), dr.Item("estado"), dr.Item("endereco"), dr.Item("cep"))

linha = linha + 1

# End If

### End While

#### End If

DataGridView1.Rows(linha).Cells(0).Value = "" DataGridView1.Rows(linha).Cells(1).Value = "" DataGridView1.Rows(linha).Cells(2).Value = "" DataGridView1.Rows(linha).Cells(3).Value = "" DataGridView1.Rows(linha).Cells(4).Value = "" DataGridView1.Rows(linha).Cells(5).Value = "" DataGridView1.Rows(linha).Cells(6).Value = "" DataGridView1.Rows(linha).Cells(7).Value = "" DataGridView1.Rows(linha).Cells(8).Value = "" DataGridView1.Rows(linha).Cells(9).Value = "" DataGridView1.Rows(linha).Cells(10).Value = "" Catch ex As MySqlException MessageBox.Show(ex.Message) conexao.Close() End Try Catch ex As MySqlException MessageBox.Show(ex.Message) conexao.Close()

#### End Try

DataGridView1.CurrentCell = DataGridView1.Rows(linha).Cells(0) conexao.Close()

Exit Sub

End If conexao.Close() MsgBox("Selecione Aluno ou Professor ou por sala") End Sub

Private Sub CadastrarDiretorToolStripMenuItem Click(ByVal sender As System.Object, ByVal e As System.EventArgs) Handles CadastrarDiretorToolStripMenuItem.Click

## End Sub

Private Sub AtualizarDiretorToolStripMenuItem Click(ByVal sender As System.Object, ByVal e As System.EventArgs)

# End Sub

Private Sub AtividadeToolStripMenuItem Click(ByVal sender As System.Object, ByVal e As System.EventArgs) Handles AtividadeToolStripMenuItem.Click

# End Sub

Private Sub ExcluirProfessorToolStripMenuItem Click(ByVal sender As System.Object, ByVal e As System.EventArgs) Handles ExcluirProfessorToolStripMenuItem.Click excprof.Show() End Sub

Private Sub Button2\_Click(ByVal sender As System.Object, ByVal e As System.EventArgs) Handles Button2.Click addatividade.show() End Sub

```
Private Sub Button3 Click(ByVal sender As System.Object, ByVal e As
System.EventArgs) Handles Button3.Click
    DataGridView1.Rows.Clear()
    linha = 0End Sub
```
Private Sub DataGridView1\_DoubleClick(ByVal sender As Object, ByVal e As System.EventArgs) Handles DataGridView1.DoubleClick

If DataGridView1.CurrentRow.Cells(0).Value = "Aluno" Then If MessageBox.Show("Deseja alterar aluno?", "Confirmação", MessageBoxButtons.YesNo, MessageBoxIcon.Error) = Windows.Forms.DialogResult.Yes Then coluna = DataGridView1.CurrentRow.Cells(2).Value()

```
If RadioButton1.Checked = True Then
  sql = "Select * from aluno where rg_aluno=" & TextBox1.Text
  Try
    conexao.Open()
    Try
      comando.CommandText = sql
      comando.Connection = conexao
      adaptador.SelectCommand = comando
      adaptador.Fill(tabela)
      dr = comando.ExecuteReader
```
If dr.HasRows Then

While dr.Read If (dr.Item("rg\_aluno") = TextBox1.Text) Then

altaluno.TextBox4.Text = dr.Item("numero") altaluno.TextBox5.Text = dr.Item("bairro") altaluno.TextBox12.Text = dr.Item("curso") altaluno.TextBox11.Text = dr.Item("classe") altaluno.TextBox1.Text = dr.Item("rg\_aluno") altaluno.TextBox2.Text = dr.Item("nome") altaluno.TextBox13.Text = dr.Item("rm\_aluno") altaluno.TextBox8.Text = dr.Item("data\_nasc") altaluno.TextBox9.Text = dr.Item("sexo") altaluno.TextBox6.Text = dr.Item("cidade") altaluno.TextBox7.Text = dr.Item("estado") altaluno.TextBox3.Text = dr.Item("endereco") altaluno.TextBox10.Text = dr.Item("cep") altaluno.Show() End If End While End If Catch ex As MySqlException MessageBox.Show(ex.Message) conexao.Close() End Try Catch ex As MySqlException MessageBox.Show(ex.Message) conexao.Close() End Try End If

End If End If

If DataGridView1.CurrentRow.Cells(0).Value() = "Professor" Then

If MessageBox.Show("Deseja alterar professor?", "Confirmação", MessageBoxButtons.YesNo, MessageBoxIcon.Error) = Windows.Forms.DialogResult.Yes Then coluna = DataGridView1.CurrentRow.Cells(2).Value()

conexao.ConnectionString = "Database=sistema\_etec;Data Source=localhost;User Id=root;Password=vertrigo"

If RadioButton2.Checked = True Then

sql = "Select  $*$  from professores where rg\_professor="  $\&$ 

TextBox1.Text

**Try** 

conexao.Open()

**Try** 

comando.CommandText = sql comando.Connection = conexao adaptador.SelectCommand = comando adaptador.Fill(tabela)

dr = comando.ExecuteReader

If dr.HasRows Then

While dr.Read

If (dr.Item("rg\_professor") = TextBox1.Text) Then altprof.TextBox1.Text = dr.Item("rg\_professor") altprof.TextBox2.Text = dr.Item("nome") altprof.TextBox3.Text = dr.Item("senha") altprof.TextBox4.Text = dr.Item("endereco") altprof.TextBox5.Text = dr.Item("bairro") altprof.TextBox6.Text = dr.Item("cpf") altprof.TextBox7.Text = dr.Item("e\_mail")

```
altprof.TextBox8.Text = dr.Item("data_nasc")
                      altprof.TextBox9.Text = dr.Item("tel_residencial")
                      altprof.TextBox10.Text = dr.Item("cep")
                      altprof.TextBox11.Text = dr.Item("materia")
                      altprof.TextBox12.Text = dr.Item("estado")
                      altprof.TextBox13.Text = dr.Item("sexo")
                      altprof.TextBox14.Text = dr.Item("rm_professor")
                      altprof.TextBox15.Text = dr.Item("tel_celular")
                      altprof.TextBox16.Text = dr.Item("cidade")
                      altprof.Show()
                   End If
                 End While
              End If
            Catch ex As MySqlException
              MessageBox.Show(ex.Message)
              conexao.Close()
            End Try
         Catch ex As MySqlException
            MessageBox.Show(ex.Message)
            conexao.Close()
         End Try
       End If
    End If
  End If
  conexao.Close()
End Sub
```

```
Private Sub Button4 Click(ByVal sender As System.Object, ByVal e As
System.EventArgs) Handles Button4.Click
    If Len(TextBox1.Text) > 2 Or TextBox1.Text = "" Then
       MsgBox("Digite a serie correta.")
       Exit Sub
    End If
    notas.Show()
```
#### End Sub

Private Sub AtualizarAlunoToolStripMenuItem Click(ByVal sender As System.Object, ByVal e As System.EventArgs) Handles AtualizarAlunoToolStripMenuItem.Click altaluno.Show() End Sub

Private Sub CadastroToolStripMenuItem\_Click(ByVal sender As System.Object, ByVal e As System.EventArgs) Handles CadastroToolStripMenuItem.Click

# End Sub

Private Sub CadastrarProfessorToolStripMenuItem Click(ByVal sender As System.Object, ByVal e As System.EventArgs) Handles CadastrarProfessorToolStripMenuItem.Click cadprof.Show() End Sub

Private Sub DataGridView1 CellContentClick(ByVal sender As System.Object, ByVal e As System.Windows.Forms.DataGridViewCellEventArgs) Handles DataGridView1.CellContentClick

#### End Sub

Private Sub AtualizarNotaToolStripMenuItem Click(ByVal sender As System.Object, ByVal e As System.EventArgs) Handles AtualizarNotaToolStripMenuItem.Click alterarnota.Show() End Sub

Private Sub CadastrarAlunoToolStripMenuItem Click(ByVal sender As System.Object, ByVal e As System.EventArgs) Handles CadastrarAlunoToolStripMenuItem.Click cadaluno.Show() End Sub

Private Sub AtualizarProfessorToolStripMenuItem Click(ByVal sender As System.Object, ByVal e As System.EventArgs) altprof.Show() End Sub

Private Sub AtualizarProfessorToolStripMenuItem\_Click\_1(ByVal sender As System.Object, ByVal e As System.EventArgs) Handles AtualizarProfessorToolStripMenuItem.Click altprof.Show() End Sub

Private Sub ExcluirAlunoToolStripMenuItem Click(ByVal sender As System.Object, ByVal e As System.EventArgs) Handles ExcluirAlunoToolStripMenuItem.Click excaluno.Show() End Sub

Private Sub ExcluirAtividadeToolStripMenuItem Click(ByVal sender As System.Object, ByVal e As System.EventArgs) Handles ExcluirAtividadeToolStripMenuItem.Click

```
excluiratividade.Show()
```
End Sub

Private Sub ExcluirDiretorToolStripMenuItem Click(ByVal sender As System.Object, ByVal e As System.EventArgs)

End Sub

Private Sub PublicarAtividadeToolStripMenuItem Click(ByVal sender As System.Object, ByVal e As System.EventArgs) Handles PublicarAtividadeToolStripMenuItem.Click addatividade.Show() End Sub

Private Sub AtualizarAtividadeToolStripMenuItem\_Click(ByVal sender As System.Object, ByVal e As System.EventArgs) Handles AtualizarAtividadeToolStripMenuItem.Click atualizaratividade.Show() End Sub

Private Sub ExcluirAtividadeToolStripMenuItem1 Click(ByVal sender As System.Object, ByVal e As System.EventArgs) Handles ExcluirAtividadeToolStripMenuItem1.Click excluiratividade.Show() End Sub

Private Sub AtualizarToolStripMenuItem Click(ByVal sender As System.Object, ByVal e As System.EventArgs) Handles AtualizarToolStripMenuItem.Click

# End Sub

Private Sub SairToolStripMenuItem Click(ByVal sender As System.Object, ByVal e As System.EventArgs) Handles SairToolStripMenuItem.Click

 $tip = 0$  $per = 0$  $q4 = 0$ Me.Close() login.Show() End Sub End Class

# **Tela VI**

```
Imports MySql.Data.MySqlClient
```
Public Class altaluno

Dim comando As New MySqlCommand

Dim conexao As New MySqlConnection

Dim adaptador As New MySqlDataAdapter

Dim tabela As New DataTable

Dim sql, rg As String

Dim dr As MySqlDataReader

```
Private Sub Button3 Click(ByVal sender As System.Object, ByVal e As
System.EventArgs) Handles Button3.Click
```

```
rg = TextBox1.Text
```
If  $ra = "" Then$ 

```
MessageBox.Show("Digite o codigo")
```

```
TextBox1.Focus()
```
Exit Sub

#### End If

```
conexao.ConnectionString = "Database=sistema_etec;Data
```

```
Source=localhost;User Id=root;Password=vertrigo"
```

```
sql = "Select * from aluno where rg_aluno=" & rg
```
#### **Try**

```
conexao.Open()
```
# Try

comando.CommandText = sql comando.Connection = conexao adaptador.SelectCommand = comando adaptador.Fill(tabela) dr = comando.ExecuteReader If dr.HasRows Then While dr Read If (dr.Item("rg\_aluno") = rg) Then

```
TextBox2.Text = dr.Item("nome")
```
TextBox3.Text = dr.Item("endereco") TextBox4.Text = dr.Item("numero") TextBox5.Text = dr.Item("bairro") TextBox6.Text = dr.Item("cidade") TextBox7.Text = dr.Item("estado") TextBox8.Text =  $dr$ .Item("data\_nasc") TextBox9.Text = dr.Item("sexo")  $TextBox10.Text = dr.ltem("cep")$ TextBox11.Text = dr.Item("classe") TextBox12.Text = dr.Item("curso") TextBox13.Text = dr.Item("rm\_aluno") dest()

```
End If
```
## End While

End If

```
Catch ex As MySqlException
```

```
MessageBox.Show(ex.Message)
```
conexao.Close()

## End Try

Catch ex As MySqlException

```
MessageBox.Show(ex.Message)
```

```
conexao.Close()
```
# End Try

```
conexao.Close()
```
Button1.Enabled = True

# End Sub

```
Private Sub Button2_Click(ByVal sender As System.Object, ByVal e As
System.EventArgs) Handles Button2.Click
```
Me.Close()

End Sub

Private Sub Button1 Click(ByVal sender As System.Object, ByVal e As System.EventArgs) Handles Button1.Click

If MessageBox.Show("Deseja Alterar?", "Confirmação", MessageBoxButtons.YesNo, MessageBoxIcon.Information) = Windows.Forms.DialogResult.Yes Then

Dim sql2 As String = "update aluno set nome=@nome,endereco=@endereco,numero=@numero,bairro=@bairro,cidad e=@cidade,estado=@estado,data\_nasc=@data\_nasc,sexo=@sexo,cep=@cep ,classe=@classe,curso=@curso,rm\_aluno=@rm\_aluno where rg\_aluno=" & rg Dim comando As New MySqlCommand(sql2, conexao)

**Try** 

conexao.Open()

comando.Parameters.AddWithValue("@nome", TextBox2.Text) comando.Parameters.AddWithValue("@endereco", TextBox3.Text) comando.Parameters.AddWithValue("@numero", TextBox4.Text) comando.Parameters.AddWithValue("@bairro", TextBox5.Text) comando.Parameters.AddWithValue("@cidade", TextBox6.Text) comando.Parameters.AddWithValue("@estado", TextBox7.Text) comando.Parameters.AddWithValue("@data\_nasc", TextBox8.Text) comando.Parameters.AddWithValue("@sexo", TextBox9.Text) comando.Parameters.AddWithValue("@cep", TextBox10.Text) comando.Parameters.AddWithValue("@classe", TextBox11.Text) comando.Parameters.AddWithValue("@curso", TextBox12.Text) comando.Parameters.AddWithValue("@rm\_aluno", TextBox13.Text) comando.ExecuteNonQuery()

```
conexao.Close()
```
limpar()

dest()

Catch ex As Exception

MsgBox(ex.Message)

```
End Try
```
End If

End Sub

Private Sub limpar()

 $TextBox1$  Text = ""

TextBox2.Text = ""

TextBox3.Text = ""

TextBox4.Text = ""

TextBox5.Text = ""

TextBox6.Text = ""

TextBox7.Text = ""

TextBox8.Text = ""

TextBox9.Text = ""

TextBox10.Text = ""

TextBox11.Text = ""

TextBox12.Text = ""

TextBox13.Text = ""

# End Sub

Private Sub dest()

If TextBox2.Enabled = False Then

 $TextBox2$  Enabled =  $True$ 

TextBox3.Enabled = True

 $TextBox4.$  Enabled =  $True$ 

TextBox5.Enabled = True

TextBox6.Enabled = True

TextBox7.Enabled = True

TextBox8.Enabled = True

TextBox9.Enabled = True

 $TextBox10.Enabeled = True$ 

TextBox11.Enabled = True

 $TextBox12.Enabeled = True$ 

TextBox13.Enabled = True

ElseIf TextBox2.Enabled = True Then

TextBox2.Enabled = False

TextBox3.Enabled = False

TextBox4.Enabled = False

TextBox5.Enabled = False

TextBox6.Enabled = False

TextBox7.Enabled = False

TextBox8.Enabled = False

TextBox9.Enabled = False TextBox10.Enabled = False TextBox11. Enabled = False TextBox12.Enabled = False TextBox13.Enabled = False End If End Sub

Private Sub altaluno Load(ByVal sender As System.Object, ByVal e As System.EventArgs) Handles MyBase.Load

End Sub End Class

# **Tela VII**

Imports MySql.Data.MySqlClient Public Class excaluno Dim comando As New MySqlCommand Dim conexao As New MySqlConnection Dim adaptador As New MySqlDataAdapter Dim tabela As New DataTable Dim sql, rg As String Dim dr As MySqlDataReader

Private Sub Button2 Click(ByVal sender As System.Object, ByVal e As System.EventArgs) Handles Button2.Click

Me.Close() End Sub

Private Sub Button3\_Click(ByVal sender As System.Object, ByVal e As System.EventArgs) Handles Button3.Click

rg = TextBox1.Text If  $rg = "" Then$ 

```
MessageBox.Show("Digite o codigo")
       TextBox1.Focus()
       Exit Sub
    End If
                conexao.ConnectionString = "Database=sistema_etec;Data
Source=localhost;User Id=root;Password=vertrigo"
    sql = "Select * from aluno where rg_aluno=" & rg
    Try
       conexao.Open()
       Try
         comando.CommandText = sql
         comando.Connection = conexao
         adaptador.SelectCommand = comando
         adaptador.Fill(tabela)
         dr = comando.ExecuteReader
         If dr.HasRows Then
           While dr.Read
              If (dr.Item("rg_aluno") = rg) Then
                TextBox2.Text = dr.Item("nome")
                TextBox3.Text = dr.Item("endereco")
                TextBox4.Text = dr.Item("numero")
                TextBox5.Text = dr.Item("bairro")
                TextBox6.Text = dr.Item("cidade")
                TextBox7.Text = dr.Item("estado")
                TextBox8.Text = dr.Item("data_nasc")
                TextBox9.Text = dr.Item("sexo")
                TextBox10.Text = dr.ltem("cep")TextBox11.Text = dr.Item("classe")
                TextBox12.Text = dr.Item("curso")
                TextBox13.Text = dr.Item("rm_aluno")
              End If
           End While
         End If
       Catch ex As MySqlException
```
MessageBox.Show(ex.Message) conexao.Close() End Try Catch ex As MySqlException MessageBox.Show(ex.Message) conexao.Close() End Try conexao.Close() Button1.Enabled = True End Sub

Private Sub Button1 Click(ByVal sender As System.Object, ByVal e As System.EventArgs) Handles Button1.Click conexao.ConnectionString = "Database=sistema\_etec;Data

```
Source=localhost;User Id=root;Password=vertrigo"
               If MessageBox.Show("Deseja Excluir?", "Confirmação",
MessageBoxButtons.YesNo, MessageBoxIcon.Information) =
```
Windows.Forms.DialogResult.Yes Then

sql $2 =$  " delete from aluno where rg\_aluno= "  $&$  rg

## **Try**

Dim comando As New MySqlCommand(sql2, conexao) conexao.Open() comando.ExecuteNonQuery() MsgBox("Cadastro excluido com sucesso.")

TextBox1.Text = "" TextBox2.Text = "" TextBox3.Text = "" TextBox4.Text = "" TextBox5.Text = "" TextBox6.Text = "" TextBox7.Text = "" TextBox8.Text = "" TextBox9.Text = ""

TextBox10.Text = "" TextBox11.Text = "" TextBox12.Text = "" TextBox13.Text = "" conexao.Close() Catch ex As Exception

MsgBox(ex.Message)

#### End Try

Button1.Enabled = False

#### End If

#### End Sub

Private Sub excaluno\_Load(ByVal sender As System.Object, ByVal e As System.EventArgs) Handles MyBase.Load

End Sub End Class

# **Tela VIII**

Imports MySql.Data.MySqlClient Public Class altaluno Dim comando As New MySqlCommand Dim conexao As New MySqlConnection Dim adaptador As New MySqlDataAdapter Dim tabela As New DataTable Dim sql, rg As String Dim dr As MySqlDataReader Private Sub Button3 Click(ByVal sender As System.Object, ByVal e As System.EventArgs) Handles Button3.Click rg = TextBox1.Text

```
If rg = "" ThenMessageBox.Show("Digite o codigo")
       TextBox1.Focus()
       Exit Sub
    End If
                conexao.ConnectionString = "Database=sistema_etec;Data
Source=localhost;User Id=root;Password=vertrigo"
    sql = "Select * from aluno where rg_aluno=" & rg
    Try
       conexao.Open()
       Try
         comando.CommandText = sql
         comando.Connection = conexao
         adaptador.SelectCommand = comando
         adaptador.Fill(tabela)
         dr = comando.ExecuteReader
         If dr.HasRows Then
           While dr.Read
              If (dr.Item("rg_aluno") = rg) Then
                TextBox2.Text = dr.Item("nome")
                TextBox3.Text = dr.Item("endereco")
                TextBox4.Text = dr.Item("numero")
                TextBox5.Text = dr.Item("bairro")
                TextBox6.Text = dr.Item("cidade")
                TextBox7.Text = dr.Item("estado")
                TextBox8.Text = dr.Item("data_nasc")
                TextBox9.Text = dr.Item("sexo")
                TextBox10.Text = dr.ltem("cep")TextBox11.Text = dr.Item("classe")
                TextBox12.Text = dr.Item("curso")
                TextBox13.Text = dr.Item("rm_aluno")
                dest()
              End If
           End While
```
End If Catch ex As MySqlException MessageBox.Show(ex.Message) conexao.Close() End Try Catch ex As MySqlException MessageBox.Show(ex.Message) conexao.Close() End Try conexao.Close() Button1.Enabled = True End Sub

Private Sub Button2 Click(ByVal sender As System.Object, ByVal e As System.EventArgs) Handles Button2.Click

Me.Close() End Sub

Private Sub Button1 Click(ByVal sender As System.Object, ByVal e As System.EventArgs) Handles Button1.Click

If MessageBox.Show("Deseja Alterar?", "Confirmação", MessageBoxButtons.YesNo, MessageBoxIcon.Information) = Windows.Forms.DialogResult.Yes Then

Dim sql2 As String = "update aluno set nome=@nome,endereco=@endereco,numero=@numero,bairro=@bairro,cidad e=@cidade,estado=@estado,data\_nasc=@data\_nasc,sexo=@sexo,cep=@cep ,classe=@classe,curso=@curso,rm\_aluno=@rm\_aluno where rg\_aluno=" & rg Dim comando As New MySqlCommand(sql2, conexao)

**Try** 

conexao.Open()

comando.Parameters.AddWithValue("@nome", TextBox2.Text) comando.Parameters.AddWithValue("@endereco", TextBox3.Text) comando.Parameters.AddWithValue("@numero", TextBox4.Text) comando.Parameters.AddWithValue("@bairro", TextBox5.Text)

72

comando.Parameters.AddWithValue("@cidade", TextBox6.Text) comando.Parameters.AddWithValue("@estado", TextBox7.Text) comando.Parameters.AddWithValue("@data\_nasc", TextBox8.Text) comando.Parameters.AddWithValue("@sexo", TextBox9.Text) comando.Parameters.AddWithValue("@cep", TextBox10.Text) comando.Parameters.AddWithValue("@classe", TextBox11.Text) comando.Parameters.AddWithValue("@curso", TextBox12.Text) comando.Parameters.AddWithValue("@rm\_aluno", TextBox13.Text) comando.ExecuteNonQuery() conexao.Close() limpar() dest() Catch ex As Exception MsgBox(ex.Message) End Try End If End Sub Private Sub limpar() TextBox1.Text = "" TextBox2.Text = "" TextBox3.Text = ""  $TextBox4$  Text = ""  $TextBox5$  Text = "" TextBox6.Text = "" TextBox7.Text = "" TextBox8.Text = "" TextBox9.Text = "" TextBox10.Text = "" TextBox11.Text = "" TextBox12.Text = "" TextBox13.Text = "" End Sub Private Sub dest() If TextBox2.Enabled = False Then

TextBox2.Enabled = True  $TextBox3.$  Enabled =  $True$ TextBox4.Enabled = True TextBox5.Enabled = True TextBox6.Enabled = True TextBox7.Enabled = True TextBox8.Enabled = True TextBox9.Enabled = True  $TextBox10.Enabeled = True$ TextBox11.Enabled = True  $TextBox12.Enabeled = True$  $TextBox13.Enabeled = True$ ElseIf TextBox2.Enabled = True Then TextBox2.Enabled = False TextBox3.Enabled = False TextBox4.Enabled = False TextBox5.Enabled = False TextBox6.Enabled = False TextBox7.Enabled = False TextBox8.Enabled = False TextBox9.Enabled = False TextBox10.Enabled = False TextBox11.Enabled = False  $TextBox12.$  Enabled =  $False$ TextBox13.Enabled = False End If End Sub

Private Sub altaluno\_Load(ByVal sender As System.Object, ByVal e As System.EventArgs) Handles MyBase.Load

End Sub End Class

#### **Tela IX**

Imports MySql.Data.MySqlClient Public Class cadprof Dim comando As New MySqlCommand Dim conexao As New MySqlConnection Dim adaptador As New MySqlDataAdapter Dim sql As String

Private Sub Button1\_Click(ByVal sender As System.Object, ByVal e As System.EventArgs) Handles Button1.Click

Me.Close()

End Sub

Private Sub Button2 Click(ByVal sender As System.Object, ByVal e As System.EventArgs) Handles Button2.Click

conexao.ConnectionString = "Database=sistema\_etec;Data Source=localhost;User Id=root;Password=vertrigo"

sql = "insert into professores(rg\_professor,nome,senha,endereco,bairro,cpf,e\_mail,data\_nasc,tel \_residencial,cep,materia,estado,sexo,rm\_professor,tel\_celular,cidade) values (@rg\_professor,@nome,@senha,@endereco,@bairro,@cpf,@e\_mail,@data\_n asc,@tel\_residencial,@cep,@materia,@estado,@sexo,@rm\_professor,@tel\_c elular,@cidade)"

**Try** 

Dim comando As New MySqlCommand(sql, conexao) conexao.Open() comando.Parameters.AddWithValue("@rg\_professor", TextBox1.Text) comando.Parameters.AddWithValue("@nome", TextBox2.Text) comando.Parameters.AddWithValue("@senha", TextBox3.Text) comando.Parameters.AddWithValue("@endereco", TextBox4.Text) comando.Parameters.AddWithValue("@bairro", TextBox5.Text) comando.Parameters.AddWithValue("@cpf", TextBox6.Text)

comando.Parameters.AddWithValue("@e\_mail", TextBox7.Text) comando.Parameters.AddWithValue("@data\_nasc", TextBox8.Text) comando.Parameters.AddWithValue("@tel\_residencial", TextBox9.Text) comando.Parameters.AddWithValue("@cep", TextBox10.Text) comando.Parameters.AddWithValue("@materia", TextBox11.Text) comando.Parameters.AddWithValue("@estado", TextBox12.Text) comando.Parameters.AddWithValue("@sexo", TextBox13.Text) comando.Parameters.AddWithValue("@rm\_professor", TextBox14.Text) comando.Parameters.AddWithValue("@tel\_celular", TextBox15.Text) comando.Parameters.AddWithValue("@cidade", TextBox16.Text) comando.ExecuteNonQuery() MsgBox("Cadastro efetuado com sucesso.")

Catch EX As MySqlException

MsgBox(EX.Message)

End Try

telainicial.Show()

Me.Close()

conexao.Close()

```
End Sub
```
Private Sub TextBox14\_TextChanged(ByVal sender As System.Object, ByVal e As System.EventArgs) Handles TextBox14.TextChanged

# End Sub

Private Sub cadprof Load(ByVal sender As System.Object, ByVal e As System.EventArgs) Handles MyBase.Load

End Sub End Class

**Tela X**

Imports MySql.Data.MySqlClient

Public Class excprof

Dim comando As New MySqlCommand

Dim conexao As New MySqlConnection

Dim adaptador As New MySqlDataAdapter

Dim tabela As New DataTable

Dim sql, rg As String

Dim dr As MySqlDataReader

Private Sub Button2 Click(ByVal sender As System.Object, ByVal e As System.EventArgs) Handles Button2.Click

```
rg = TextBox1.Text
```
If  $rg = "" Then$ 

MessageBox.Show("Digite o codigo")

TextBox1.Focus()

Exit Sub

End If

conexao.ConnectionString = "Database=sistema\_etec;Data

```
Source=localhost;User Id=root;Password=vertrigo"
```

```
sql = "Select * from professores where rg_professor=" & rg
```
# **Try**

conexao.Open()

## **Try**

comando.CommandText = sql

comando.Connection = conexao

adaptador.SelectCommand = comando

adaptador.Fill(tabela)

dr = comando.ExecuteReader

If dr.HasRows Then

While dr.Read

If (dr.Item("rg\_professor") = rg) Then

TextBox2.Text = dr.Item("nome")

TextBox3.Text = dr.Item("senha")

TextBox4.Text = dr.Item("endereco")

```
TextBox5.Text = dr.Item("bairro")
```
 $TextBox6.Text = dr.ltem("cpf")$ 

TextBox7.Text =  $dr$ .Item("e\_mail")

TextBox8.Text = dr.Item("data\_nasc")

TextBox9.Text = dr.Item("tel\_residencial")

TextBox10.Text = dr.Item("cep")

TextBox11.Text = dr.Item("materia")

TextBox12.Text = dr.Item("estado")

TextBox13.Text = dr.Item("sexo")

TextBox14.Text = dr.Item("rm\_professor")

TextBox15.Text = dr.Item("tel\_celular")

End If

End While

End If

Catch ex As MySqlException

MessageBox.Show(ex.Message)

conexao.Close()

End Try

Catch ex As MySqlException

MessageBox.Show(ex.Message)

conexao.Close()

End Try

conexao.Close()

Button3.Enabled = True

End Sub

Private Sub Button3 Click(ByVal sender As System.Object, ByVal e As System.EventArgs) Handles Button3.Click

conexao.ConnectionString = "Database=sistema\_etec;Data Source=localhost;User Id=root;Password=vertrigo"

If MessageBox.Show("Deseja Excluir?", "Confirmação", MessageBoxButtons.YesNo, MessageBoxIcon.Information) = Windows.Forms.DialogResult.Yes Then

sql2 = " delete from professores where rg\_professor= " & rg **Try** 

78

Dim comando As New MySqlCommand(sql2, conexao) conexao.Open() comando.ExecuteNonQuery() MsgBox("Cadastro excluido com sucesso.")

TextBox1.Text = "" TextBox2.Text = "" TextBox3.Text = "" TextBox4.Text = "" TextBox5.Text = "" TextBox6.Text = "" TextBox7.Text = "" TextBox8.Text = "" TextBox9.Text = "" TextBox10.Text = "" TextBox11.Text = "" TextBox12.Text = "" TextBox13.Text = "" TextBox14.Text =  $"$ TextBox15.Text = "" conexao.Close() Catch ex As Exception MsgBox(ex.Message)

End Try Button3.Enabled = False End If End Sub

Private Sub excprof\_Load(ByVal sender As System.Object, ByVal e As System.EventArgs) Handles MyBase.Load

End Sub End Class

## **Tela XI**

Imports MySql.Data.MySqlClient

Public Class altprof

Dim comando As New MySqlCommand

Dim conexao As New MySqlConnection

Dim adaptador As New MySqlDataAdapter

Dim tabela As New DataTable

Dim sql, rg As String

Dim dr As MySqlDataReader

Private Sub Button3 Click(ByVal sender As System.Object, ByVal e As System.EventArgs) Handles Button3.Click

rg = TextBox1.Text

If MessageBox.Show("Deseja Alterar?", "Confirmação", MessageBoxButtons.YesNo, MessageBoxIcon.Information) = Windows.Forms.DialogResult.Yes Then

Dim sql2 As String = "update professores set nome=@nome,senha=@senha,endereco=@endereco,bairro=@bairro,cpf=@cp f,e\_mail=@e\_mail,data\_nasc=@data\_nasc,tel\_residencial=@tel\_residencial,ce p=@cep,materia=@materia,estado=@estado,sexo=@sexo,rm\_professor=@rm \_professor,tel\_celular=@tel\_celular,cidade=@cidade where rg\_professor=" & rg Dim comando As New MySqlCommand(sql2, conexao)

#### **Try**

conexao.Open()

comando.Parameters.AddWithValue("@nome", TextBox2.Text) comando.Parameters.AddWithValue("@senha", TextBox3.Text) comando.Parameters.AddWithValue("@endereco", TextBox4.Text) comando.Parameters.AddWithValue("@bairro", TextBox5.Text) comando.Parameters.AddWithValue("@cpf", TextBox6.Text) comando.Parameters.AddWithValue("@e\_mail", TextBox7.Text) comando.Parameters.AddWithValue("@data\_nasc", TextBox8.Text) comando.Parameters.AddWithValue("@tel\_residencial",

# TextBox9.Text)

comando.Parameters.AddWithValue("@cep", TextBox10.Text) comando.Parameters.AddWithValue("@materia", TextBox11.Text) comando.Parameters.AddWithValue("@estado", TextBox12.Text) comando.Parameters.AddWithValue("@sexo", TextBox13.Text) comando.Parameters.AddWithValue("@rm\_professor",

# TextBox14.Text)

```
comando.Parameters.AddWithValue("@tel_celular", TextBox15.Text)
comando.Parameters.AddWithValue("@cidade", TextBox16.Text)
```
comando.ExecuteNonQuery()

MsgBox("Alterado com sucesso.")

limpar()

desb()

 $TextBox1$  Enabled =  $True$ 

Catch ex As Exception

MsgBox(ex.Message)

End Try

conexao.Close()

# End If

End Sub

Private Sub Button2 Click(ByVal sender As System.Object, ByVal e As System.EventArgs) Handles Button2.Click

```
rg = TextBox1.Text
```
If  $ra = "" Then$ 

MessageBox.Show("Digite o codigo")

TextBox1.Focus()

Exit Sub

End If

```
conexao.ConnectionString = "Database=sistema_etec;Data
Source=localhost;User Id=root;Password=vertrigo"
```

```
sql = "Select * from professores where rg_professor=" & rg
```
**Try** 

conexao.Open()

#### **Try**

comando.CommandText = sql comando.Connection = conexao adaptador.SelectCommand = comando adaptador.Fill(tabela) dr = comando.ExecuteReader If dr.HasRows Then While dr.Read If (dr.Item("rg\_professor") = rg) Then TextBox2.Text = dr.Item("nome") TextBox3.Text = dr.Item("senha") TextBox4.Text = dr.Item("endereco") TextBox5.Text = dr.Item("bairro") TextBox6.Text = dr.Item("cpf") TextBox7.Text =  $dr$ .Item("e\_mail") TextBox8.Text =  $dr$ .Item("data\_nasc") TextBox9.Text = dr.Item("tel\_residencial") TextBox10.Text = dr.Item("cep") TextBox11.Text = dr.Item("materia") TextBox12.Text = dr.Item("estado") TextBox13.Text = dr.Item("sexo") TextBox14.Text = dr.Item("rm\_professor") TextBox15.Text = dr.Item("tel\_celular") desb() TextBox1.Enabled = False End If End While End If Catch ex As MySqlException MessageBox.Show(ex.Message) conexao.Close() End Try Catch ex As MySqlException MessageBox.Show(ex.Message)

```
conexao.Close()
  End Try
  conexao.Close()
  Button3.Enabled = True
End Sub
```
Private Sub Button1 Click(ByVal sender As System.Object, ByVal e As System.EventArgs) Handles Button1.Click

```
Me.Close()
End Sub
Private Sub limpar()
  TextBox1.Text = ""
  TextBox2.Text = ""
  TextBox3.Text = ""
  TextBox5.Text = ""
```
 $TextBox4$  Text = ""

TextBox6.Text = ""

TextBox7.Text = ""

TextBox8.Text = ""

TextBox9.Text = ""

TextBox10.Text = ""

TextBox11.Text = ""

TextBox12.Text = ""

TextBox13.Text = ""

TextBox14.Text = ""

TextBox15.Text = ""

End Sub

Private Sub desb()

If TextBox2.Enabled = False Then TextBox2.Enabled = True  $TextBox3.Enabeled = True$ TextBox4.Enabled = True TextBox5.Enabled = True TextBox6.Enabled = True

TextBox7.Enabled = True TextBox8.Enabled = True TextBox9.Enabled = True  $TextBox10.Enabled = True$ TextBox11.Enabled = True  $TextBox12.$  Enabled =  $True$  $TextBox13.Enabled = True$  $TextBox14.Enabled = True$  $TextBox15.Enabled = True$ ElseIf TextBox2.Enabled = True Then TextBox2.Enabled = False TextBox3.Enabled = False TextBox4.Enabled = False TextBox5.Enabled = False TextBox6.Enabled = False TextBox7.Enabled = False TextBox8.Enabled = False TextBox9.Enabled = False TextBox10.Enabled = False TextBox11.Enabled = False  $TextBox12.$  Enabled =  $False$ TextBox13.Enabled = False TextBox14.Enabled = False  $TextBox15.$  Enabled =  $False$ End If End Sub

Private Sub altprof\_Load(ByVal sender As System.Object, ByVal e As System.EventArgs) Handles MyBase.Load

End Sub End Class

# **Tela XII**

Imports MySql.Data.MySqlClient Public Class addatividade Dim t As Integer Dim comando As New MySqlCommand Dim conexao As New MySqlConnection Dim tabela As New DataTable Dim adaptador As New MySqlDataAdapter Dim dr As MySqlDataReader Dim sql As String Dim q1, q2 As String Dim tip, per, q4 As Integer

```
Private Sub TextBox1_TextChanged(ByVal sender As System.Object, ByVal
e As System.EventArgs) Handles TextBox1.TextChanged
    If TextBox1.TextLength > 2 Then
      SendKeys.Send("{BACKSPACE}")
```

```
End If
```

```
If TextBox1.Text.Length = 2 Then
    TextBox2.Enabled = True
    ComboBox1.Enabled = True
    TextBox4.Enabled = True
  End If
End Sub
```

```
Private Sub addatividade_Load(ByVal sender As System.Object, ByVal e As
System.EventArgs) Handles MyBase.Load
```

```
TextBox6.Text = nome
```
ComboBox1.Items.Add("Gestão de Sistemas Operacionais I") ComboBox1.Items.Add("Instalação e Manutenção de Computadores") ComboBox1.Items.Add("Lógica de Programação") ComboBox1.Items.Add("Operação de Software Aplicativo") ComboBox1.Items.Add("Técnicas e Linguagens para Banco de Dados I") ComboBox1.Items.Add("Inglês(Técnico)") ComboBox1.Items.Add("Linguagem, Trabalho e Tecnologia") ComboBox1.Items.Add("Organização(Empresarial)") ComboBox1.Items.Add("Gestão de Sistemas Operacionais II") ComboBox1.Items.Add("Estrutura de Dados") ComboBox1.Items.Add("Programação de Computadores I") ComboBox1.Items.Add("Desenvolvimento de Software I") ComboBox1.Items.Add("Técnicas e Linguagens para Banco de Dados II") ComboBox1.Items.Add("Redes de Comunicação de Dados") ComboBox1.Items.Add("Análise de Programação ") ComboBox1.Items.Add("Planejamento do Trabalho de Conclusão de

# Curso (TCC) em Informática")

ComboBox1.Items.Add("Gestão de Sistemas Operacionais III")

ComboBox1.Items.Add("Programação de Computadores II")

ComboBox1.Items.Add("Desenvolvimento de Software II")

ComboBox1.Items.Add("Programação para Internet")

ComboBox1.Items.Add("Aplicativos para Projetos")

ComboBox1.Items.Add("Ética, Cidadania e Qualidade")

ComboBox1.Items.Add("Desenvolvimento do Trabalho de Conclusão de Curso (TCC) em Informática")

## End Sub

Private Sub DateTimePicker1 ValueChanged(ByVal sender As System. Object, ByVal e As System. EventArgs) Handles DateTimePicker1.ValueChanged

# End Sub

Private Sub Button2 Click(ByVal sender As System.Object, ByVal e As System.EventArgs) Handles Button2.Click

Me.Close()

## End Sub

Private Sub Button1 Click(ByVal sender As System.Object, ByVal e As System.EventArgs) Handles Button1.Click

conexao.ConnectionString = "Database=sistema\_etec;Data Source=localhost;User Id=root;Password=vertrigo"

sql = "insert into atividades values (@codigo , @nom\_professor, @materia , @sala, @data\_postagem, @data\_entrega, @curso, @descricao, @arquivo)"

## **Try**

Dim comando As New MySqlCommand(sql, conexao) conexao.Open() comando.Parameters.AddWithValue("@codigo", TextBox2.Text) comando.Parameters.AddWithValue("@sala", TextBox1.Text) comando.Parameters.AddWithValue("@nom\_professor", TextBox6.Text) comando.Parameters.AddWithValue("@data\_postagem", Now.Date) comando.Parameters.AddWithValue("@data\_entrega",

DateTimePicker1.Text)

comando.Parameters.AddWithValue("@materia", ComboBox1.Text) comando.Parameters.AddWithValue("@descricao", RichTextBox1.Text) comando.Parameters.AddWithValue("@arquivo", TextBox5.Text) comando.Parameters.AddWithValue("@curso", TextBox4.Text) comando.ExecuteNonQuery()

MsgBox("Publicado.")

Catch EX As MySqlException

```
MsgBox("não cadastrado")
```
MessageBox.Show(EX.Message)

End Try

telainicial.Show() conexao.Close() Me.Close()

#### End Sub

Private Sub Button3 Click(ByVal sender As System.Object, ByVal e As System.EventArgs) Handles Button3.Click

If OpenFileDialog1.ShowDialog Then

TextBox5.Text = OpenFileDialog1.FileName

End If

End Sub

```
Private Sub Button4_Click(ByVal sender As System.Object, ByVal e As
System.EventArgs) Handles Button4.Click
```
conexao.ConnectionString = "Database=sistema\_etec;Data Source=localhost;User Id=root;Password=vertrigo"

comando.Connection = conexao

sql = " Select \* From atividades where codigo = (Select Max(codigo)From atividades)"

# **Try**

conexao.Open()

## **Try**

comando.CommandText = sql comando.Connection = conexao adaptador.SelectCommand = comando adaptador.Fill(tabela)

```
dr = comando.ExecuteReader
TextBox2.Text = "1"
If dr.HasRows Then
  While dr.Read
     TextBox2.Text = dr.Item("codigo") + 1
    If TextBox2.Text = "" Then
       TextBox2.Text = 1
```
End If

End While

End If

Catch ex As MySqlException MessageBox.Show(ex.Message) End Try

conexao.Close() Catch ex As MySqlException MessageBox.Show(ex.Message) conexao.Close() End Try End Sub End Class

#### **Tela XIII**

Imports MySql.Data.MySqlClient Public Class excluiratividade

Dim conexao As New MySqlConnection Dim tabela As New DataTable Dim adaptador As New MySqlDataAdapter Dim dr As MySqlDataReader Dim codigo As Integer Dim parar As String

Private Sub Button4\_Click(ByVal sender As System.Object, ByVal e As System.EventArgs) Handles Button4.Click

Consulta()

conexao.ConnectionString = "Database=sistema\_etec;Data Source=localhost;User Id=root;Password=vertrigo"

## If parar = True Then

If MessageBox.Show("Deseja excluir a atividade visualizada", "ATENÇÃO", MessageBoxButtons.YesNo, MessageBoxIcon.Question) = Windows.Forms.DialogResult.Yes Then

Dim sql As String = "delete from atividades where codigo = " + TextBox6.Text

## **Try**

Dim comando As New MySqlCommand(sql, conexao)

conexao.Open()

comando.ExecuteNonQuery()

MessageBox.Show("atividade deletada", "Informação",

MessageBoxButtons.OK, MessageBoxIcon.Information)

conexao.Close()

Catch ex As Exception

MessageBox.Show(ex.Message)

conexao.Close()

End Try

## End If

## End If

TextBox2.Clear()

```
RichTextBox1.Clear()
```
TextBox5.Clear()

TextBox6.Clear()

End Sub

Private Sub Consulta()

conexao.ConnectionString = "Database=sistema\_etec;Data

Source=localhost;User Id=root;Password=vertrigo"

codigo = TextBox6.Text

Dim sql As String = " Select \* From atividades Where codigo= " + TextBox6.Text

```
Dim comando As New MySqlCommand(sql, conexao)
```
#### **Try**

conexao.Open()

dr = comando.ExecuteReader

If dr.HasRows Then

While dr.Read

If  $(dr.$  Item $("codigo") = codigo)$  Then

TextBox2.Text = dr.Item("nom\_professor")

DateTimePicker1.Text = dr.Item("data\_entrega")

RichTextBox1.Text = dr.Item("descricao")

TextBox5.Text = dr.Item("arquivo")

MessageBox.Show(" Consulta Efetuada Com Sucesso",

"Informação", MessageBoxButtons.OK, MessageBoxIcon.Information)

parar = True

End If

End While

## Else

MessageBox.Show("Codigo não Localizado" + Chr(13) + "Verifique se o codigo foi digitado corretamente", "Atenção", MessageBoxButtons.OK, MessageBoxIcon.Error)

parar = False

TextBox1.Clear()

TextBox1.Focus()

End If

conexao.Close()

Catch ex As Exception

MessageBox.Show(ex.Message)

conexao.Close()

End Try

End Sub

Private Sub Button2 Click(ByVal sender As System.Object, ByVal e As System.EventArgs) Handles Button2.Click Me.Close()

End Sub

Private Sub Button3 Click(ByVal sender As System.Object, ByVal e As System.EventArgs)

End Sub

Private Sub excluiratividade Load(ByVal sender As System.Object, ByVal e As System.EventArgs) Handles MyBase.Load

End Sub End Class

#### **Tela XIV**

Imports MySql.Data.MySqlClient Public Class atualizaratividade Dim comando As New MySqlCommand Dim conexao As New MySqlConnection Dim tabela As New DataTable Dim adaptador As New MySqlDataAdapter Dim dr As MySqlDataReader Dim linha As Integer Dim rg As String Dim codigo As Integer Dim parar As String Dim flag As String Dim controle As Boolean Private Sub Button4 Click(ByVal sender As System.Object, ByVal e As

System.EventArgs) Handles Button4.Click

codigo = TextBox6.Text

If MessageBox.Show("Deseja Alterar?", "Confirmação", MessageBoxButtons.YesNo, MessageBoxIcon.Information) = Windows.Forms.DialogResult.Yes Then

Dim sql2 As String = "update atividades set nom\_professor=@nom\_professor,materia=@materia,sala=@sala,data\_postage m=@data\_entrega,curso=@curso,descricao=@descricao,arquivo=@arquivo where codigo=" & codigo

Dim comando As New MySqlCommand(sql2, conexao)

#### **Try**

conexao.Open()

comando.Parameters.AddWithValue("@nom\_professor",

TextBox2.Text)

comando.Parameters.AddWithValue("@materia", ComboBox1.Text) comando.Parameters.AddWithValue("@sala", TextBox5.Text) comando.Parameters.AddWithValue("@data\_entrega",

DateTimePicker1.Text)

comando.Parameters.AddWithValue("@curso", TextBox4.Text) comando.Parameters.AddWithValue("@descricao",

RichTextBox1.Text)

comando.Parameters.AddWithValue("@arquivo", TextBox5.Text) comando.ExecuteNonQuery() MsgBox("Alterado com sucesso.")

TextBox1.Enabled = True Catch ex As Exception MsgBox(ex.Message) End Try conexao.Close() Me.Close()

telainicial.Show()

End If

End Sub

Private Sub Consulta()

conexao.ConnectionString = "Database=sistema\_etec;Data Source=localhost;User Id=root;Password=vertrigo"

codigo = TextBox6.Text

Dim sql As String = " Select \* From atividades Where codigo= " + TextBox6.Text

Dim comando As New MySqlCommand(sql, conexao)

# **Try**

conexao.Open() dr = comando.ExecuteReader If dr.HasRows Then While dr.Read If  $(dr.$  Item $("codigo") = codigo)$  Then TextBox1.Text = dr.Item("sala") TextBox2.Text = dr.Item("nom\_professor") ComboBox1.Text = dr.Item("materia") TextBox4.Text = dr.Item("curso") DateTimePicker1.Text = dr.Item("data\_entrega") RichTextBox1.Text = dr.Item("descricao") TextBox5.Text = dr.Item("arquivo")

> controle = True TextBox2.Visible = True ComboBox1.Visible = True TextBox4.Visible = True TextBox5.Visible = True Label2.Visible = True Label3.Visible = True Label4.Visible = True

Label5.Visible = True Label6.Visible = True Label7.Visible = True Button3.Visible = True DateTimePicker1.Visible = True RichTextBox1.Visible = True

#### End If

End While

conexao.Close()

#### Else

MessageBox.Show("Codigo não Localizado" + Chr(13) + "Verifique se o codigo foi digitado corretamente", "Atenção", MessageBoxButtons.OK, MessageBoxIcon.Error)

> controle = False TextBox1.Clear() TextBox1.Focus()

## End If

Catch ex As Exception MessageBox.Show(ex.Message) conexao.Close()

End Try

conexao.Close()

## End Sub

Private Sub Button2\_Click(ByVal sender As System.Object, ByVal e As System.EventArgs) Handles Button2.Click

Me.Close()

## End Sub

Private Sub Button1 Click(ByVal sender As System.Object, ByVal e As System.EventArgs) Handles Button1.Click

Consulta()

#### End Sub

Private Sub atualizaratividade Load(ByVal sender As System.Object, ByVal e As System.EventArgs) Handles MyBase.Load

ComboBox1.Items.Add("Gestão de Sistemas Operacionais I") ComboBox1.Items.Add("Instalação e Manutenção de Computadores") ComboBox1.Items.Add("Lógica de Programação") ComboBox1.Items.Add("Operação de Software Aplicativo") ComboBox1.Items.Add("Técnicas e Linguagens para Banco de Dados I") ComboBox1.Items.Add("Inglês(Técnico)") ComboBox1.Items.Add("Linguagem, Trabalho e Tecnologia") ComboBox1.Items.Add("Organização(Empresarial)") ComboBox1.Items.Add("Gestão de Sistemas Operacionais II") ComboBox1.Items.Add("Estrutura de Dados") ComboBox1.Items.Add("Programação de Computadores I") ComboBox1.Items.Add("Desenvolvimento de Software I") ComboBox1.Items.Add("Técnicas e Linguagens para Banco de Dados II") ComboBox1.Items.Add("Redes de Comunicação de Dados") ComboBox1.Items.Add("Análise de Programação ") ComboBox1.Items.Add("Planejamento do Trabalho de Conclusão de Curso (TCC) em Informática") ComboBox1.Items.Add("Gestão de Sistemas Operacionais III") ComboBox1.Items.Add("Programação de Computadores II") ComboBox1.Items.Add("Desenvolvimento de Software II")

ComboBox1.Items.Add("Programação para Internet")

ComboBox1.Items.Add("Aplicativos para Projetos")

ComboBox1.Items.Add("Ética, Cidadania e Qualidade")

ComboBox1.Items.Add("Desenvolvimento do Trabalho de Conclusão de Curso (TCC) em Informática") End Sub End Class

## **Tela XV**

Imports MySql.Data.MySqlClient

Public Class notas Dim comando As New MySqlCommand Dim conexao As New MySqlConnection Dim tabela As New DataTable Dim adaptador As New MySqlDataAdapter Dim dr As MySqlDataReader Dim x1, x11 As Integer Dim x2, x22 As String Dim x3 As Integer = 0 Dim up As Boolean Dim rg, lp(50, 4), consul(5, 2), rm As String

Private Sub Button1 Click(ByVal sender As System.Object, ByVal e As System.EventArgs) Handles Button1.Click

```
x2 = ""
x22 = ""
If RadioButton1.Checked = True Then
  x2 = RadioButton1.Text
End If
If RadioButton2.Checked = True Then
  x2 = RadioButton2.Text
End If
If RadioButton3.Checked = True Then
```

```
x2 = RadioButton3.Text
```
## End If

```
If RadioButton4.Checked = True Then
  x2 = RadioButton4.Text
End If
```

```
If x2 = "" Then
```
MsgBox("Selecione a nota")

Exit Sub

End If

```
If RadioButton5.Checked = True Then
  x22 = RadioButton5.Text
End If
If RadioButton6.Checked = True Then
  x22 = RadioButton6 Text
End If
If RadioButton7.Checked = True Then
  x22 = RadioButton6.Text
End If
```

```
If x22 = "" Then
  MsgBox("Selecione o semestre")
  Exit Sub
End If
```

```
If ComboBox1.Text = "" Then
  MsgBox("Selecione a materia.")
  Exit Sub
End If
```

```
consulta()
```
If  $up = True$  Then

```
up = FalseExit Sub
End If
```
sql2 = "insert into

notas(rm\_aluno,materia,serie,rg\_aluno,nome,notas,faltas,total\_aulas,semestre) values

(@rm\_aluno,@materia,@serie,@rg\_aluno,@nome,@notas,@faltas,@total\_aul as,@semestre)"

**Try** 

Dim comando2 As New MySqlCommand(sql2, conexao) conexao.Open() comando2.Parameters.AddWithValue("@rm\_aluno", lp(x1, 3)) comando2.Parameters.AddWithValue("@materia", ComboBox1.Text) comando2.Parameters.AddWithValue("@serie", Label6.Text) comando2.Parameters.AddWithValue("@rg\_aluno", lp(x1, 4)) comando2.Parameters.AddWithValue("@nome", Label2.Text) comando2.Parameters.AddWithValue("@notas", x2) comando2.Parameters.AddWithValue("@faltas", TextBox2.Text) comando2.Parameters.AddWithValue("@total\_aulas", TextBox3.Text) comando2.Parameters.AddWithValue("@semestre", x22) comando2.ExecuteNonQuery()  $x1 = x1 + 1$ Label2.Text =  $lp(x1, 0)$ Label4.Text =  $lp(x1, 2)$ Label 6. Text =  $lp(x1, 1)$ MsgBox("cadastrado") Catch EX As MySqlException MessageBox.Show(EX.Message) End Try If  $lp(x1, 0) = ""$  Then MsgBox("Todos as notas da sala " & Label6.Text & " cadastrado com
#### Me.Close()

#### End If

conexao.Close() ComboBox1.Enabled = False RadioButton5.Enabled = False RadioButton6.Enabled = False RadioButton7.Enabled = False

#### End Sub

Private Sub notas\_Load(ByVal sender As System.Object, ByVal e As System.EventArgs) Handles MyBase.Load

ComboBox1.Items.Add("Gestão de Sistemas Operacionais I") ComboBox1.Items.Add("Instalação e Manutenção de Computadores") ComboBox1.Items.Add("Lógica de Programação") ComboBox1.Items.Add("Operação de Software Aplicativo") ComboBox1.Items.Add("Técnicas e Linguagens para Banco de Dados I") ComboBox1.Items.Add("Inglês(Técnico)") ComboBox1.Items.Add("Linguagem, Trabalho e Tecnologia") ComboBox1.Items.Add("Organização(Empresarial)") ComboBox1.Items.Add("Gestão de Sistemas Operacionais II") ComboBox1.Items.Add("Estrutura de Dados") ComboBox1.Items.Add("Programação de Computadores I") ComboBox1.Items.Add("Desenvolvimento de Software I") ComboBox1.Items.Add("Técnicas e Linguagens para Banco de Dados II") ComboBox1.Items.Add("Redes de Comunicação de Dados") ComboBox1.Items.Add("Análise de Programação ") ComboBox1.Items.Add("Planejamento do Trabalho de Conclusão de Curso (TCC) em Informática")

ComboBox1.Items.Add("Gestão de Sistemas Operacionais III") ComboBox1.Items.Add("Programação de Computadores II") ComboBox1.Items.Add("Desenvolvimento de Software II") ComboBox1.Items.Add("Programação para Internet")

ComboBox1.Items.Add("Aplicativos para Projetos")

ComboBox1.Items.Add("Ética, Cidadania e Qualidade")

ComboBox1.Items.Add("Desenvolvimento do Trabalho de Conclusão de Curso (TCC) em Informática")

```
While x1 > 50lp(x1, 0) = ""
  lp(x1, 1) = ""
  lp(x1, 2) = ""
  lp(x1, 3) = ""lp(x1, 4) =""
End While
x1 = 0
```
conexao.ConnectionString = "Database=sistema\_etec;Data Source=localhost;User Id=root;Password=vertrigo"

```
comando.Connection = conexao
```

```
sql = "Select * from aluno where classe="" & telainicial.TextBox1.Text & """
```
#### **Try**

```
conexao.Open()
```
## **Try**

```
comando.CommandText = sql
comando.Connection = conexao
adaptador.SelectCommand = comando
adaptador.Fill(tabela)
dr = comando.ExecuteReader
If dr.HasRows Then
  While dr.Read
     If (dr.Item("classe") = telainicial.TextBox1.Text) Then
       lp(x1, 0) = dr.Item("nome")
       lp(x1, 1) = dr.ltem("classes")lp(x1, 2) = dr.Item("curso")
       lp(x1, 3) = dr.Item("rm_aluno")
       lp(x1, 4) = dr.ltem("rqaluno")x1 = x1 + 1
```

```
End If
```
End While

' If dr.HasRows Then

' While dr.Read

' If (dr.Item("classe") = rg) Then

```
'DataGridView1.Rows.Add(RadioButton1.Text, dr.Item("classe"),
dr.Item("rg_aluno"), dr.Item("nome"), dr.Item("rm_aluno"), dr.Item("data_nasc"),
dr.Item("sexo"), dr.Item("cidade"), dr.Item("estado"), dr.Item("endereco"),
dr.Item("cep"))
```
 $'$ linha = linha + 1

```
' End If
       'End While
    End If
  Catch ex As MySqlException
    MessageBox.Show(ex.Message)
    conexao.Close()
  End Try
Catch ex As MySqlException
  MessageBox.Show(ex.Message)
  conexao.Close()
End Try
conexao.Close()
x1 = 0Label2.Text = lp(x1, 0)Label4.Text = lp(x1, 2)Label6.Text = lp(x1, 1)If lp(x1, 0) = \dots Then
  MsgBox("Não existe aluno cadastrano nesta sala.")
  Me.Close()
```
# End If End Sub

```
Private Sub consulta()
  comando.Connection = conexao
  x11 = 0sql = "Select * from notas where rm_aluno=" & lp(x1, 3) & ""
  Try
    conexao.Open()
    Try
       comando.CommandText = sql
       comando.Connection = conexao
       adaptador.SelectCommand = comando
       adaptador.Fill(tabela)
       dr = comando.ExecuteReader
       If dr.HasRows Then
         While dr.Read
           If (dr.Item("rm\_aluno") = lp(x1, 3)) Then
              consul(x11, 0) = dr.ltem("rm_aluno")
              consul(x11, 1) = dr.Item("semestre")
              consul(x11, 2) = dr.ltem("material")x11 = x11 + 1End If
         End While
       End If
    Catch ex As MySqlException
       MessageBox.Show(ex.Message)
       conexao.Close()
    End Try
  Catch ex As MySqlException
    MessageBox.Show(ex.Message)
    conexao.Close()
  End Try
```

```
conexao.Close()
```
If (consul(0, 0) =  $\ln(x1, 3)$ ) And (consul(0, 1) = x22) And (consul(0, 2) = ComboBox1.Text) Then

If MessageBox.Show("essa nota ja existe deseja subistituir?", "Confirmação", MessageBoxButtons.YesNo, MessageBoxIcon.Error) = Windows.Forms.DialogResult.Yes Then

sql = "update notas set materia= $@$ materia, serie= $@$ serie, rg\_aluno=@rg\_aluno, nome=@nome, notas=@notas, faltas=@faltas, total\_aulas=@total\_aulas, semestre=@semestre where rm\_aluno=" & lp(1, 3) Dim comando As New MySqlCommand(sql, conexao)

**Try** 

conexao.Open()

comando.Parameters.AddWithValue("@materia",

ComboBox1.Text)

comando.Parameters.AddWithValue("@serie", Label6.Text) comando.Parameters.AddWithValue("@rg\_aluno", lp(x1, 4)) comando.Parameters.AddWithValue("@nome", Label2.Text) comando.Parameters.AddWithValue("@notas", x2) comando.Parameters.AddWithValue("@faltas", TextBox2.Text) comando.Parameters.AddWithValue("@total\_aulas",

TextBox3.Text)

comando.Parameters.AddWithValue("@semestre", x22) comando.ExecuteNonQuery()  $x1 = x1 + 1$ Label2.Text =  $lp(x1, 0)$ Label4.Text =  $lp(x1, 2)$ Label6.Text =  $lp(x1, 1)$ MsgBox("atualizado.")  $up = True$ Exit Sub Catch EX As MySqlException MessageBox.Show(EX.Message)

End Try End If

End If

conexao.Close()

End Sub

Private Sub GroupBox1\_Enter(ByVal sender As System.Object, ByVal e As System.EventArgs) Handles GroupBox1.Enter

End Sub End Class

**Tela XVI**

Imports MySql.Data.MySqlClient

Public Class alterarnota Dim comando As New MySqlCommand Dim conexao As New MySqlConnection Dim tabela As New DataTable Dim adaptador As New MySqlDataAdapter Dim dr As MySqlDataReader Dim x1, x11 As Integer Dim x2, x22 As String Dim x3 As Integer = 0 Dim up As Boolean Dim rg, l, c, rm As String

Private Sub alterarnota\_Load(ByVal sender As System.Object, ByVal e As System.EventArgs) Handles MyBase.Load

ComboBox1.Items.Add("Gestão de Sistemas Operacionais I")

ComboBox1.Items.Add("Instalação e Manutenção de Computadores") ComboBox1.Items.Add("Lógica de Programação") ComboBox1.Items.Add("Operação de Software Aplicativo") ComboBox1.Items.Add("Técnicas e Linguagens para Banco de Dados I") ComboBox1.Items.Add("Inglês(Técnico)") ComboBox1.Items.Add("Linguagem, Trabalho e Tecnologia") ComboBox1.Items.Add("Organização(Empresarial)") ComboBox1.Items.Add("Gestão de Sistemas Operacionais II") ComboBox1.Items.Add("Estrutura de Dados") ComboBox1.Items.Add("Programação de Computadores I") ComboBox1.Items.Add("Desenvolvimento de Software I") ComboBox1.Items.Add("Técnicas e Linguagens para Banco de Dados II") ComboBox1.Items.Add("Redes de Comunicação de Dados") ComboBox1.Items.Add("Análise de Programação ") ComboBox1.Items.Add("Planejamento do Trabalho de Conclusão de

# Curso (TCC) em Informática")

ComboBox1.Items.Add("Gestão de Sistemas Operacionais III")

ComboBox1.Items.Add("Programação de Computadores II")

ComboBox1.Items.Add("Desenvolvimento de Software II")

ComboBox1.Items.Add("Programação para Internet")

ComboBox1.Items.Add("Aplicativos para Projetos")

ComboBox1.Items.Add("Ética, Cidadania e Qualidade")

ComboBox1.Items.Add("Desenvolvimento do Trabalho de Conclusão de

Curso (TCC) em Informática")

conexao.ConnectionString = "Database=sistema\_etec;Data Source=localhost;User Id=root;Password=vertrigo"

comando.Connection = conexao

End Sub

Private Sub Label12 Click(ByVal sender As System.Object, ByVal e As System.EventArgs) Handles Label12.Click

# End Sub

```
Private Sub Button2 Click(ByVal sender As System.Object, ByVal e As
System.EventArgs) Handles Button2.Click
    If TextBox1.Text = "" Then
       MsgBox("Digite o RM.")
       Exit Sub
    End If
```

```
conexao.ConnectionString = "Database=sistema_etec;Data
Source=localhost;User Id=root;Password=vertrigo"
```

```
comando.Connection = conexao
```

```
sql = "Select * from aluno where rm_aluno=" & TextBox1.Text
```
#### **Try**

```
conexao.Open()
```
## **Try**

```
comando.CommandText = sql
comando.Connection = conexao
adaptador.SelectCommand = comando
adaptador.Fill(tabela)
dr = comando.ExecuteReader
If dr.HasRows Then
  While dr.Read
    If (dr.Item("rm_aluno") = TextBox1.Text) Then
       Label2.Text = dr.Item("nome")
       Label6.Text = dr.Item("classe")
       Label4.Text = dr.Item("curso")
       l = dr.Item("rm_aluno")
    End If
  End While
```
End If Catch ex As MySqlException MessageBox.Show(ex.Message) conexao.Close() End Try Catch ex As MySqlException MessageBox.Show(ex.Message) conexao.Close() End Try conexao.Close() End Sub

Private Sub ComboBox1 SelectedIndexChanged(ByVal sender As System.Object, ByVal e As System.EventArgs) Handles ComboBox1.SelectedIndexChanged

## End Sub

Private Sub Button1 Click(ByVal sender As System.Object, ByVal e As System.EventArgs) Handles Button1.Click

```
x2 = ""
x22 = ""
If RadioButton1.Checked = True Then
  x2 = RadioButton1.Text
End If
If RadioButton2.Checked = True Then
  x2 = RadioButton2.Text
End If
If RadioButton3.Checked = True Then
  x2 = RadioButton3.Text
End If
If RadioButton4.Checked = True Then
  x2 = RadioButton4.Text
End If
```

```
If x2 = "" Then
```
MsgBox("Selecione a nota")

Exit Sub

If RadioButton5.Checked = True Then

x22 = RadioButton5.Text

### End If

If RadioButton6.Checked = True Then

x22 = RadioButton6.Text

# End If

If RadioButton7.Checked = True Then

x22 = RadioButton6.Text

End If

```
If x22 = "" Then
```

```
MsgBox("Selecione o semestre")
Exit Sub
```
End If

# End If

sql = "update notas set materia=@materia, serie=@serie, rg\_aluno=@rg\_aluno, nome=@nome, notas=@notas, faltas=@faltas, total\_aulas=@total\_aulas where rm\_aluno=" & TextBox1.Text

```
Dim comando2 As New MySqlCommand(sql, conexao)
```
# **Try**

# conexao.Open()

comando2.Parameters.AddWithValue("@materia", ComboBox1.Text) comando2.Parameters.AddWithValue("@serie", Label6.Text) comando2.Parameters.AddWithValue("@rg\_aluno", l) comando2.Parameters.AddWithValue("@nome", Label2.Text) comando2.Parameters.AddWithValue("@notas", x2) comando2.Parameters.AddWithValue("@faltas", TextBox2.Text) comando2.Parameters.AddWithValue("@total\_aulas", TextBox3.Text) comando2.ExecuteNonQuery()

MsgBox("atualizado.") Me.Close() Exit Sub Catch EX As MySqlException MessageBox.Show(EX.Message)

End Try Me.Close()

# End Sub

```
Private Sub ComboBox1 TextChanged(ByVal sender As Object, ByVal e As
System.EventArgs) Handles ComboBox1.TextChanged
```
Label4. Text  $=$  "" TextBox2.Text = "" TextBox3.Text = ""

sql = "Select \* from notas where rm\_aluno="" & TextBox1.Text & "" and materia=" & ComboBox1.Text & ""

```
Dim comando As New MySqlCommand(sql, conexao)
```
## **Try**

conexao.Open()

## **Try**

comando.CommandText = sql

```
comando.Connection = conexao
```
adaptador.SelectCommand = comando

adaptador.Fill(tabela)

dr = comando.ExecuteReader

If dr.HasRows Then

While dr.Read

```
If (dr.Item("rm_aluno") = TextBox1.Text And dr.Item("materia") =
```
ComboBox1.Text) Then

```
Label14.Text = dr.Item("notas")
```

```
TextBox2.Text = dr.Item("faltas")
```
TextBox3.Text = dr.Item("total\_aulas") End If End While End If Catch ex As MySqlException End Try Catch ex As MySqlException End Try conexao.Close()

### End Sub

Private Sub Label8 Click(ByVal sender As System.Object, ByVal e As System.EventArgs) Handles Label8.Click

### End Sub

Private Sub GroupBox3 Enter(ByVal sender As System.Object, ByVal e As System.EventArgs) Handles GroupBox3.Enter

End Sub

End Clase

## **14.SISTEMA PARA O ALUNO**

**Tela I**

Imports MySql.Data.MySqlClient

Public Class login

Dim comando As New MySqlCommand Dim conexao As New MySqlConnection Dim tabela As New DataTable

Dim adaptador As New MySqlDataAdapter

Dim dr As MySqlDataReader

```
Private Sub Button1 Click(ByVal sender As System.Object, ByVal e As
System.EventArgs) Handles Button1.Click
```
conexao.ConnectionString = "Database=sistema\_etec;Data Source=localhost;User Id=root;Password=vertrigo"

```
If TextBox1.Text = "" Or TextBox2.Text = "" Or TextBox3.Text = "" Then
```

```
MsgBox("Preencha todos os campos.")
```
Exit Sub

End If

```
sql = "Select * from aluno where rm_aluno=" & TextBox2.Text
```
### **Try**

conexao.Open()

### **Try**

```
comando.CommandText = Sql
comando.Connection = conexao
adaptador.SelectCommand = comando
adaptador.Fill(tabela)
dr = comando.ExecuteReader
```

```
If dr.HasRows Then
```

```
While dr Read
       If (dr.Item("rm_aluno") = TextBox2.Text) Then
         q1 = dr.Item("nome")
         q2 = dr.Item("classe")
         none = q1End If
    End While
  End If
  conexao.Close()
Catch ex As MySqlException
  MessageBox.Show(ex.Message)
  conexao.Close()
```

```
End Try
Catch ex As MySqlException
  MessageBox.Show(ex.Message)
  conexao.Close()
End Try
```

```
If TextBox1.Text = q1 And TextBox3.Text = q2 Then
  telainicial.Show()
  Me.Hide()
Else
  MsgBox("Login incorreto.")
End If
```
### End Sub

Private Sub login Load(ByVal sender As System.Object, ByVal e As System.EventArgs) Handles MyBase.Load

End Sub End Class

**Tela II**

Imports MySql.Data.MySqlClient Public Class telainicial Dim comando As New MySqlCommand Dim conexao As New MySqlConnection Dim tabela As New DataTable Dim adaptador As New MySqlDataAdapter Dim dr As MySqlDataReader Dim linha As Integer Dim rg As String

Dim alu, prof As Boolean

Private Sub Button1\_Click(ByVal sender As System.Object, ByVal e As System.EventArgs) Handles Button1.Click

```
sql = "Select * from notas where rg_aluno=" & login.TextBox2.Text
    Try
       conexao.Open()
       Try
         comando.CommandText = sql
         comando.Connection = conexao
         adaptador.SelectCommand = comando
         adaptador.Fill(tabela)
         dr = comando.ExecuteReader
         If dr HasRows Then
            While dr.Read
              If (dr.Item("rg_aluno") = login.TextBox2.Text) Then
                 DataGridView1.Rows.Add(dr.Item("materia"), dr.Item("notas"),
dr.Item("faltas"), dr.Item("total_aulas"))
```
End If

End While

End If

Catch ex As MySqlException

MessageBox.Show(ex.Message)

conexao.Close()

End Try

Catch ex As MySqlException

MessageBox.Show(ex.Message)

conexao.Close()

End Try

conexao.Close()

Button1.Enabled = False

End Sub

Private Sub telainicial Load(ByVal sender As System.Object, ByVal e As System.EventArgs) Handles MyBase.Load

conexao.ConnectionString = "Database=sistema\_etec;Data Source=localhost;User Id=root;Password=vertrigo" End Sub

Private Sub Button2\_Click(ByVal sender As System.Object, ByVal e As System.EventArgs) Handles Button2.Click atividade.Show() End Sub End Class

**Tela III**

Imports MySql.Data.MySqlClient Public Class atividade Dim comando As New MySqlCommand Dim conexao As New MySqlConnection Dim tabela As New DataTable Dim adaptador As New MySqlDataAdapter Dim dr As MySqlDataReader Dim linha As Integer Dim rg As String Dim codigo As Integer Dim parar As String Dim flag As String Dim controle As Boolean Dim x1 As Integer Dim lp(50, 7) As String

Private Sub Button2\_Click(ByVal sender As System.Object, ByVal e As System.EventArgs) Handles Button2.Click

Me.Close()

End Sub

```
Private Sub Form1_Load(ByVal sender As System.Object, ByVal e As
System.EventArgs) Handles MyBase.Load
    Consulta()
    While x1 < 50
       If lp(x1, 0) \leq  "" Then
         ComboBox1.Items.Add(lp(x1, 2))
         x1 = x1 + 1MsgBox(x1)
       End If
```

```
End While
```
 $x1 = 0$ 

```
End Sub
```

```
Private Sub Consulta()
  x1 = 0While x1 < 50
     lp(x1, 0) = ""
    lp(x1, 1) = ""lp(x1, 2) = ""lp(x1, 3) = ""lp(x1, 4) = ""
     lp(x1, 5) = ""lp(x1, 6) = ""
     lp(x1, 7) = ""
     x1 = x1 + 1MsgBox(x1)
  End While
```

```
x1 = 0
```
conexao.ConnectionString = "Database=sistema\_etec;Data Source=localhost;User Id=root;Password=vertrigo"

Dim sql As String = " Select \* From atividades Where sala= " & login.TextBox3.Text & ""

Dim comando As New MySqlCommand(sql, conexao)

# **Try**

conexao.Open() dr = comando.ExecuteReader If dr HasRows Then While dr.Read If (dr.Item("sala") = login.TextBox3.Text) Then 'TextBox1.Text  $lp(x1, 0) = dr$ .Item("sala") 'TextBox2.Text  $lp(x1, 1) = dr.ltem("nom professor")$ 'ComboBox1.Text  $lp(x1, 2) = dr$ .Item("materia") 'TextBox4.Text  $lp(x1, 3) = dr.ltem("curso")$ 'DateTimePicker1.Text  $lp(x1, 4) = dr.ltem("data_entrega")$ 'RichTextBox1.Text  $lp(x1, 5) = dr$ .Item("descricao") 'TextBox5.Text  $lp(x1, 6) = dr.ltem("arquiv"$ End If End While

```
conexao.Close()
Else
End If
```
Catch ex As Exception

```
MessageBox.Show(ex.Message)
  conexao.Close()
End Try
```

```
conexao.Close()
  TextBox5.Text = lp(0, 1)TextBox6.Text = lp(0, 6)TextBox1.Text = lp(0, 4)RichardBox1.Text = <math>lp(0, 6)</math>x1 = 0End Sub
```
Private Sub ComboBox1\_SelectedIndexChanged(ByVal sender As System. Object, ByVal e As System. EventArgs) Handles ComboBox1.SelectedIndexChanged

## End Sub

```
Private Sub ComboBox1_TextChanged(ByVal sender As Object, ByVal e As
System.EventArgs) Handles ComboBox1.TextChanged
```

```
While x1 < 50
    If lp(x1, 0) = Combobx1. Text Then
       TextBox5.Text = lp(x1, 1)TextBox6.Text = lp(x1, 6)TextBox1.Text = lp(x1, 4)RichardBox1.Text = lp(x1, 6)End If
  End While
End Sub
```
### End Class

## **15.REFERENCIAS**

Acesso dia 14 de agosto de 2012 ás 16:19.

● http://www.ipv.pt/forumedia/3/3\_fi3.htm

Acesso dia 03 de setembro de 2012 ás 14:59.

● http://www.sitesbsb.com.br/blog/29-para-que-serve-um-site-na-internet

Acesso dia 11 de setembro de 2012 ás14:14

**●** http://elderstroparo.blogspot.com.br/2010/01/historia-do-mysql.html?\_sm \_byp=iVVVNts6L5jn1HMj

Acesso dia 11 de setembro de 2012 ás 14:20

• http://php.net/manual/pt\_BR/history.php.php?\_sm\_byp=iVVVNts6L5jn1H Mj